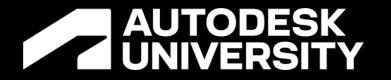

## **iLogic: 25 Tips and Tricks to Boost the Octane in Your Inventor Automation**

MFG501293

Curtis Waguespack Automation Solution Consultant

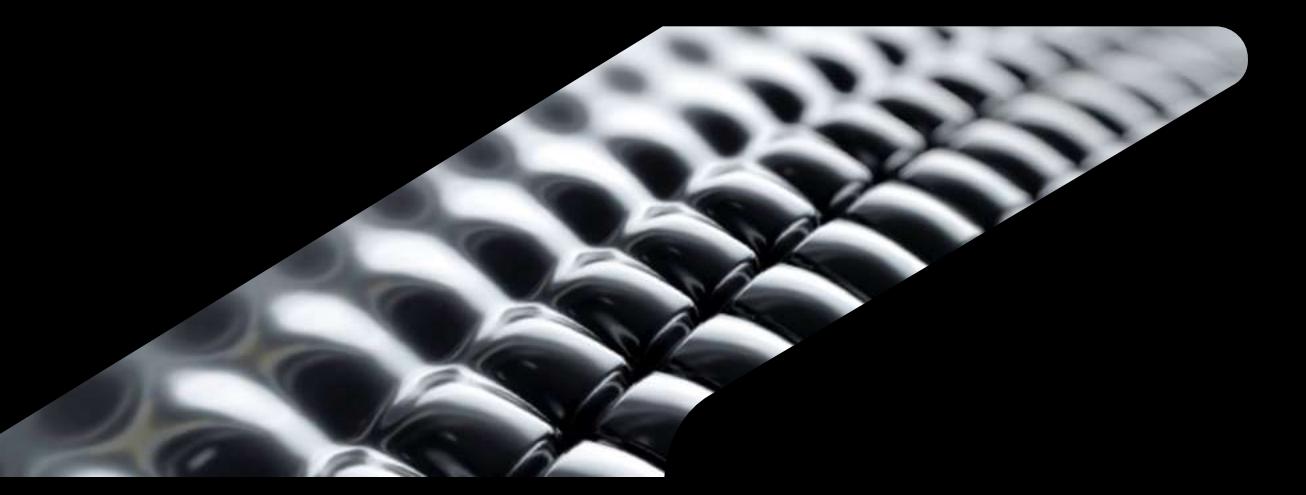

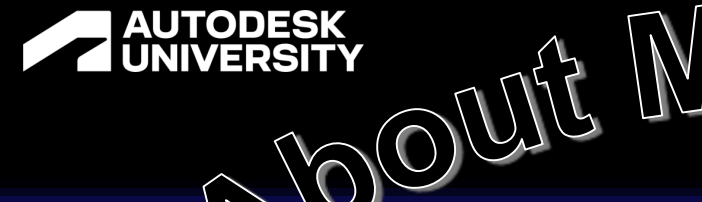

### **Curtis Waguespack**  [wag] [əs] [pak]

- I've used Inventor and AutoCAD in the real-world for over 20 years.
- This has included a great deal of Inventor automation with iLogic.
- I started out modifying LISP routines and writing VBA for AutoCAD.
- I currently work as an Automation Solution Consultant, where I help professionals automate their designs.
- I teach iLogic classes, and in the past I have taught general Inventor and AutoCAD classes.
- ➢ Additionally, I've authored and co authored multiple editions of the **Mastering Autodesk Inventor** book.

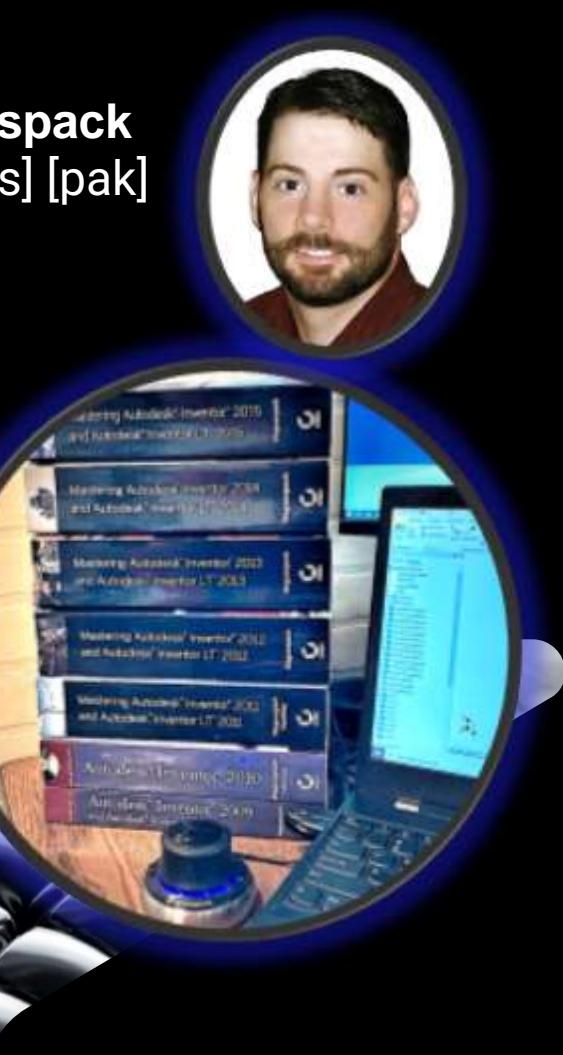

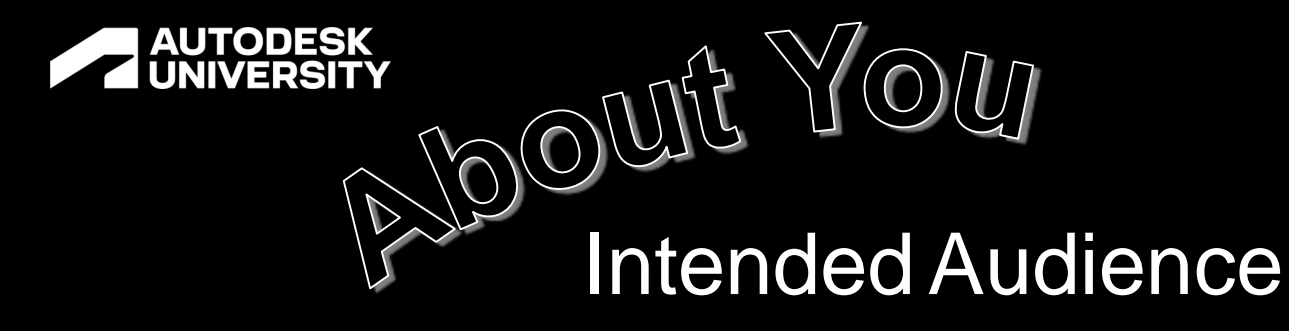

 $\checkmark$  Some of these tips are immediately useful to new iLogic users

- $\checkmark$  Some of these tips are more relevant to experienced iLogic users
- $\checkmark$  I think all of these tips are worth knowing about, so that you can work them into your automation efforts as the needs arise, regardless of experience level

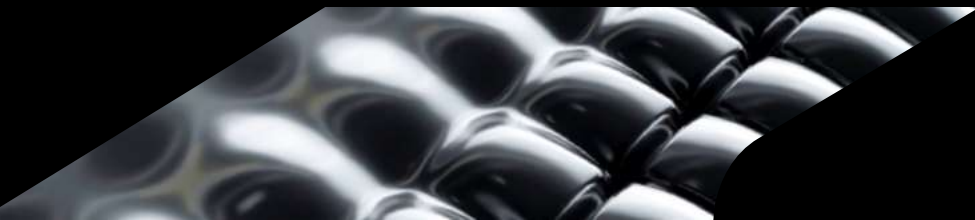

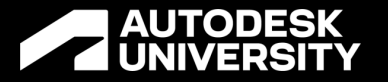

### Questions and Comments

- $\checkmark$  Class format = 90 minutes:
	- 60 minutes of presentation
	- 30 minutes of Q & A
- $\checkmark$  Please hold questions and comments until the end

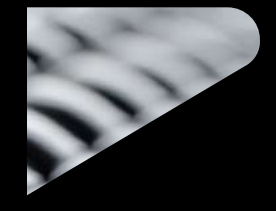

■ Note the number of the tip, for reference later

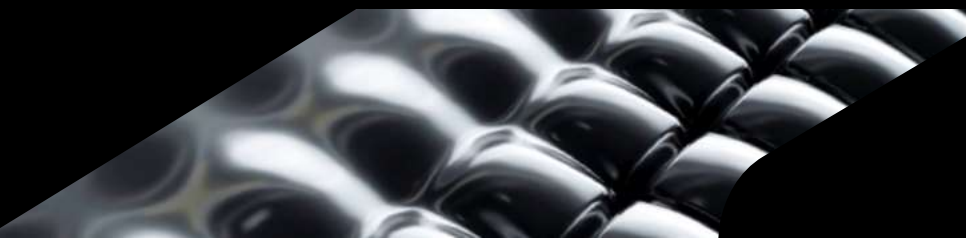

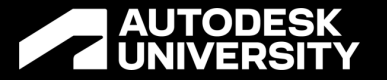

### **Objectives**

- 1. Tips and techniques using the *iLogic editor*
- 2. Finding our way around the Inventor API
- 3. Explore development and error handling tools and techniques
- 4. Create a better interface between your iLogic automation and the users who employ it

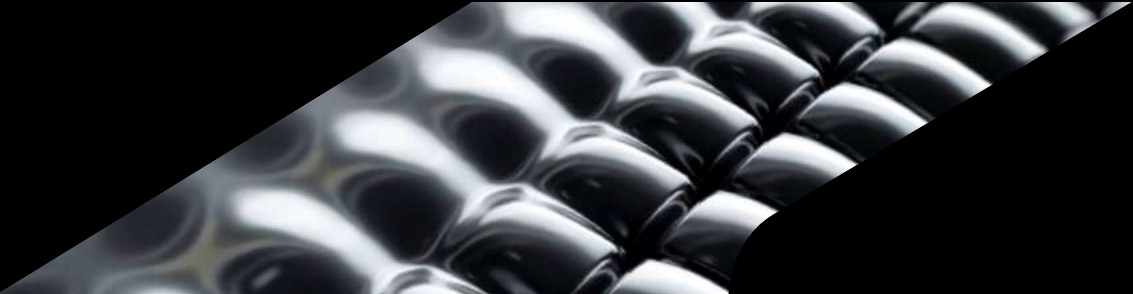

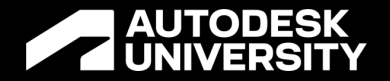

Objective:

## **Tips and Techniques Using the iLogic Editor**

## **Multi-Line Typing**

Tip #1

### **Multi-line editing**

- When copying code or changing multiple lines you can enter text to multiple lines at once
- Place your cursor on the first line
- Then hold the **CTRL** key and then select multiple lines to create a multi-line cursor
- Type as you would normally
- Tip provided by **Scott Hallmark**

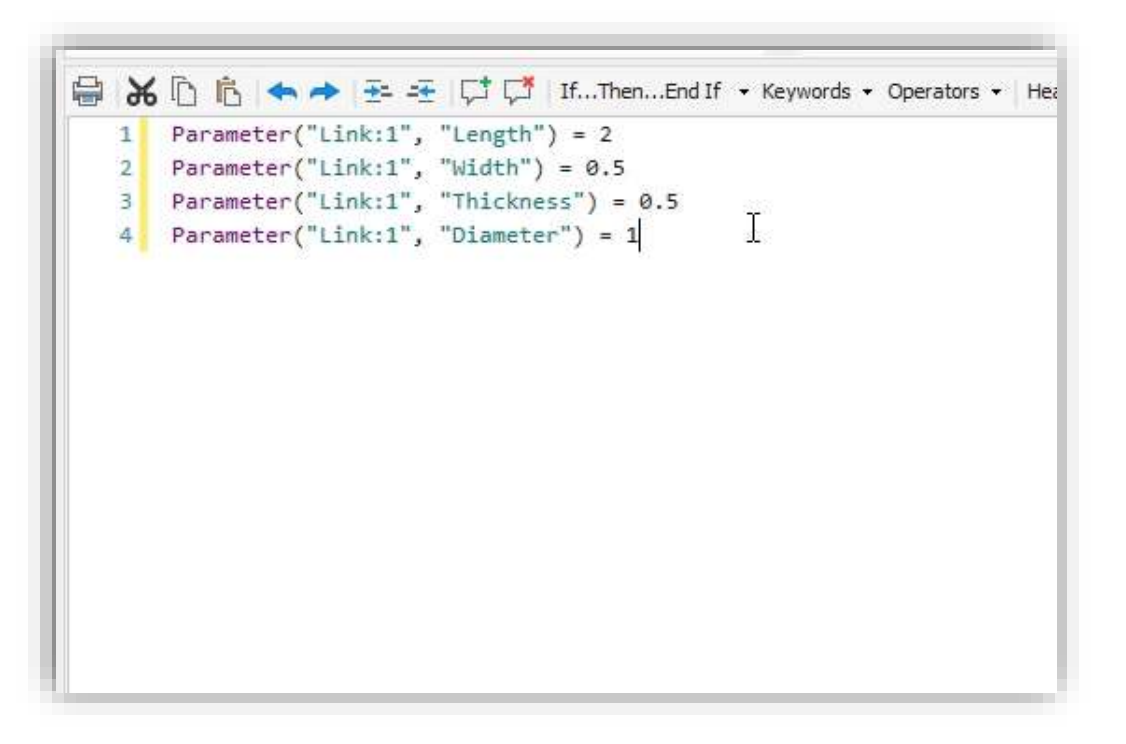

### **Multi-location line editing**

 We can do this in multiple places within the same line as well

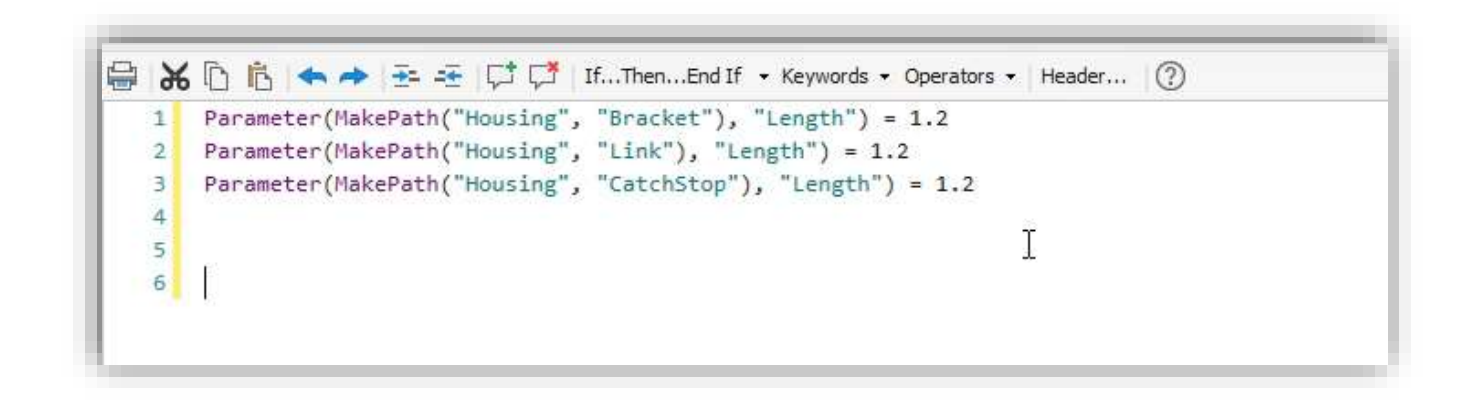

### **Extract to be exact!**

Tip #2

### **Extracting a Parameter from a sub-component**

- The iLogic Editor allows us to create code by extracting it rather than typing it.
- Use this to your advantage to :
	- o Gain efficiency
	- o Reduce typo errors
	- $\circ$  Avoid omissions
	- o Eliminate syntax issues

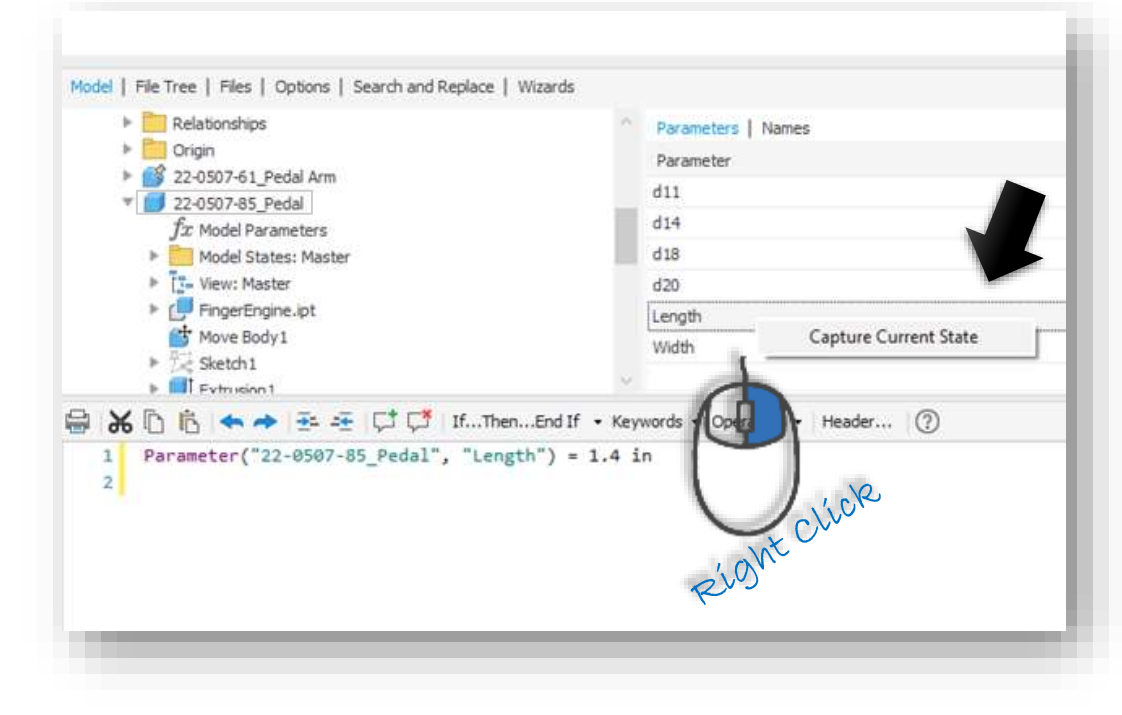

### **Extracting the code to place and constrain a sub-component**

• There are several different **Capture Current State** options found in the right click menu

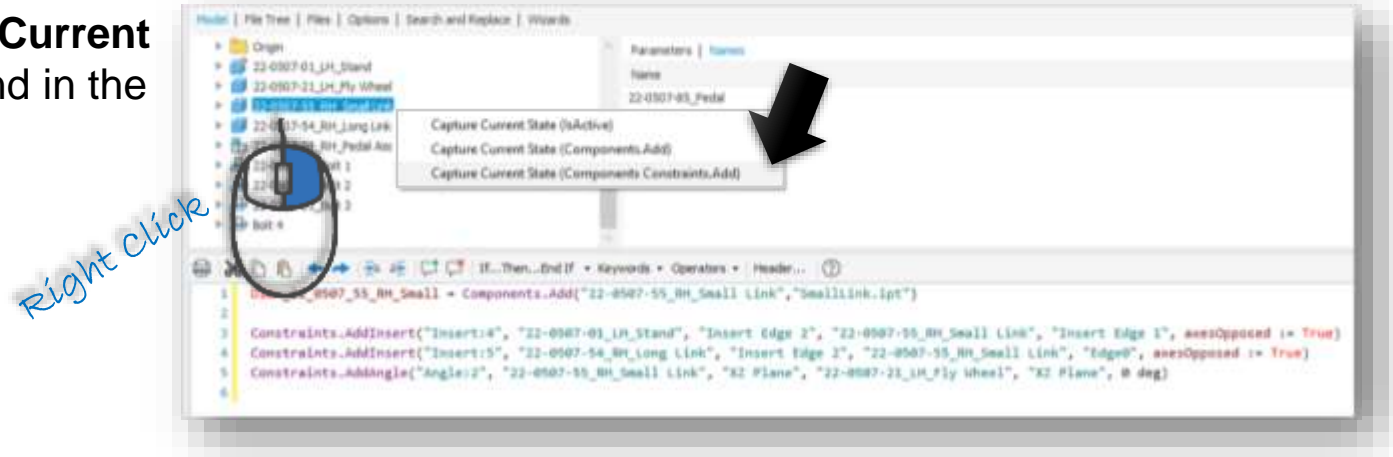

### **Extract code from drawing edges**

• In a drawing you can right click an edge to extract the code needed to place a dimension

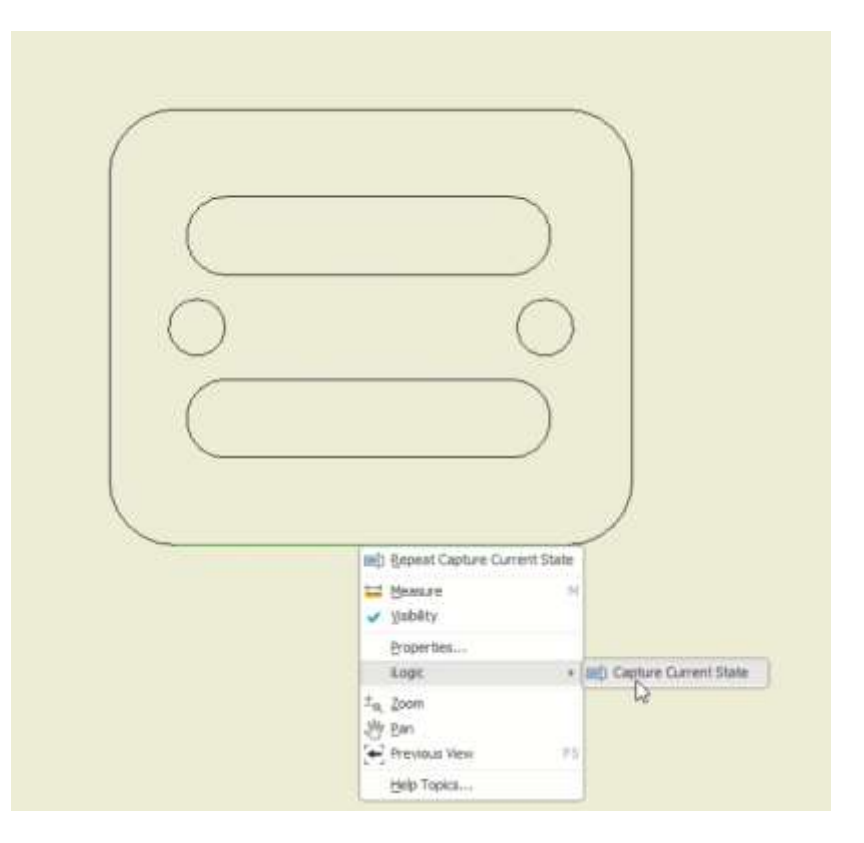

### **Extract code from drawing edges**

 If there are named geometry entities in a model, we can extract them by right clicking on the drawing edge associated with them

● If the edge does not have a named entity, iLogic will create it in the model for us

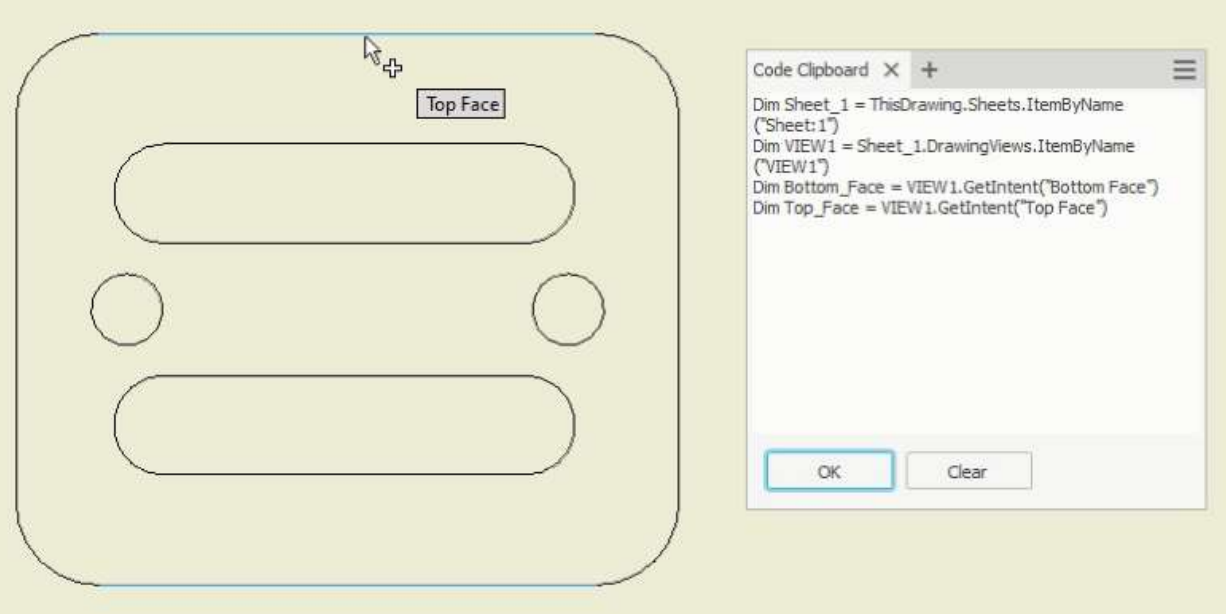

### **Paste the extracted code into a rule**

• In the iLogic Editor we can then paste in the code from the clipboard to our iLogic rule

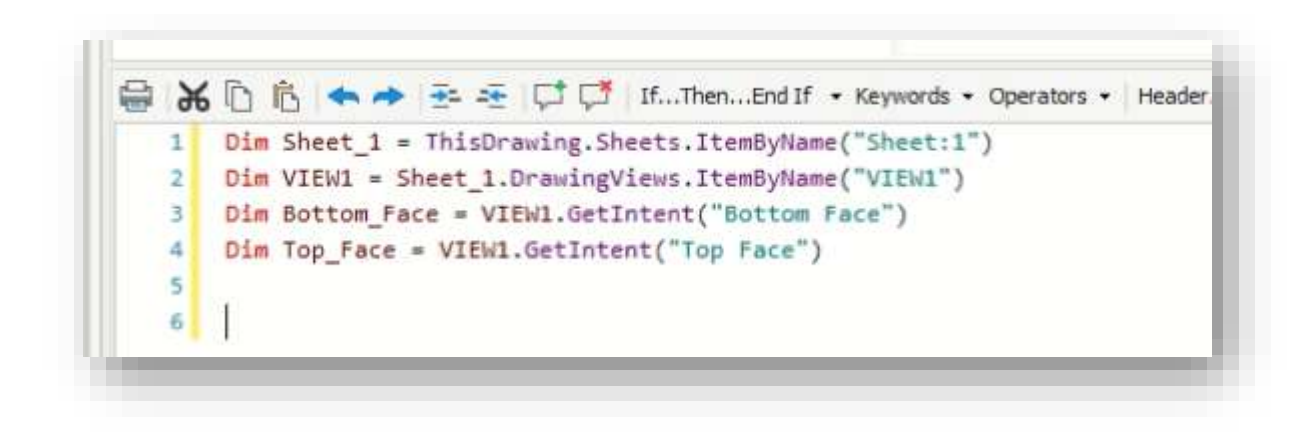

### **Extracting code to place dimensions**

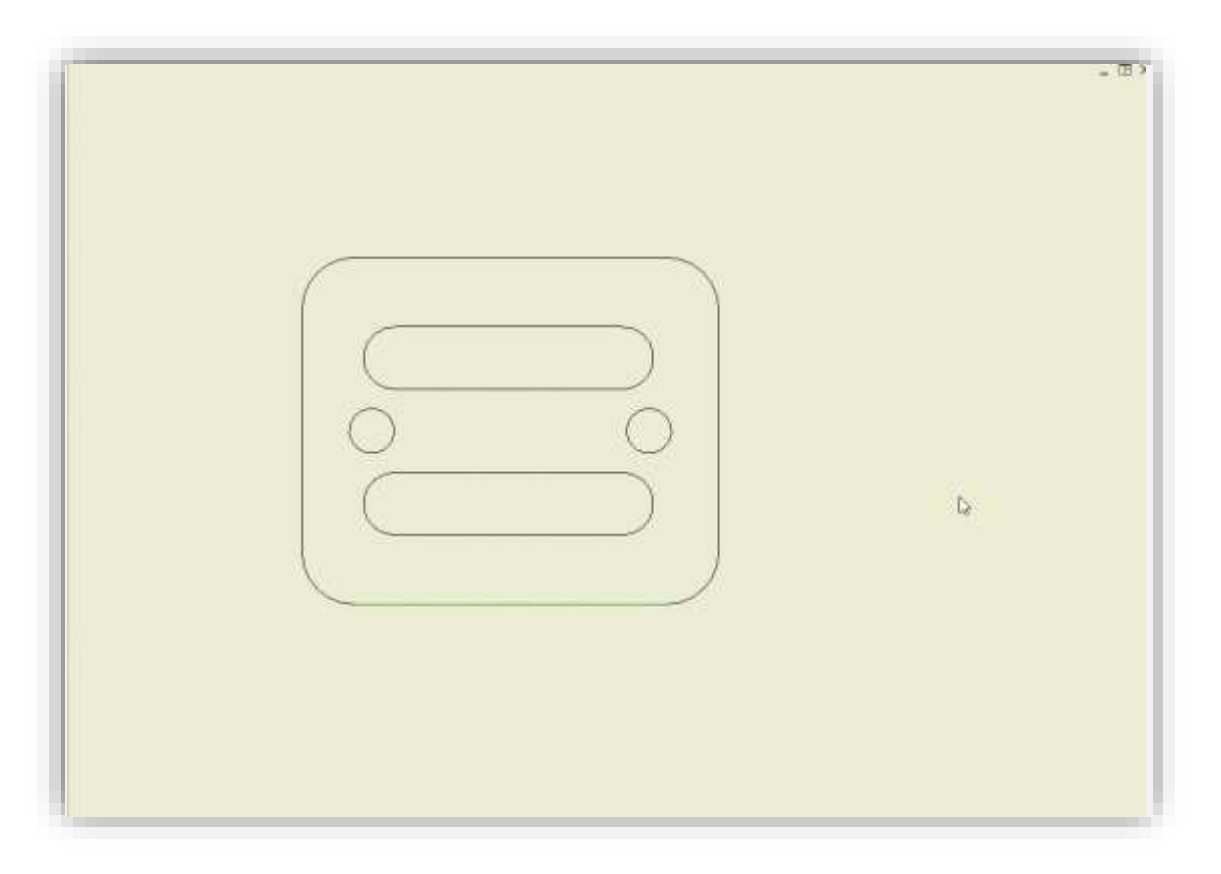

### **Extracting Comparison**

### **Typing vs extracting**

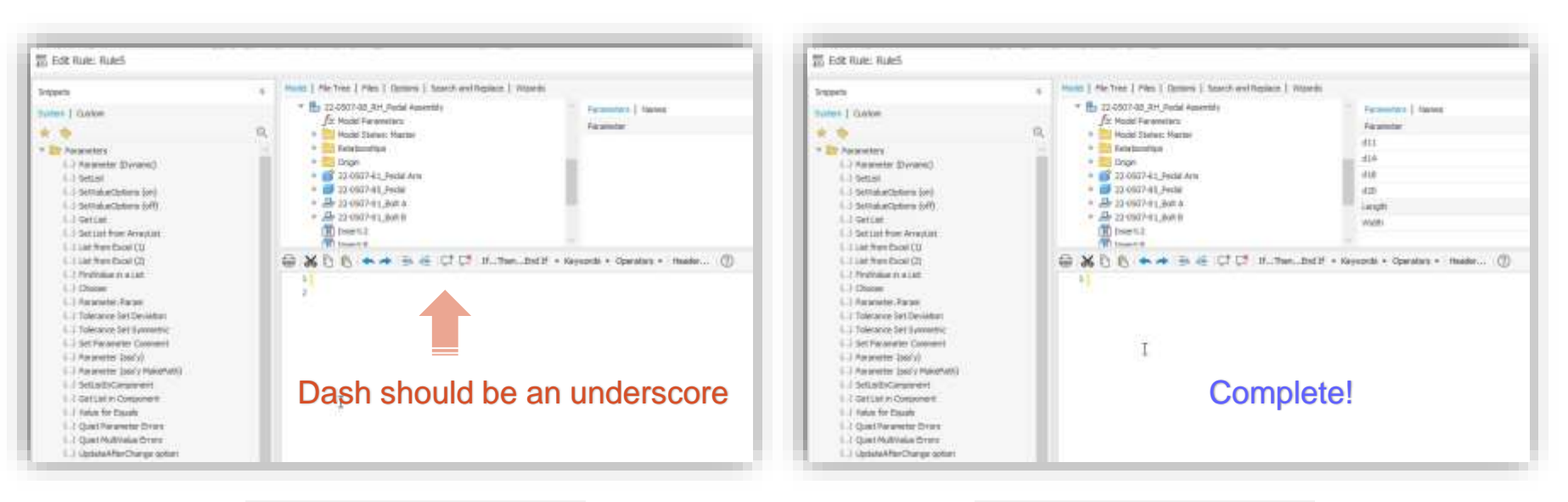

Typing the code (with typo) Typing the code (with typo) Extracting the code

# **Right Click: Format Rule**

Tip #3

### **Format Rule**

- Rather than manually fixing poorly formatted code, you can right click and choose Format Rule
- Remove extra "White Space"
- Fix indents
- Improve your code's readability
- Save time

### Indent buttons

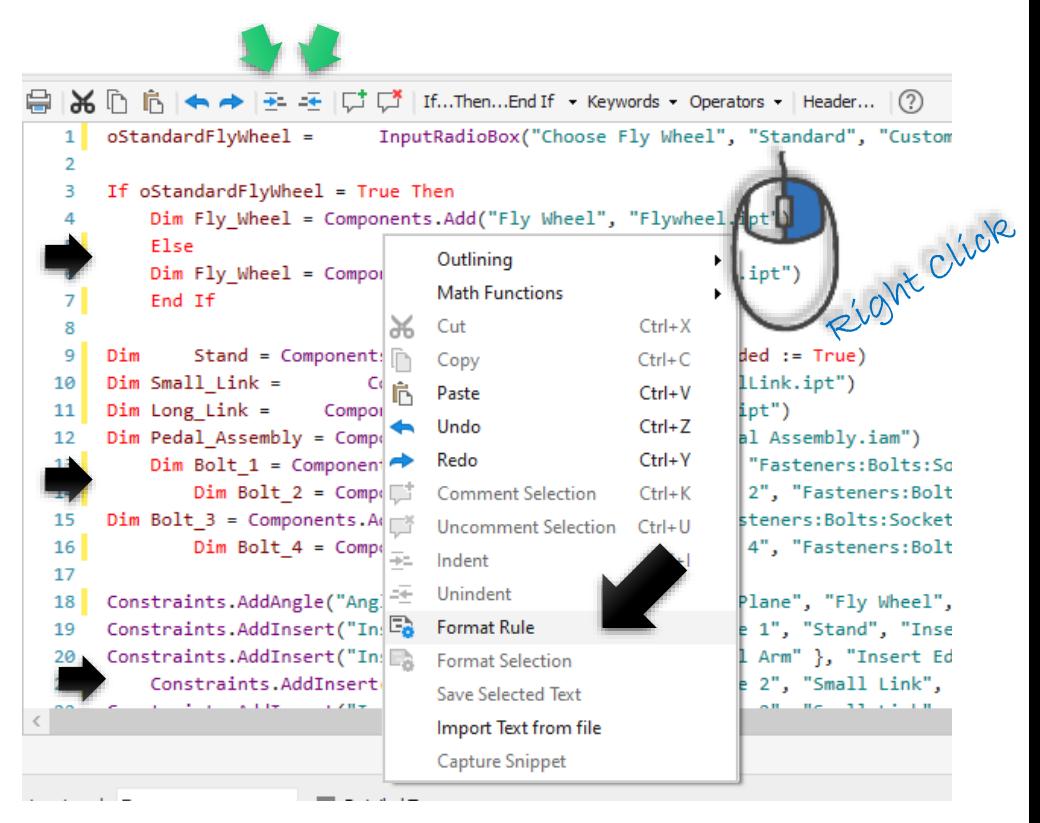

### **Format Rule**

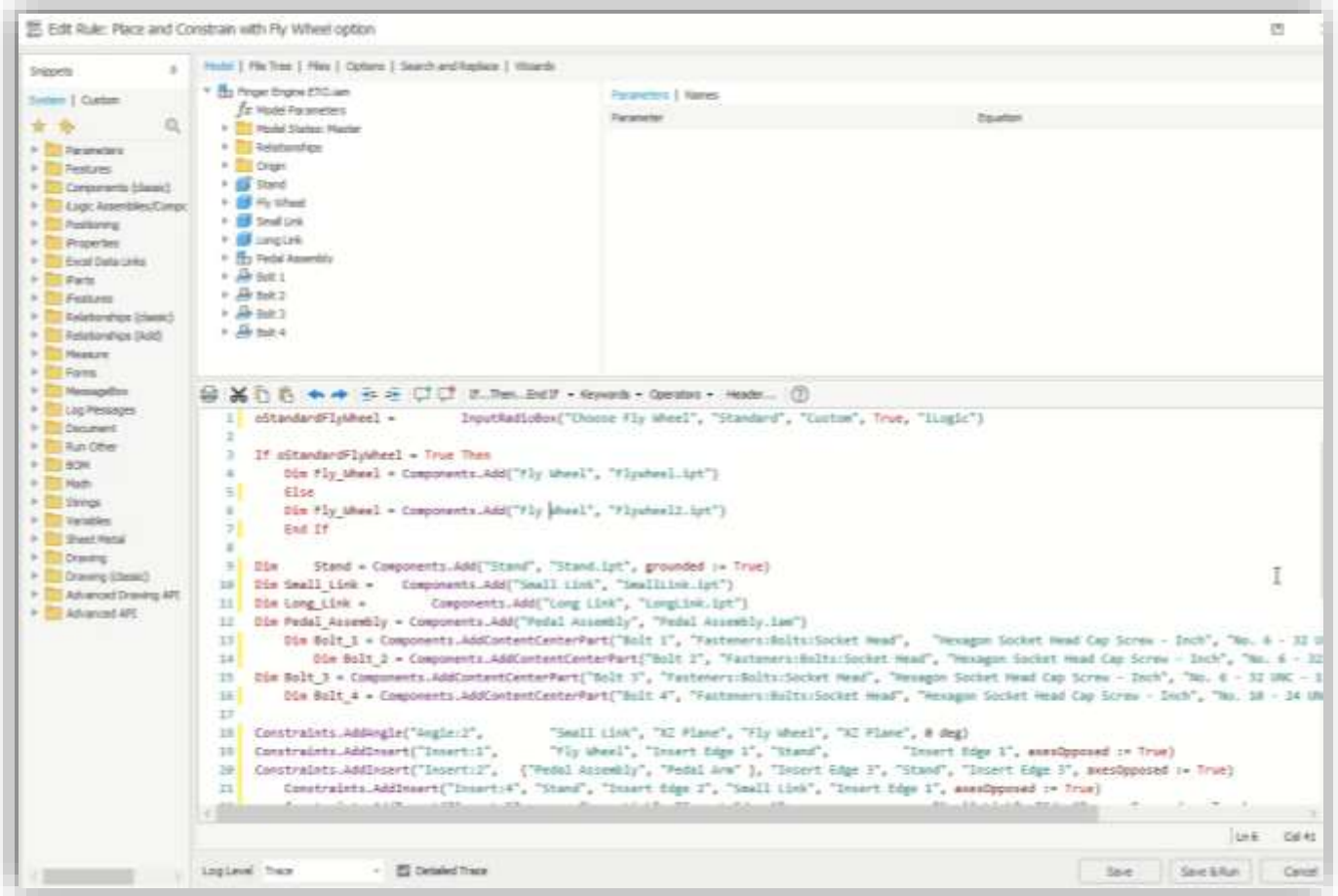

AUTODESK UNIVERSITY

### **Format Rule**

- Be aware that there is a slight bug with the Format Rule tool, in how it handles these two else statements
	- **Else If** ( with space) formats unexpectedly
	- **ElseIf** ( without space) formats as expected
- Both work, as far as the code running correctly, but the Format Rule tool "sees" them differently

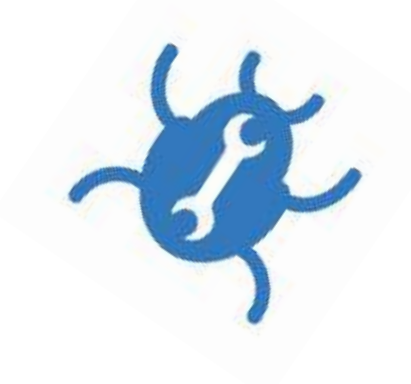

If  $oSize < 3$  Then 8 Parameter("Link Arm", "Length") = 7 9 Parameter("Link Arm", "Width") = 1 10 Else If  $osize < 7$  Then 11 Parameter("Link Arm", "Length") = 9  $12$ Parameter("Link Arm", "Width") = 3 13 ElseIf  $oSize < 9$  Then  $14$ Parameter("Link Arm", "Length") = 11 15 Parameter("Link Arm", "Width") = 5 16 End If 17 If  $oSize < 3$  Then 8 9 Parameter("Link Arm", "Length") = 7 Parameter("Link Arm", "Width") = 1 10 Else If  $oSize < 7$  Then Parameter("Link Arm", "Length") = 9  $12<sup>7</sup>$ Parameter("Link Arm", "Width") =  $3$  $13<sup>1</sup>$ ElseIf  $oSize < 9$  Then Parameter("Link Arm", "Length") = 11 15 Parameter("Link Arm", "Width") = 5 16 End If 17

## **Add Code Structure with Sub Procedures**

Tip #4

### **What is a Sub Procedure ?**

- A Sub Procedure is a collection of statements enclosed by the **Sub** and **End Sub** statements
- The Sub procedure performs a task and then returns control to the code from which it was called
- When using a Sub, we must include a **Sub Main**
- But it does not return a value to the calling code

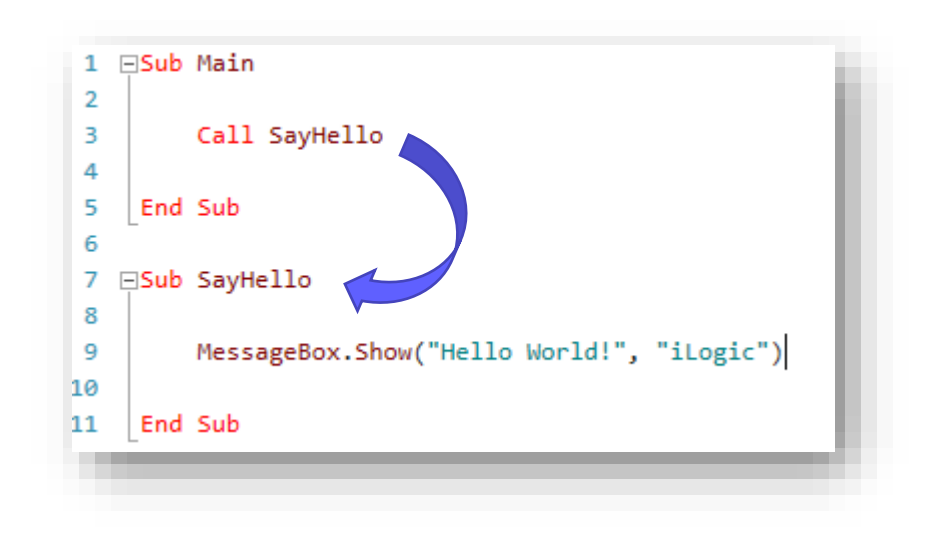

### **Passing information to the Sub**

- Often, we pass information to a Sub procedure in the form of arguments
- The sub requires the argument's data type to be declared
	- technically the argument is called a parameter at the sub level
- Syntax for calling a Sub procedure:
	- Call SubName (Argument1, Argument2)
- The use of the **Call** keyword is optional

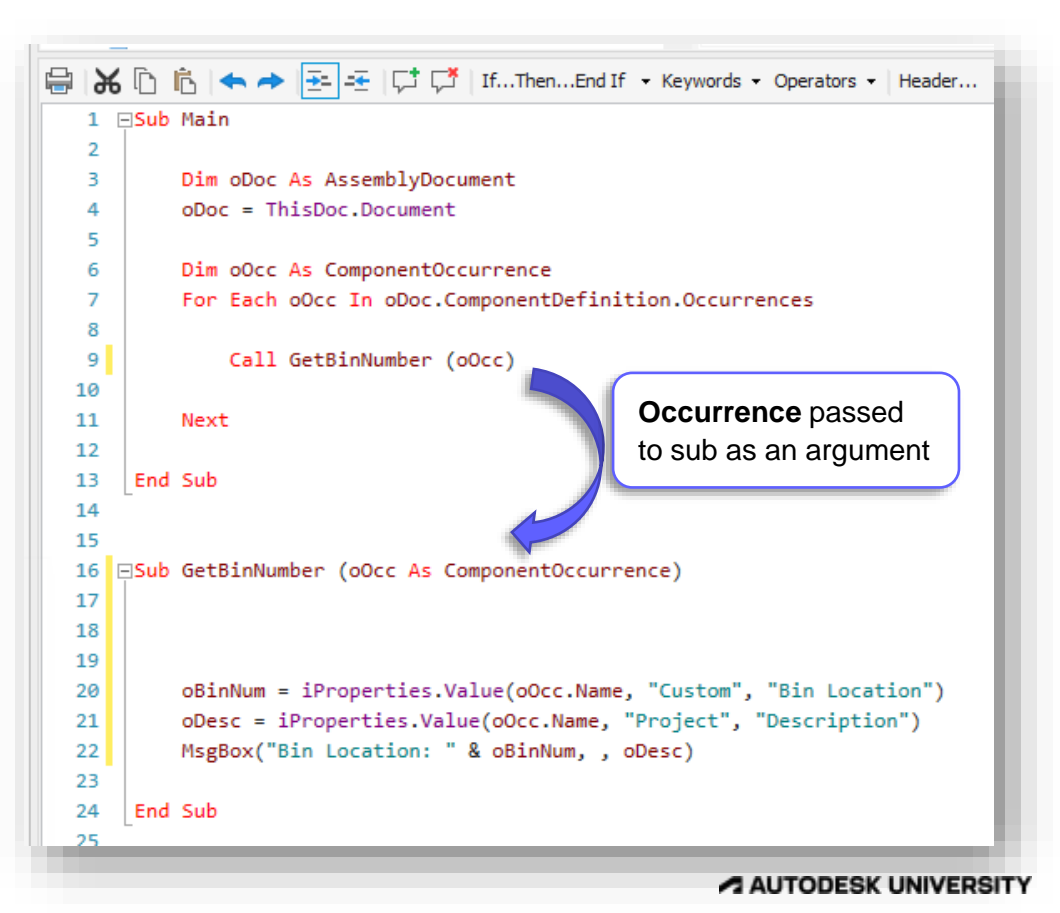

### **Diagramming a Simple Sub Procedure**

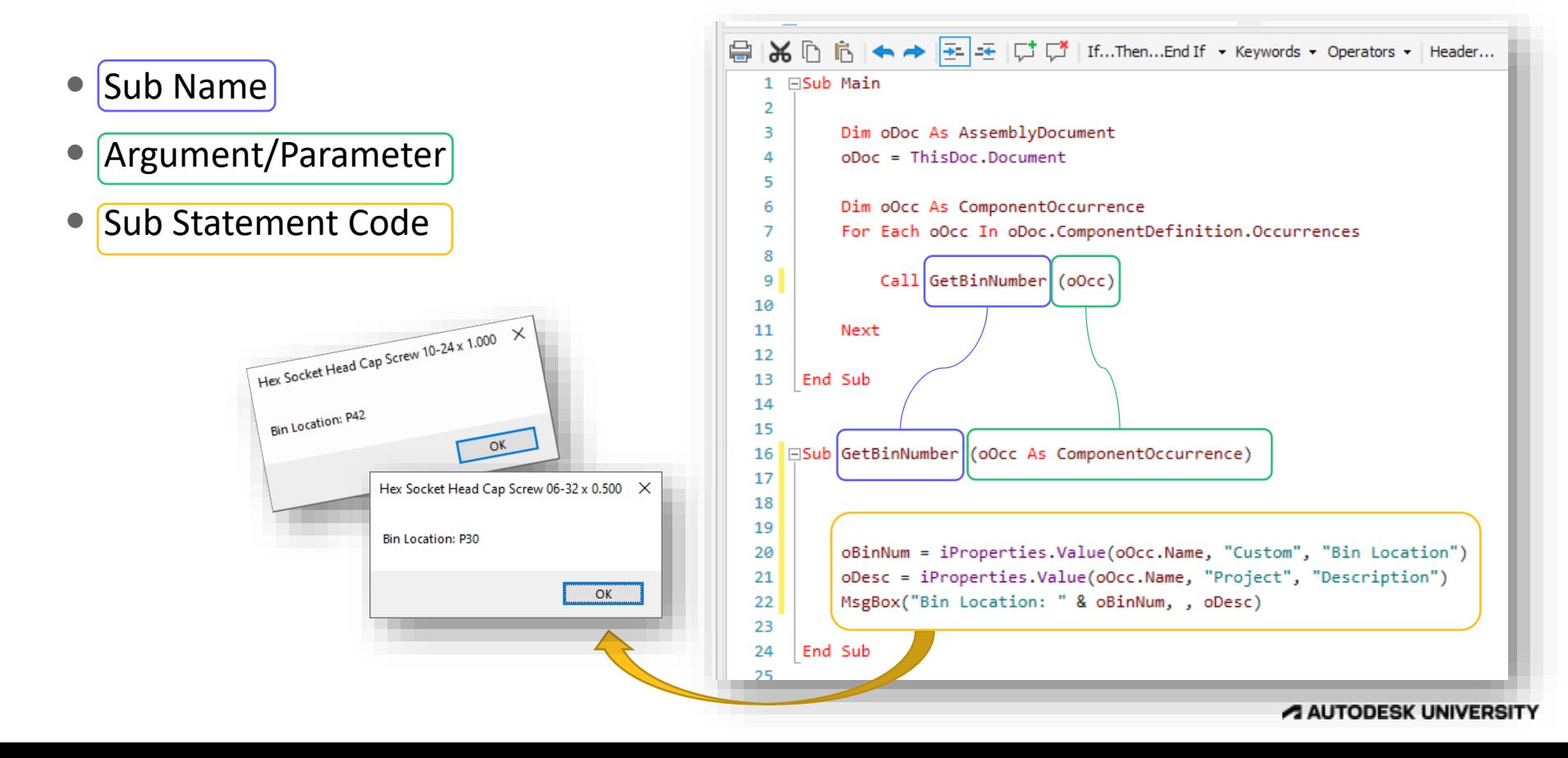

### **Why use Sub Procedures ?**

- Subdividing large amount of code into smaller subs make your code more:
	- Readable
	- Maintainable
- Procedures are useful for performing repeated or shared tasks, such as:
	- Calculations
	- Formatting
	- Data operations
- You can use procedures as building blocks for your iLogic rules.
- Allows us to reuse, rather than copy/paste the same code over and over

```
1 FSub Main
 \overline{2}Dim oDrawDoc = ThisDrawing.Document
 R
         Dim oModel = ThisDrawing.ModelDocument
 4
 5
         Call ProcessAssembly(oModel)
 6
         Call Publish PDF(oDrawDoc)
 7
         Call DXF Out(oDrawDoc)
 8
         Call SetApprovalStamp(oDrawDoc)
 q
         Call ProcessAssembly(oModel)
10
     End Sub
11
12
   ESub ProcessAssembly(oMDoc As AssemblyDocument)...
13
16
   ESub Publish PDF (oDraw As DrawingDocument)...
17
20ESub DXF Out(oDraw As DrawingDocument)...
21
25
   ESub SetApprovalStamp(oDraw As DrawingDocument)...
26
```
## **Use Function Procedures**

Tip #5

### **What is a Function Procedure ?**

- A Function procedure is a collection of statements enclosed by the **Function** and **End Function** statements
- Like a Sub, a Function performs a task and then returns control to the code from which it was called
- Unlike a Sub, a Function returns a value to the calling code
- When using a Function, we must include a **Sub Main**

```
⊟Sub Main
 1
 \overline{2}oThickness = Parameter("Thickness")
 3
         oHoleSize = Parameter("Diameter")
 4
 5
         oOffset = CalculateOffset(oThickness, oHoleSize)
 6
         MessageBox.Show("Offset: " & oOffset, "iLogic")
 \overline{7}8
     End Sub
 9
10□Function CalculateOffset (oThick As Double, oHole As Double)
11
12
         If oThick \leq 3 Then
13
              oShimSize = 0.3214
         ElseIf of thick < 5. Then15
              oShimSize = 0.4116
         Flse
17
             oshimsize = 0.53318
         End If
19
20
         oOffset = oThick + oHole - oShimSize*221
22
         Return oOffset
     End Function
23
```
### **Passing information to the Function**

Calculated value

code

- We pass information into a Function the same as we do a Sub
- The Function requires the argument's data type to be declared
	- technically the argument is called a parameter at the function level
- Syntax for calling a Function procedure:
	- Capturing Variable = FunctionName (Argument1, Argument2)

```
Parameter values
                                                                                passed to function as
                                ⊟Sub Main
                             1
                                                                               arguments
                             \overline{2}oThickness = Parameter("Thickness")
                             3
                                      oHoleSize = Parameter("Diameter")
                             4
                             5
                                      oOffset = CalculateOffset(oThickness, oHoleSize)
                             6
                                      MessageBox.Show("Offset: " & oOffset, "iLogic")
                                 End Sub
                                □Function CalculateOffset (oThick As Double, oHole As Double)
                                      If oThick \leq 3 Then
                                           oShimSize = 0.32ElseIf oThick \leq 5 Then
                                           oShimSize = 0.41Else
                                           oShimSize = 0.533End If
Calculated value<br>Calculated value<br>passed back from the
 Calculated v from the<br>Passed back from the<br>function to the calling
                                      oOffset = of thick + oHole - oShimSize*2Return oOffset
                                 End Function
```
A AUTODESK UNIVERSITY

### **Diagramming a Simple Function Procedure**

- Function Name
- Arguments/Parameters
- Function Statement Code
- Return Statement

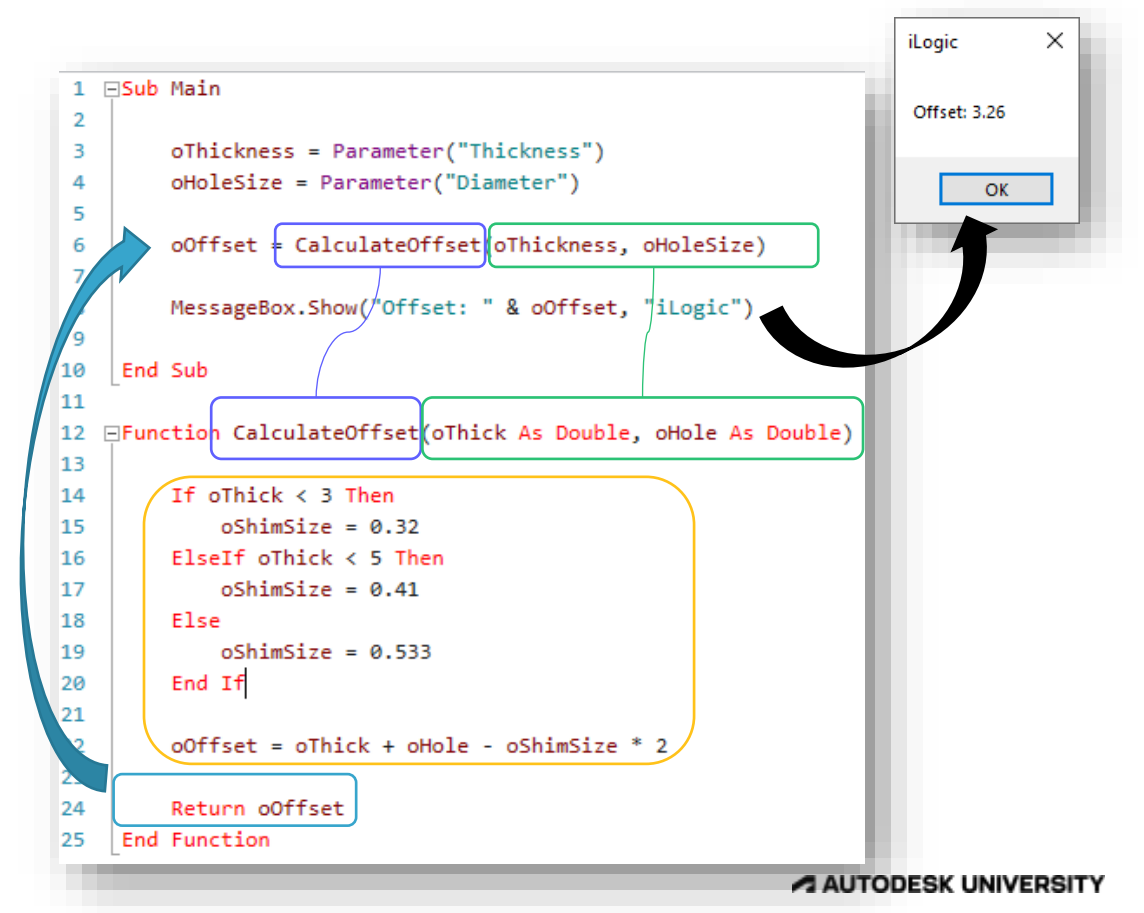

### **Why use Function Procedures ?**

- Generally, we use functions to do some task or calculation, and return one or more values to the calling code.
- Often a Function is called multiple times within the same code but is passed different values each time.
- Allows us to reuse, rather than copy/paste the same code over and over

```
⊟Sub Main
 1.
 \overline{2}R
         oThickness = Parameter("Thickness")
         oHoleSize = Parameter("Diameter")
 Δ
 5
 6
         oOffset = CalculateOffset(oThickness, oHoleSize)
 \overline{7}8
         MessageBox.Show("Offset: " & oOffset, "iLogic")
9
     End Sub
10
11
   □Function CalculateOffset(oThick As Double, oHole As Double)
12
13
14
         If oThick \leq 3 Then
15
              oShimSize = 0.32ElseIf of thick < 5. Then16
              oShimSize = 0.4117
         Else
18
             oShimSize = 0.53319
         End If
20
21
         oOffset = ofhick + oHole - ofhimsize * 222
23
         Return oOffset
24
     End Function
25
```
## **Use Class ThisRule**

Tip #6

### **What is an iLogic rule Class ?**

### If you add a **Sub Main**

procedure to your iLogic rule, the rule immediately takes the form of a standard VB.net class.

 A class is just a blueprint for a data type.

### **⊟Sub Main**

```
Dim oDoc As AssemblyDocument
oboc = ThisDoc. <math>Document
```

```
Dim oOcc As ComponentOccurrence
For Each oOcc In oDoc.ComponentDefinition.Occurrences
```

```
oBinNum = iProperties.Value(oOcc.Name, "Custom", "Bin Location")
oDesc = iProperties.Value(oOcc.Name, "Project", "Description")
MsgBox("Bin Location: " & oBinNum, , oDesc)
```
Next

End Sub

• In our case the data type is an iLogic Rule.

### **What is an iLogic rule Class ?**

### By Default, the **Class** and **End Class** statements are not visible.

We can add them as needed

### **FClass ThisRule**

Ė

```
Sub Main
```
Dim oDoc As AssemblyDocument  $oboc = ThisDoc$ **.** $$Document$$ 

```
Dim oOcc As ComponentOccurrence
For Each oOcc In oDoc.ComponentDefinition.Occurrences
```

```
oBinNum = iProperties.Value(oOcc.Name, "Custom", "Bin Location")
oDesc = iProperties.Value(oOcc.Name, "Project", "Description")
MsgBox("Bin Location: " & oBinNum, , oDesc)
```

```
Next
```

```
End Sub
```
End Class

### **What is an iLogic rule Class ?**

 One of the most common uses of this within an iLogic rule, is to allow us to use a **shared** variable to pass information between procedures without the need to do so with arguments.

### **EClass ThisRule**

```
Sub Main
```

```
Dim oDoc As AssemblyDocument
oboc = ThisDoc. <math>Document
```

```
Dim oOcc As ComponentOccurrence
For Each oOcc In oDoc.ComponentDefinition.Occurrences
```

```
oBinNum = iProperties.Value(oOcc.Name, "Custom", "Bin Location")
oDesc = iProperties.Value(oOcc.Name, "Project", "Description")
MsgBox("Bin Location: " & oBinNum, , oDesc)
```

```
Next
```

```
End Sub
```
End Class

### **Using "Class ThisRule"**

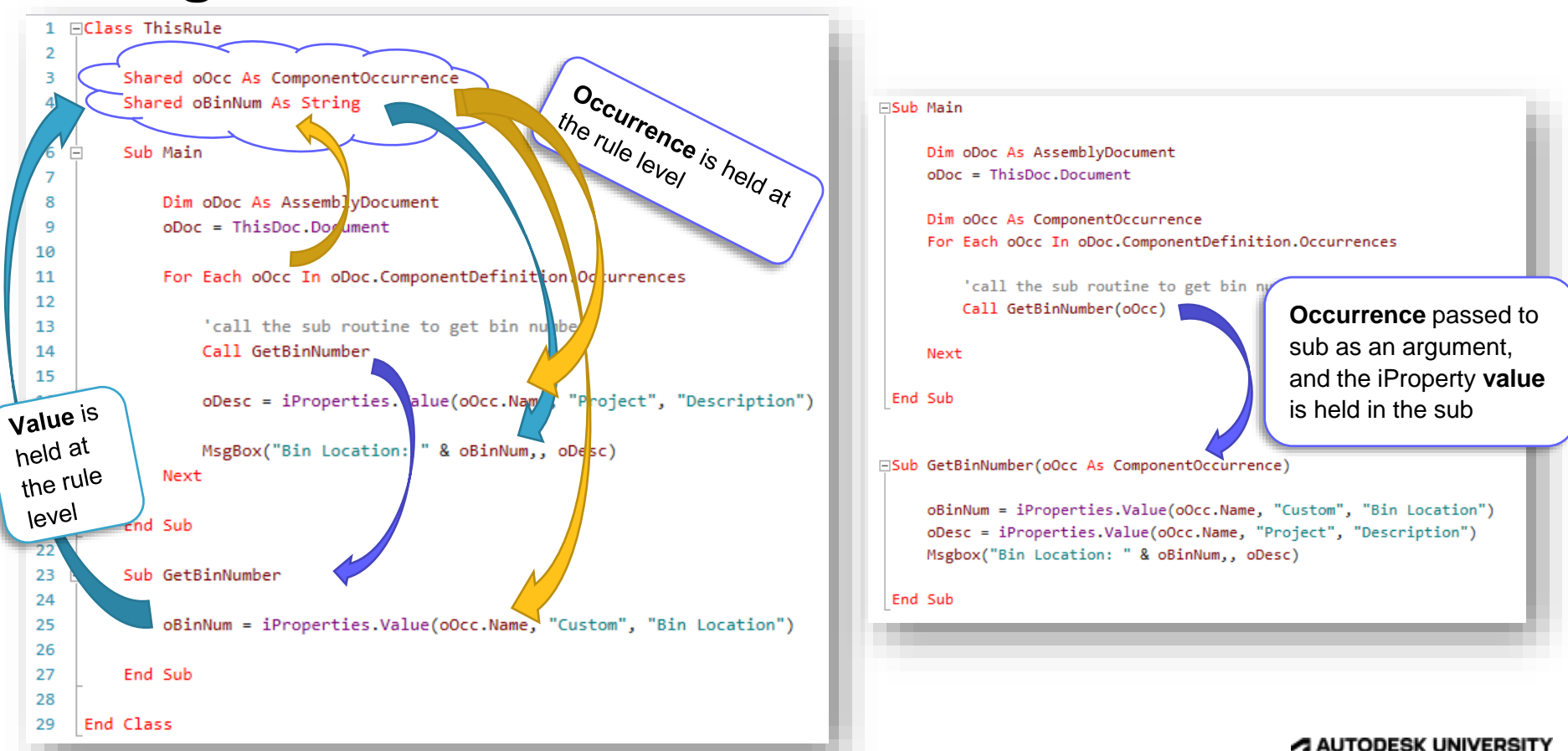
## **Example**

- Here a variable called oDocName is captured at the beginning of the Main sub
- And then used over and over by the Sub and Function procedures

### Be Aware:

Shared variable values at the class level persist in rule for until the file is closed

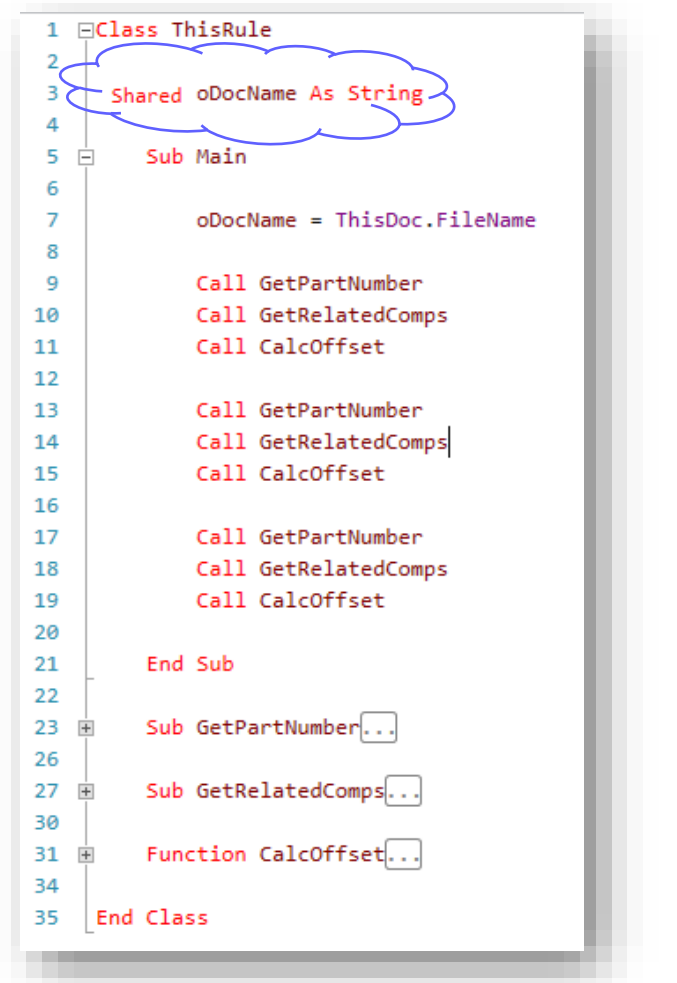

## **Note that you don't need to call it ThisRule**

- We typically just call the class ThisRule
- But it can be named anything you like
- Both examples work the same:

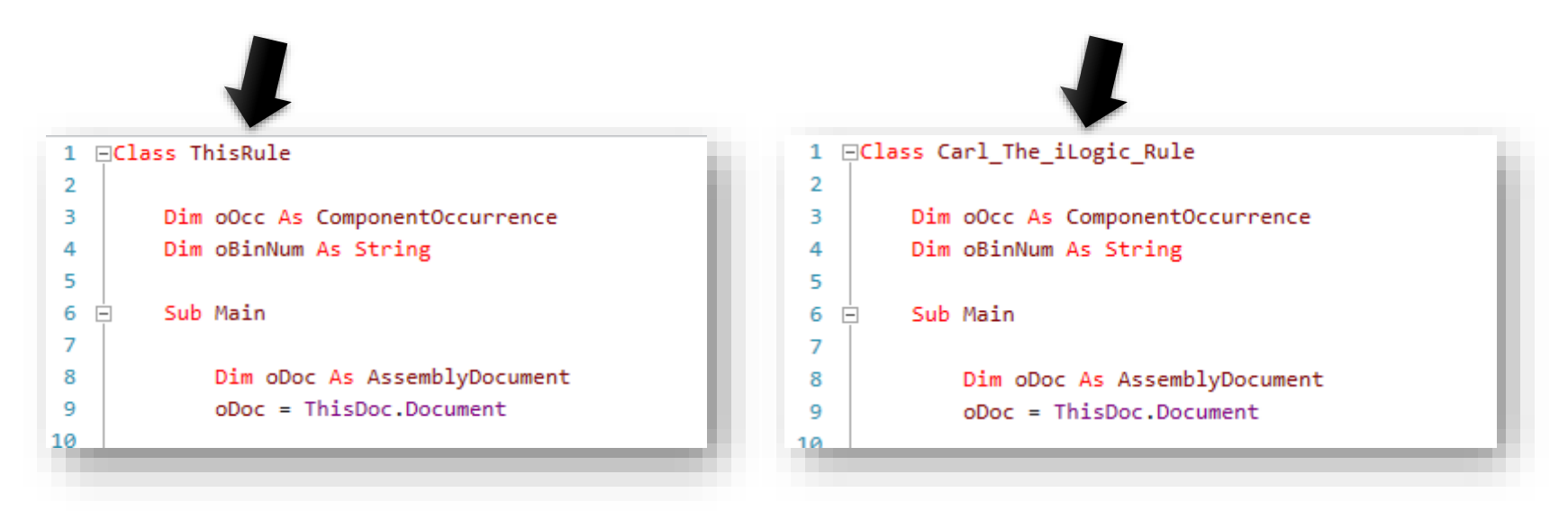

# **Create collapsible code groups**

Tip #7

## **Create collapsible code groups**

• The syntax is simply, apostrophe & an opening square bracket

**'[**

**']**

• Followed by, apostrophe & a closing square bracket:

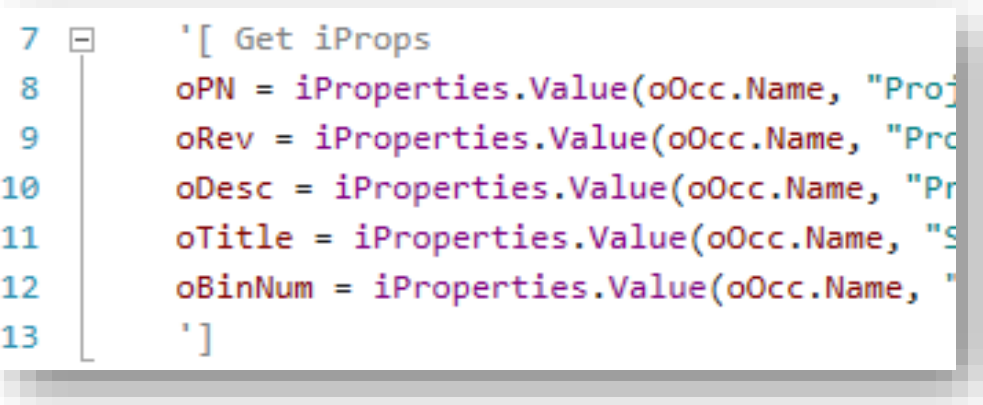

## **The same rule with outlining collapsed**

```
Dim oDoc As AssemblyDocument
     oboc = ThisDoc. <math>DocumentFor Each oOcc In oDoc.ComponentDefinition.Occurrences
 5
 6
         '[ Get iProps
 \overline{7}\boxminusoPN = iProperties.Value(oOcc.Name, "Project", "Part Number")
 8
         oRev = iProperties.Value(oOcc.Name, "Project", "Revision Number")
 9
         oDesc = iProperties.Value(oOcc.Name, "Project", "Description")
10oTitle = iProperties.Value(oOcc.Name, "Summary", "Title")
11
12
         oBinNum = iProperties.Value(oOcc.Name, "Custom", "Bin Location")
13
         11
14
         '[ Write to logger
15 \BoxLogger.Info("Part Number: " & oPN)
16
         Logger. Info("Revision Number: " & oRev)
17
         Logger. Info("Description: " & oDesc)
18
         Logger.Info("oTitle: " & oTitle)
19
         Logger. Info("Bin Location: " & oBinNum)
20
         Logger. Info("")
21
22
23
     Next
```
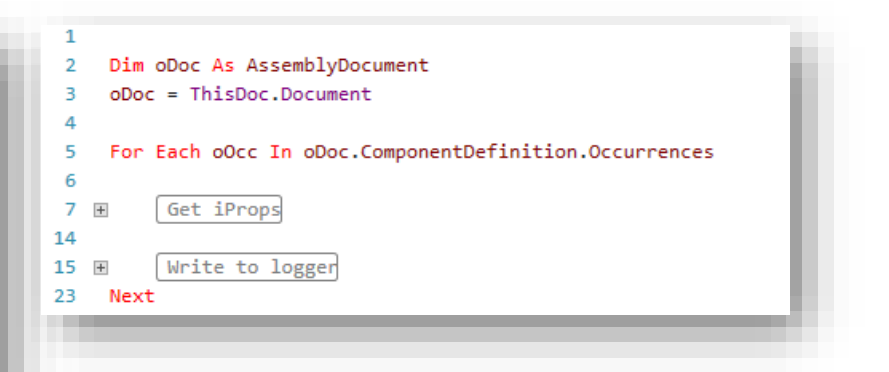

You can collapse or expand the groups individually by clicking the

 $+$  or  $-$ 

## **Use the Right Click Outlining Options**

• These code groups can be collapsed using the right click Outlining options

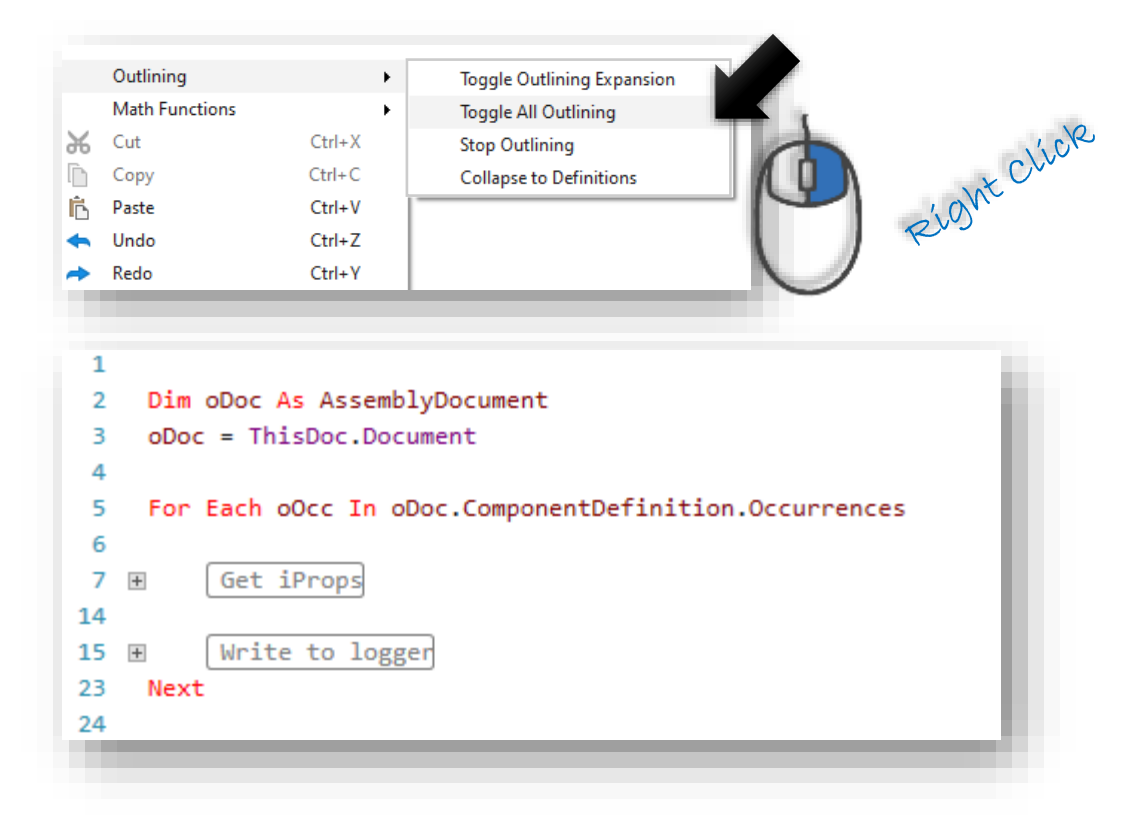

## **Note the difference in outlining using Sub Main()**

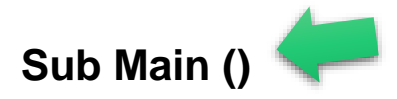

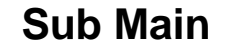

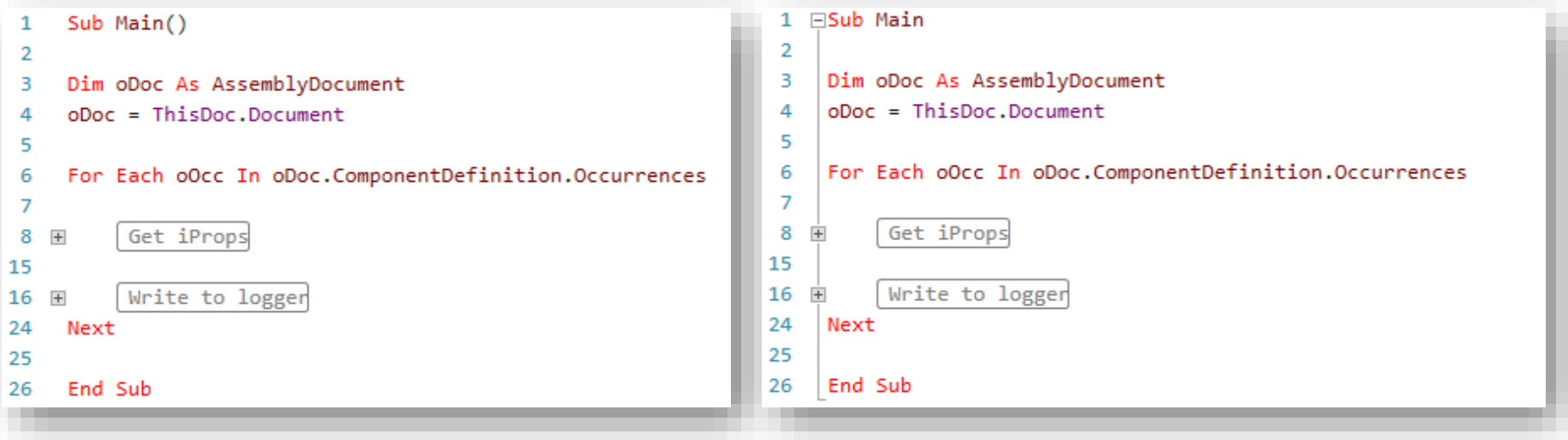

### **With parenthesis, no outlining for Main sub**

**Without parenthesis, outlining included for Main sub**

# **iLogic Place and Constrain vs Suppress/Unsuppress**

Tip #8

## **Configuring Active and Inactive Components**

## Traditional iLogic Approach

- In the past our primary mode of operation withing in iLogic was to create configurations by placing all of the components in an assembly, and then making some active and some inactive in order to configure
- This created some extra overhead, as far as dealing with Level of Details, Bill of Materials, Drawings, etc.

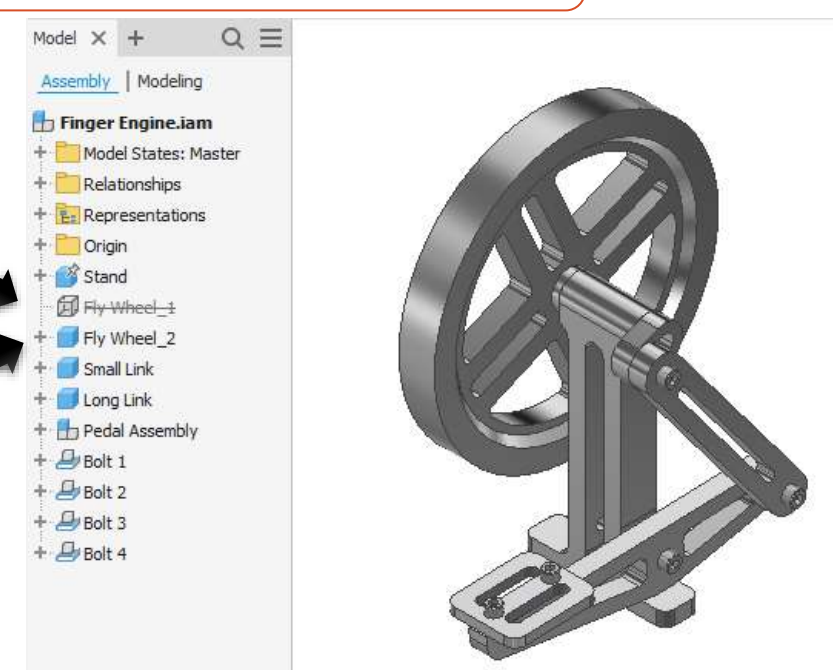

- Inventor 2019 introduced the ability to add components and constraints quickly and easily, by extracting the code from an assembly.
- This allows us to start with an empty template assembly and place only the components needed.
- Or swap out components as needed
- The advantage is there are is no need to manage suppressed or invisible components for drawings, Bill of Materials, etc.

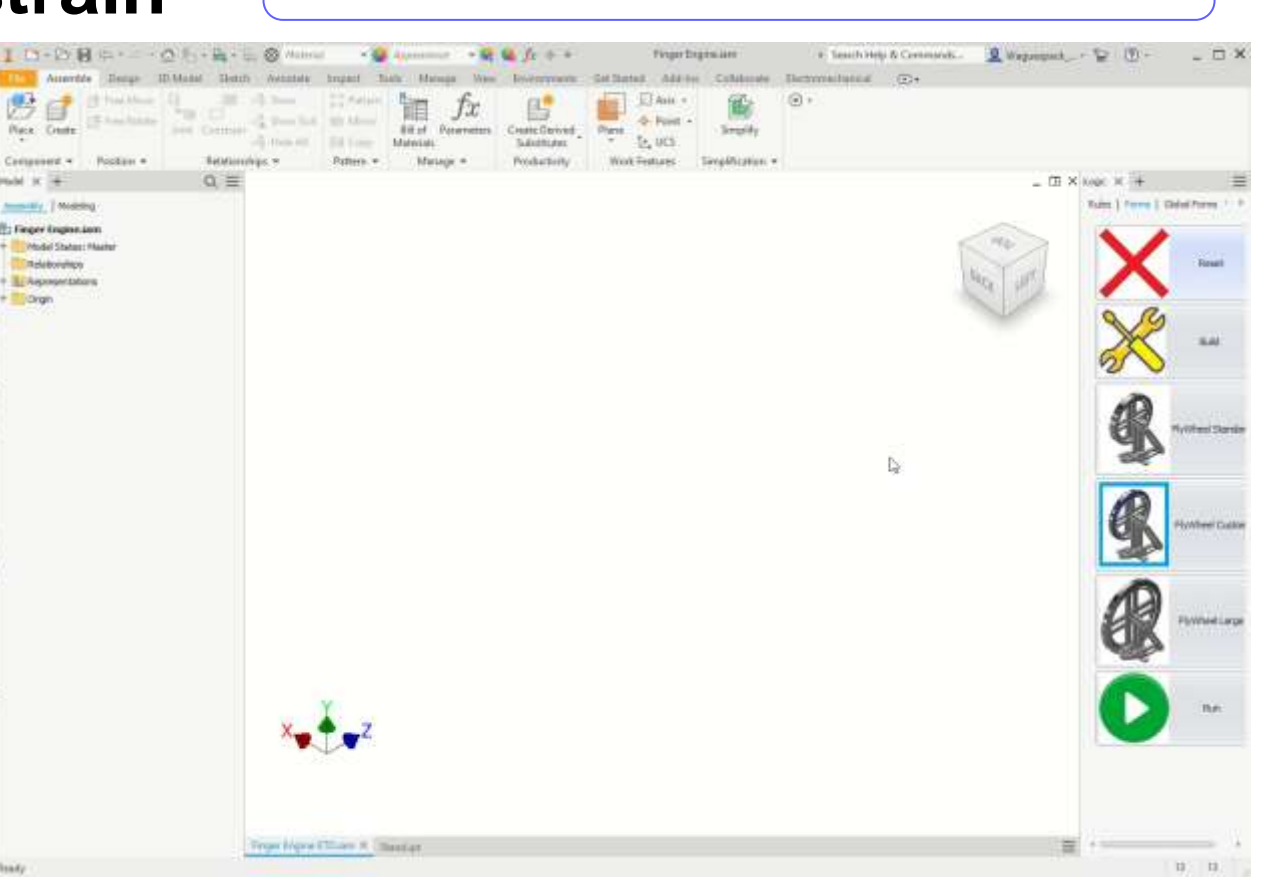

## **Place and Constrain NEW ILOGIC APPROACH**

1. Create Named Geometry Entities in the components to use for constraints

## **Place and Constrain** NEW ILOGIC APPROACH

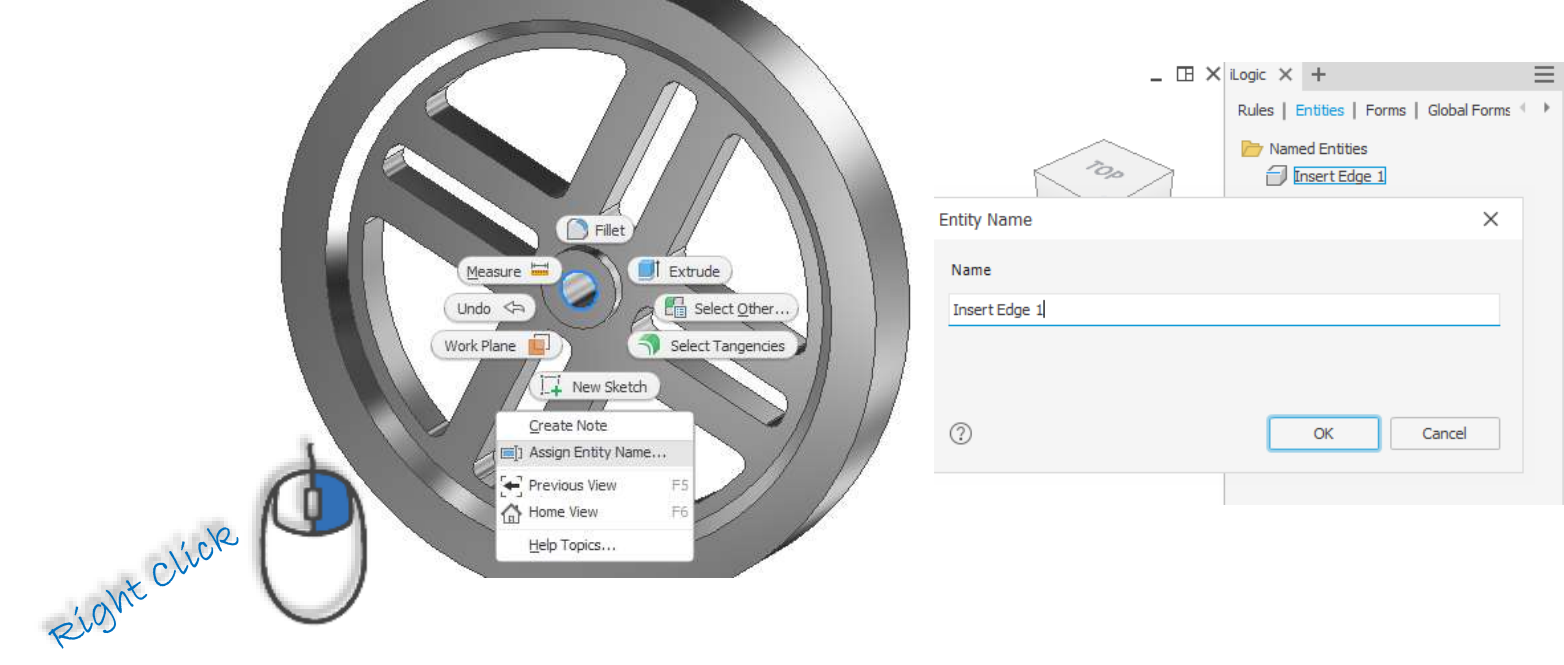

- 1. Create Named Geometry Entities in the components to use for constraints
- 2. Create and constrain your assembly

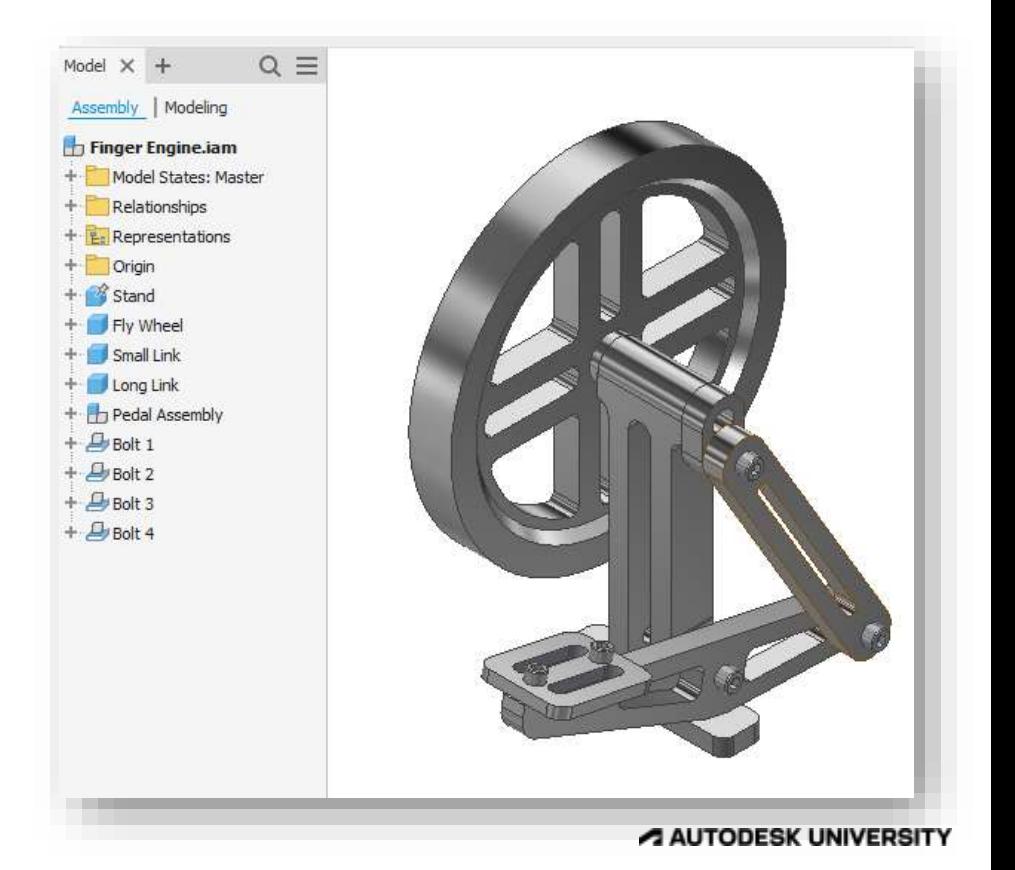

## **Place and Constrain NEW ILOGIC APPROACH**

- 1. Create Named Geometry Entities in the components to use for constraints
- 2. Create and constrain your assembly
- 3. Extract the code from your fully assembled model

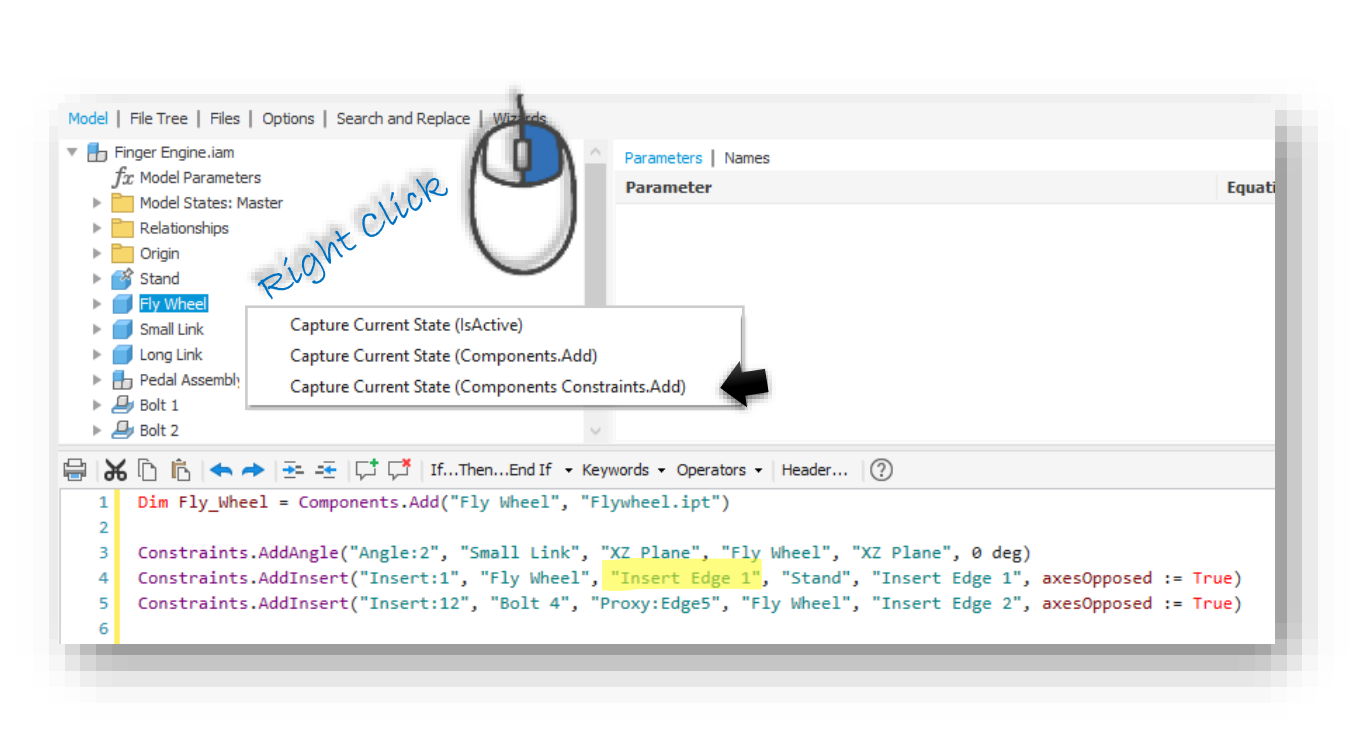

## **Extract the Code NEW ILOGIC APPROACH**

- 1. Create Named Geometry Entities in the components to use for constraints
- 2. Create and constrain your assembly
- 3. Extract the code from your fully assembled model
- 4. Configure rules to swap out component files as needed.

```
+ \Box Bolt 4
   Dim Fly Wheel = Components.Add("Fly Wheel",
                                                  "Flywheel.ipt")
    Dim Fly Wheel = Components.Add("Fly Wheel", "Flywheel2.ipt")
\mathbf{1}\overline{2}Constraints.AddAngle("Angle:2", "Small Link", "XZ Plane", "Fly Wheel"
3
    Constraints.AddInsert("Insert:1", "Fly Wheel", "Insert Edge 1", "Stand
    Constraints.AddInsert("Insert:12", "Bolt 4", "Proxy:Edge5", "Fly Whee
5
```
# **Configure the rule NEW ILOGIC APPROACH**

Model X

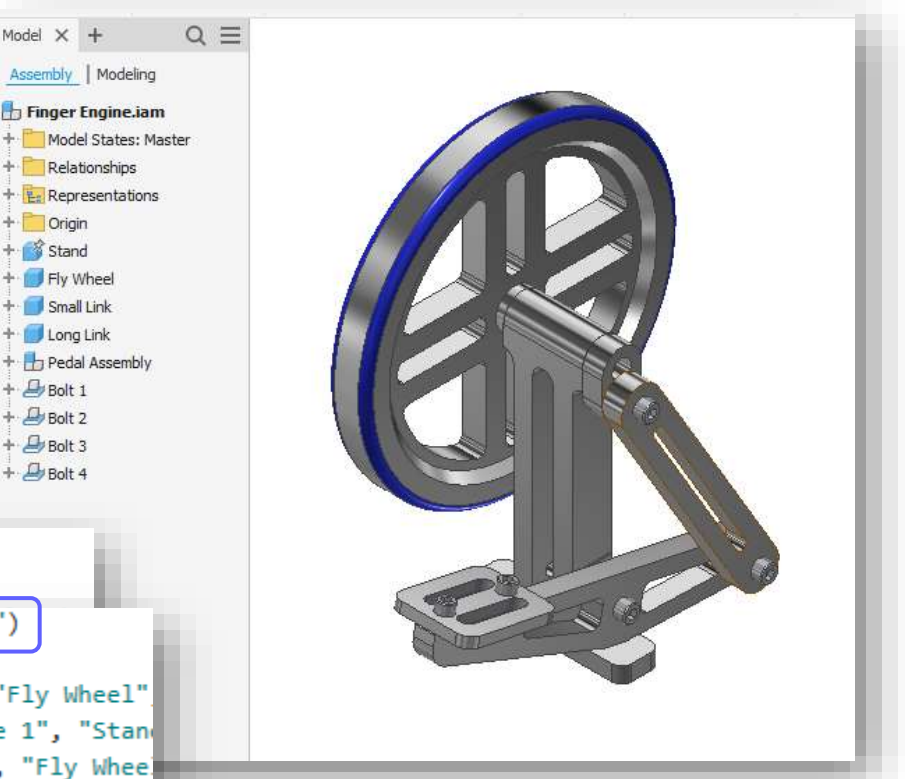

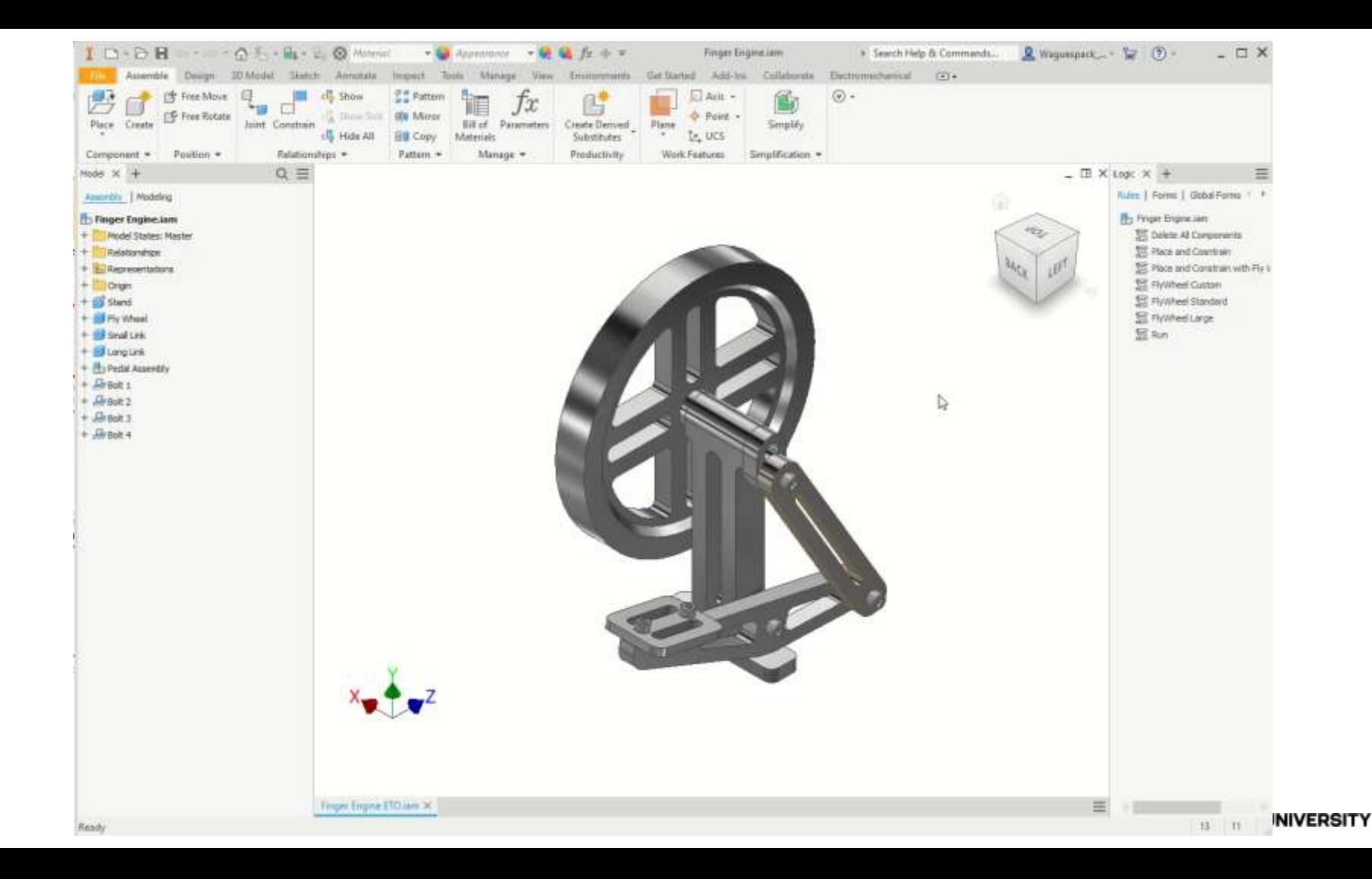

# **Plan your code**

Tip #9

## **Planning our code allows us to write much more maintainable iLogic rules**

code!

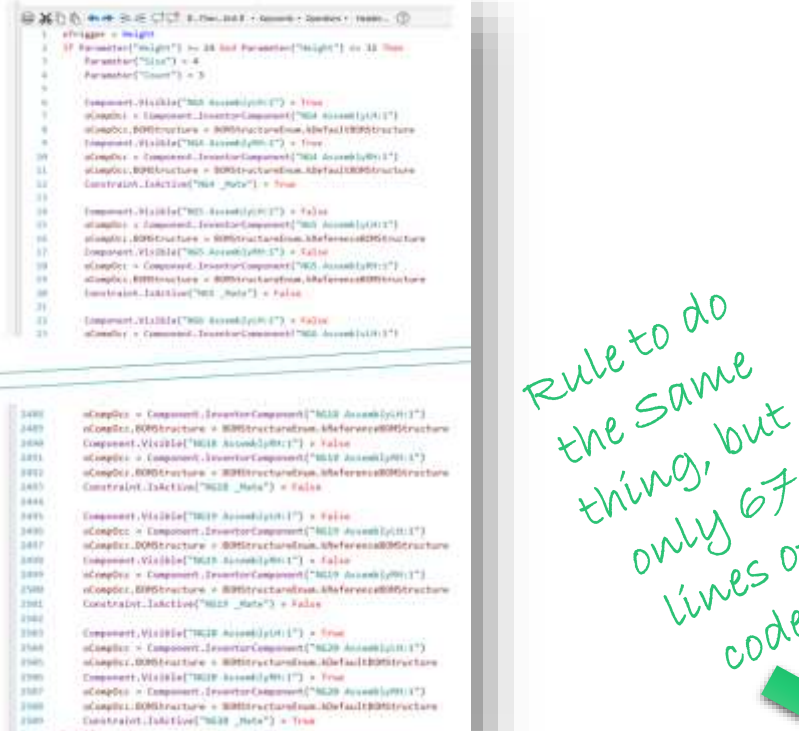

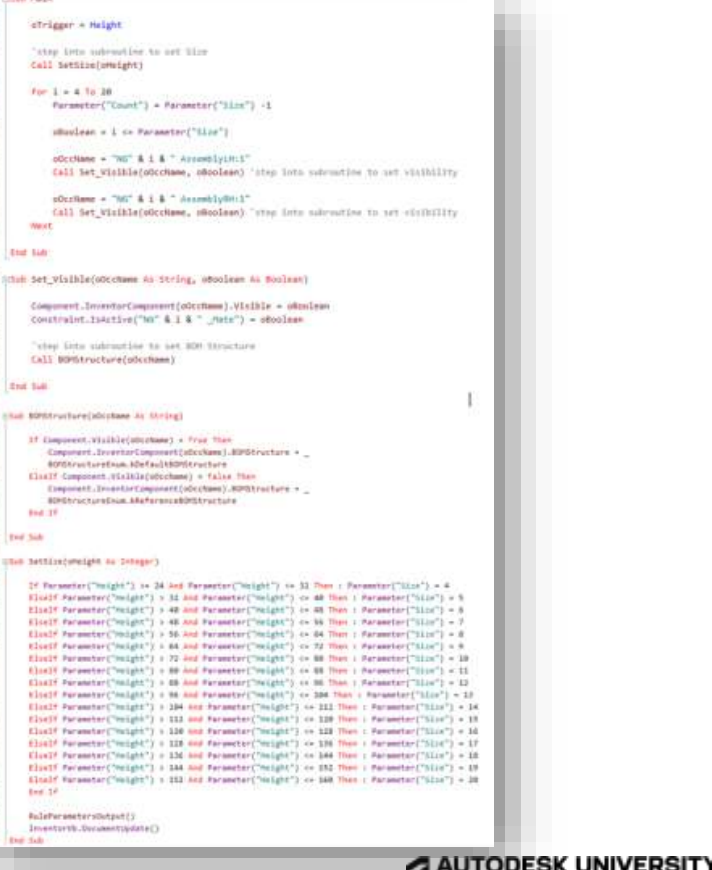

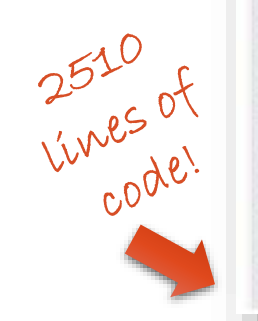

## **How to plan our iLogic rules**

- Write out some of it, such as just a single size of the configuration to get things working
- Often this involves a lot of copy/paste, which creates repetitive lines
- Stop and look for a pattern
- Recognize this as an opportunity

```
oTrigger = HeightIf Parameter("Height") >= 24 And Parameter("Height") \leq 32 Then
         Parameter("Size") = 4R
         Parameter("Count") = 3
         Component.Visible("NG4 AssemblyLH:1") = True
 6
         oCompOcc = ComponentuInventorComponent("NG4 AssemblyLH:1")\overline{7}oCompOcc.BOMStructure = BOMStructureEnum.kDefaultBOMStructure
 8
 9
         Component.Visible("NG4 AssemblyRH:1") = True
         oCompOcc = Component . InventorComponent ("NG4 AssemblyRH:1")10
11<sub>1</sub>oCompOcc.BOMStructure = BOMStructureEnum.kDefaultBOMStructure
12
         Constraint.IsActive("NG4 Mate") = True
13
         Component.Visible("NG5 AssemblyLH:1") = False
14
15
         oCompOcc = Component. InventorComponent("NG5 AssemblyLH:1")
         oCompOcc.BOMStructure = BOMStructureEnum.kReferenceBOMStructure
16
         Component.Visible("NG5 AssemblyRH:1") = False
17
18
         oCompOcc = Component. InventorComponent("NG5 AssemblyRH:1")
19
         oCompOcc.BOMStructure = BOMStructureEnum.kReferenceBOMStructure
         Constraint. IsActive("NG5 Mate") = False
20 -21Component.Visible("NG6 AssemblyLH:1") = False
22oCompOcc = ComponentuInventorComponent("NG6 AssemblyLLH:1")23
```
## Evaluate and outline what you have

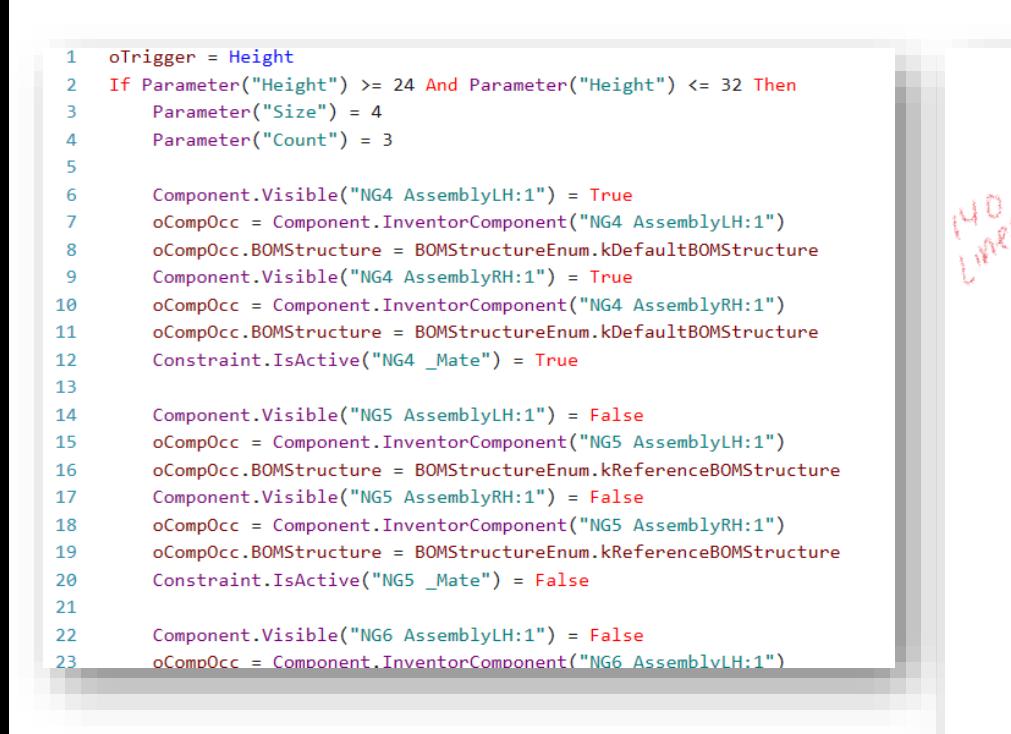

20 instances of RH & 20 instances of LH assemblies (40 assemblies)

17 Hejght ranges (4 thru 20) ... 1 thru 3 are static

If Height >= (some number) and Height <= (some other number) Then

 $Size = 4$ 

 $Count = 3$ 

LH size 4 and RH size 4 Assemblies visible W/ default BOM structure.

all others are invisible and reference

Else If Height  $>=$  (some number) and Height  $\le$  (some other number) Then

 $Size = 5$ 

 $Count = 4$ 

LH size 4 and RH size 4 Assemblies visible W/ default BOM structure.

all others are invisible and reference

Else if....

### A AUTODESK UNIVERSITY

 $140 \times 17 = 238$ 

## **Use your outline to write "pseudo" code**

- Plan out your code structure
- Create Sub procedures and Functions to reuse code where we're doing the same task for different components

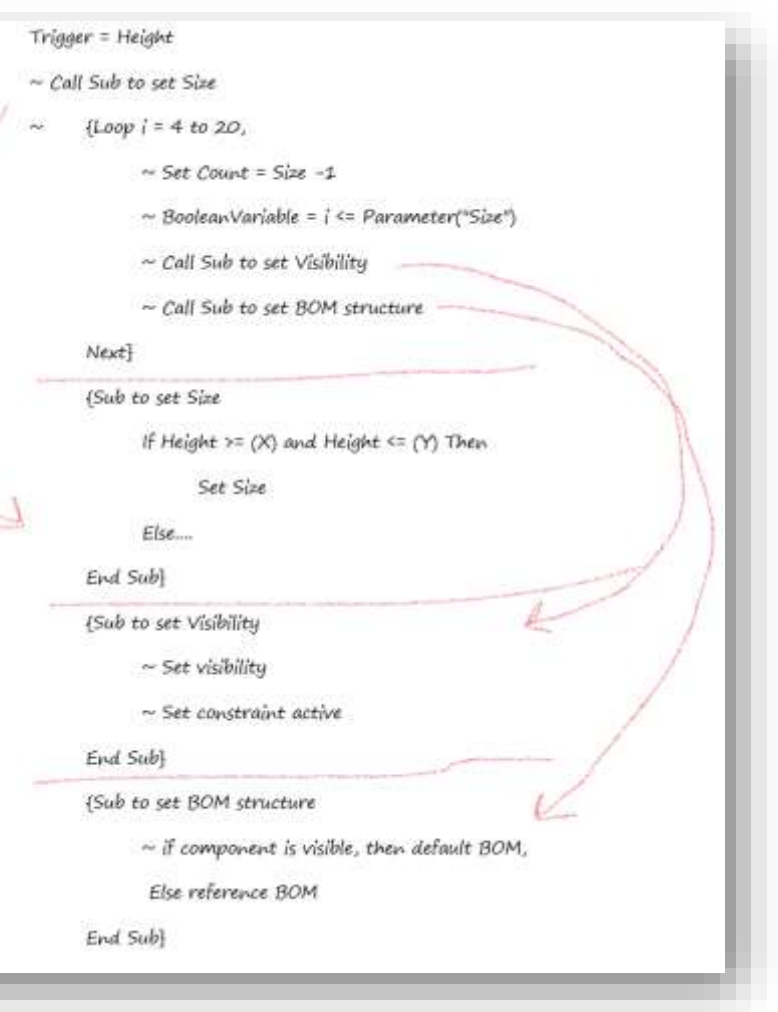

```
1 SSM Pale
 \overline{\mathcal{N}}ofrigger + Height
 \alpha×
          "step little subvention to out time
         Call Settime(unwight)
\sim\overline{z}\alphafor 1 + 4.16.26\alphaFarmweter("Count") = Farmweter("Sinx") -1
16is.
              sBaulean = 1 c= Parameter("Size")
3.7\overline{\mathbb{H}}oficitions + "NS" & i & " Accomplyinti"
14Call Set Visible(ofcclame, obsoless) 'step lots submatine to set visibility
1314.oDerRame = "NG" & i & " AssemblySH:1"
17Call Set Visible(odcchase, swoodsan) "stee late subrouting to set circuitty
in.
         West
\chi\chiSA End SAY
11.II Sthik Set Visible(objobane As String, aboolean As Boolean)
2234Component.InventorComponent(oOccRamm).Visible = oRnslean
\mathbf{m}Constraint.1s4stive("No" & I & " _Mate") = oboolean
\frac{1}{2}\pm \pm"chep lists subraption to set 800 itracture
28Call BOHLtructure(obcchase)
\pm 134 -Stat Salt
3332 Shak MPAtructure(idictions At String)
33.^{16}If Component.Visible(aduptanc) = frue than
\mathbb{R}^nComputert, InvestorComponentSubcoNews1.00PStructure +
\mathcal{H}8010krustureExus.kDefault6016krusture
11Elsalf Component. (Esligatudechume) = falsa fine
\mathcal{M}Executed InselarComposed(odechams) MOVStraiture =
\mathbb{R}^nBDFDhructureDium_ARaforenceBDfStructure
\simBod TF
41.in.
     Fed Sale
41At USA Settingweight as Deager)
\alphaIf Parsecter("Height") in 24 And Parsecter("Height") to 32 Pass : Parameter("Sinc") = 4
ALC:
47.Eloidf Parameter("meight") > 31 and Parameter("meight") or 40 files : Parameter("Sile") = 5
48Elself Parameter("Height") > 40 and Parameter("Height") i= 48 Than : Parameter("Sinc") = 8
401Elself Patameter("Holght") > 4E and Patameter("Holght") on 96 Then : Patameter("Slim") = 7
-144Elself Parameter("Holght") > 56.And Parameter("Holght") <= 84 Then : Farameter("Sics") = 8
11Elself Parameter("height") = 84 and Taraneter("meight") <> 72 Than = Parameter("Slin") = 9
11Elosit Parameter("Holght") : 72 And Parameter("Holght") <= 88 Stat : Parameter("Silos") < 10
\simElon3f Paraweter("weight") = 80 And Parameter("veight") <= 88 Then : Paraweter("lice") < 11
^{24}Elsalf Parameter("Halght") > 49 And Parameter("Halght") on SE Than : Parameter("Sliw") = 13
\simHins)F Perameter("Helght") + MA And Parameter("Helght") <= 304 Than + Parameter("Lice") < 13
\overline{a}Elect Parameter("height") > 194 and Parameter("height") << 111 Then : Parameter("hins") + 14
\approxElself Parameter("Height") : Ill and Farameter("Height") or 120 Then : Parameter("Slow") = 13
^{16}Elself Parameter("Huight") + 120 and Farameter("Height") == 122 Then : Parameter("Slic") = 10
74Elself Persentant'Hoight') = 128 and Farunctor("Hoight") <> 138 Then : Parameter("Slic") = 17
16ElecTF Parameter("Holght") = 136 and Parameter("Holght") in 188 Then : Parameter("NIIn") = 18
\simElielf feveneter('reight') : 184 and fermenter('reight') << SN2 Then : formeter('Slic') < 19
42Altalf Faramter("volght") > 212 Act Parameter("volght") <> 340 Then : Parameter("Sine") + 38
6334.38na.
\pm \pi#alsParametersOutput()
\simInventurals.Documentsbolate()
diff.
    Dark Sale
```
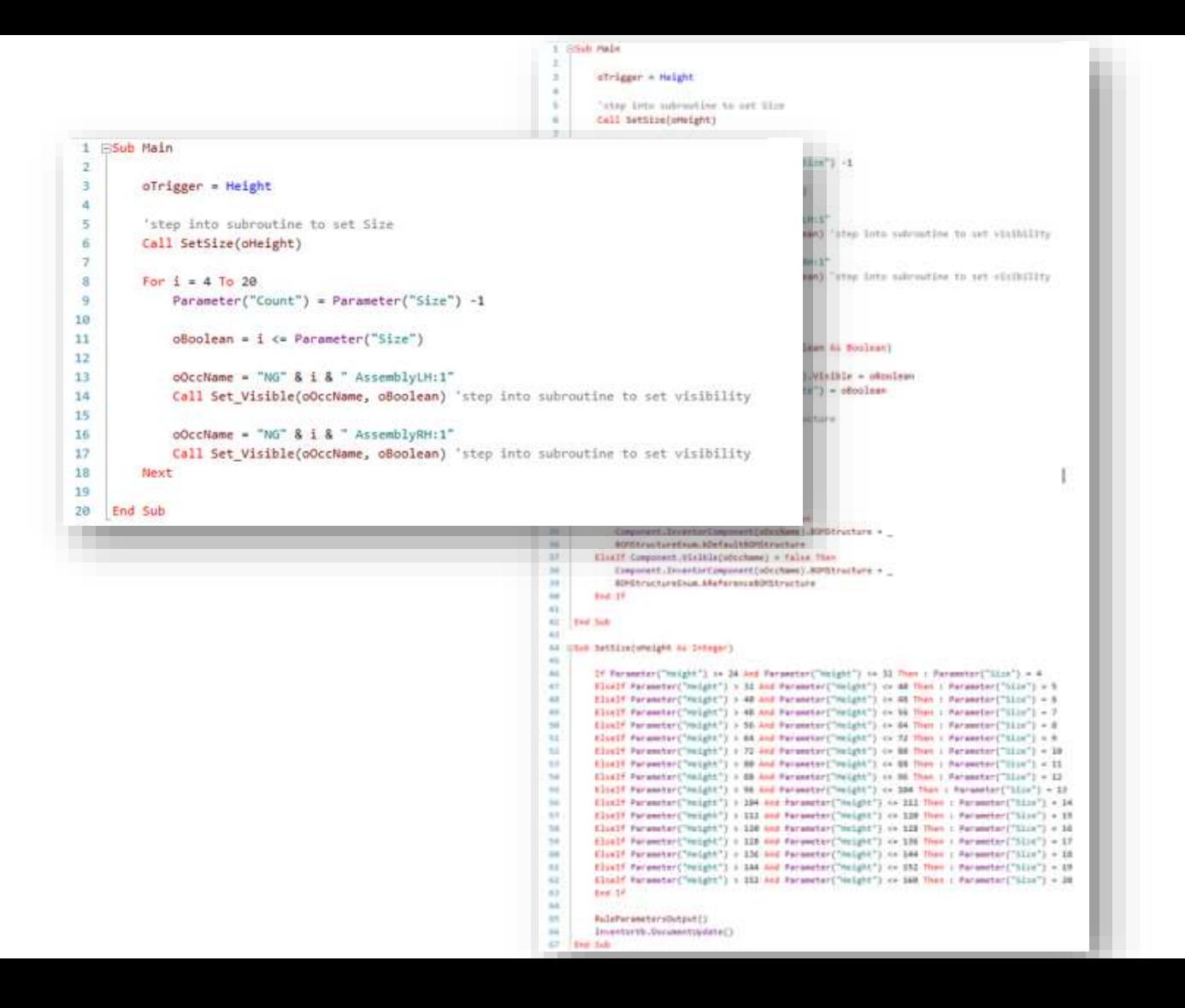

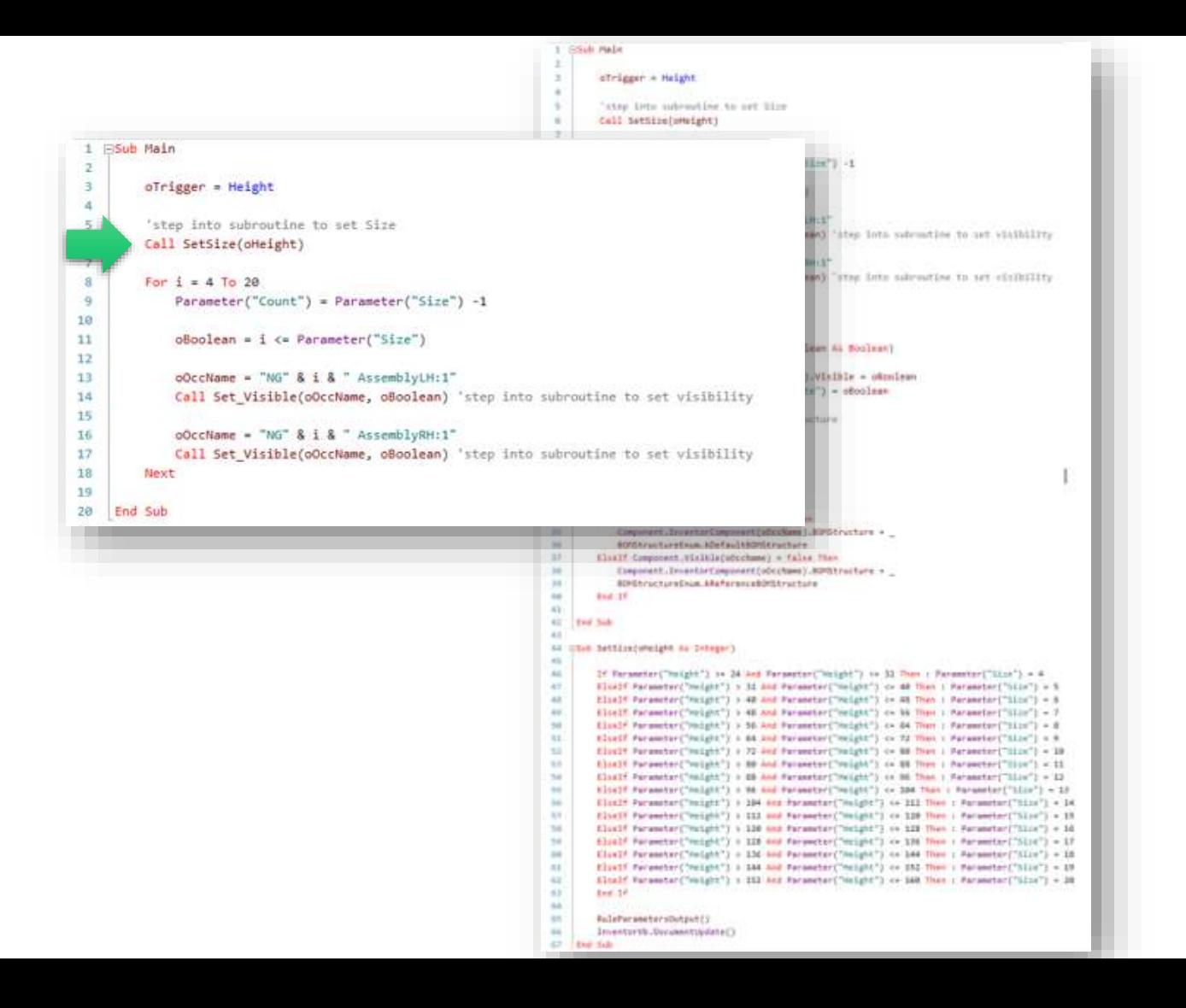

```
1 SSM Pale
                                                                             \bar{z}ofrigger + Helght
                                                                             ×
                                                                             ×
                                                                                     "step little subroutles to per live
                                                                             ×.
                                                                                     Call SettingToMeEaht1
 1 Fisub Main
                                                                                                                       1 - 71 - 1\overline{2}\overline{\phantom{a}}oTrigger = Height\overline{4}\leq 1'step into subroutine to set Size
                                                                                                                           Tates lots submatics to set visibility
           Call SetSize(oHeight)
                                                                                                                           Taxes form subventing to set of childlify
 \mathbf{S}For \frac{1}{2} = 4 To 28
 9
               Parameter("Count") = Parameter("Size") -1
10<sub>10</sub>11
               obolean = i \leftarrow Parameter("Size")Been All Scottered
12LVIsibl 43
13
                oOccName = "NG" & i & " AssemblyLH:1"
                                                                                                                       -3 - 044 HSub SetSize(oHeight As Integer)
14
               Call Set Visible(oOccName, oBoolean) 'step into subroutine to set visibility
                                                                                                                               :45
1546
                                                                                                                                          If Parameter("Height") >= 24 And Parameter("Height") <= 32 Then : Parameter("Size") = 4
16
               oOccName = "NG" & i & " AssemblyRH:1"
                                                                                                                               47ElseIf Parameter("Height") > 32 And Parameter("Height") <= 40 Then : Parameter("Size") = 5
17Call Set Visible(oOccName, oBoolean) 'step into subroutine to set visibility
                                                                                                                               48
                                                                                                                                         ElseIf Parameter("Height") > 40 And Parameter("Height") <= 48 Then : Parameter("Size") = 6
is.
          Next
                                                                                                                               49ElseIf Parameter("Height") > 48 And Parameter("Height") <= 56 Then : Parameter("Size") = 7
19
                                                                                                                               50ElseIf Parameter("Height") > 56 And Parameter("Height") <= 64 Then : Parameter("Size") = 8
20<sup>o</sup>End Sub
                                                                                                                               51
                                                                                                                                         ElseIf Parameter("Height") > 64 And Parameter("Height") <= 72 Then : Parameter("Size") = 9
                                                                                                                               52
                                                                                                                                         ElseIf Parameter("Height") > 72 And Parameter("Height") <= 80 Then : Parameter("Size") = 10
                                                                                        BOTChrystuppExum. kDefaultBOTChrychute
                                                                                                                               53
                                                                                                                                         ElseIf Parameter("Height") > 80 And Parameter("Height") <= 88 Then : Parameter("Size") = 11
                                                                            38Elsalf Component. Winible(uductume) = false fine
                                                                                                                               54
                                                                                                                                         ElseIf Parameter("Height") > 88 And Parameter("Helght") <= 96 Then : Parameter("Size") = 12
                                                                             16Exepanist TrustlerComponent(odechams) BDREra
                                                                             \mathbb{H}SCHON/SCTUPECIAL ARAFAYANCARONSFULFATS
                                                                                                                               55
                                                                                                                                         ElseIf Parameter("Height") > 96 And Parameter("Height") <= 104 Then : Parameter("Size") = 13
                                                                             \simBod 19
                                                                                                                               56ElseIf Parameter("Helght") > 104 And Parameter("Height") <= 112 Then : Parameter("Size") = 14
                                                                             -0.1a.
                                                                                                                               57ElseIf Parameter("Height") > 112 And Parameter("Height") <= 120 Then : Parameter("Size") = 15
                                                                                 Fed Sab
                                                                             \sim58Elself Parameter("Height") > 120 And Parameter("Height") <= 128 Then : Parameter("Size") = 16
                                                                             All them betting overland as tenager's
                                                                                                                               59
                                                                                                                                         ElseIf Parameter("Height") > 128 And Parameter("Height") <= 136 Then : Parameter("Size") = 17
                                                                             \alpha44.If Farmerier("Height") in 24 And Farmerier("Heigh 60
                                                                                                                                         ElseIf Parameter("Helght") > 136 And Parameter("Height") <= 144 Then : Parameter("Size") = 18
                                                                             47.
                                                                                    Eluiff Parameter("meight") > 31 And Personter("me
                                                                                                                               61
                                                                                                                                         ElseIf Parameter("Height") > 144 And Parameter("Height") <= 152 Then : Parameter("Size") = 19
                                                                             \pm 1Elself Parameter("Height") > 40 and Parameter("He
                                                                                                                               62
                                                                                                                                         ElseIf Parameter("Height") > 152 And Parameter("Height") <= 160 Then : Parameter("Size") = 20
                                                                             \alphaElself fatumeter("Height") > 4E And Fatumeter("He
                                                                             ^{44}Elizabe Parameters' (might ') > 56 And Parameters' his
                                                                                                                               633
                                                                                                                                         End If
                                                                                    Elself Parameter("Holght") = 84 and Parameter("He
                                                                            n +6411Elocit Parameter("Height") + 72 And Parameter("He
                                                                                                                               65RuleParametersOutput()
                                                                            12.5Elozif Parameter("volght") = 80 And Parameter("vol
                                                                             24Elself Parameter("Holght") > 69 And Parameter("He
                                                                                                                               66
                                                                                                                                         InventorVb.DocumentUpdate()
                                                                             \simHIGGIF Person/or("inlatt") = 96 And Parameter("in
                                                                                                                               67 End Sub
                                                                             \simElistif Parameter("Insight") + 194 And Parameter("A
                                                                                    Elself forester("might") : 113 and forester("might") as 118 How : forester("stor") = 18
                                                                            \approx34Elself Parameter("Huight") + 120 and Parameter("Height") ++ 122 Then : Parameter("Sizz") + 10
                                                                            74Elself Persentant'Hoight') = 128 and Faruweter("Hoight") or 136 Them + Parameter("Slin") = 17
                                                                            16ElecTF Parameter("Holght") = 13d and Parameter("Holght") << 164 Then : Parameter("Klis") = 18
                                                                            \simElseTF Parameter("Helght") > 144 And Parameter("Helght") << IN2 Then : Parameter("Slin") = 19
                                                                            42Sloadf Rurameter("Helght") + 152 And Parameter("Helght") << 160 Then : Parameter("Size") + 38
                                                                            63k = 10^{16}\mathbb{R}^d#wlsPersmetersOutput()
                                                                                                                                                                                                             A AUTODESK UNIVERSITY
                                                                                    Investorsh SuccessityWate()
                                                                             16.6in.
                                                                                Dark Sale
```

```
1 SSM Pale
                                                                              \bar{u}ofrigger + Helght
                                                                              ×
                                                                                     "step little subroutles to per live
                                                                              ×.
                                                                                     Call SettingToMeEaht1
 1 Fisub Main
                                                                                                                       B=73.4\overline{2}\overline{3}oTrigger = Height\lambda\overline{5}'step into subroutine to set Size
                                                                                                                           Tates lots submatics to set visibility
 6
          Call SetSize(oHeight)
 \rightarrowTaxes form subventing to set of childlify
 \overline{\mathbf{3}}For \frac{1}{2} = 4 To 28
 \overline{q}Parameter("Count") = Parameter("Size") -1
1011
                obolean = i \leftarrow Parameter("Size")Been All Scottered
12LVIsibl 43
                oOccName = "NG" & i & " AssemblyLH:1"
                                                                                                                                44 HSub SetSize(oHeight As Integer)
                Call Set Visible(oOccName, oBoolean) 'step into subroutine to set visibility
                                                                                                                                :45
15
                                                                                                                                46
                                                                                                                                          If Parameter("Height") >= 24 And Parameter("Height") <= 32 Then : Parameter("Size") = 4
16
               oOccName = "NG" & i & " AssemblyRH:1"
                                                                                                                                47ElseIf Parameter("Height") > 32 And Parameter("Height") <= 40 Then : Parameter("Size") = 5
17Call Set Visible(oOccName, oBoolean) 'step into subroutine to set visibility
                                                                                                                                48
                                                                                                                                          ElseIf Parameter("Height") > 40 And Parameter("Height") <= 48 Then : Parameter("Size") = 6
is.
          Next
                                                                                                                                49ElseIf Parameter("Height") > 48 And Parameter("Height") <= 56 Then : Parameter("Size") = 7
19
                                                                                                                                50ElseIf Parameter("Height") > 56 And Parameter("Height") <= 64 Then : Parameter("Size") = 8
20<sup>2</sup>End Sub
                                                                                                                                51
                                                                                                                                          ElseIf Parameter("Height") > 64 And Parameter("Height") <= 72 Then : Parameter("Size") = 9
                                                                                                                                52
                                                                                                                                          ElseIf Parameter("Height") > 72 And Parameter("Height") <= 80 Then : Parameter("Size") = 10
                                                                                        BOTChrystuppExum. kDefaultBOTChrychute
                                                                                                                                53
                                                                                                                                          ElseIf Parameter("Height") > 80 And Parameter("Height") <= 88 Then : Parameter("Size") = 11
                                                                             38Elsalf Component. Winible(uductume) = false fine
                                                                                                                               54
                                                                                                                                          ElseIf Parameter("Height") > 88 And Parameter("Helght") <= 96 Then : Parameter("Size") = 12
                                                                             16Exepanist TrustlerComponent(odechams) BDREra
                                                                             \mathbb{H}SCHON/SCTUPECIAL ARAFAYANCARONSFULFATS
                                                                                                                                55
                                                                                                                                          ElseIf Parameter("Height") > 96 And Parameter("Height") <= 104 Then : Parameter("Size") = 13
                                                                             \simBod 19
                                                                                                                                56ElseIf Parameter("Helght") > 104 And Parameter("Height") <= 112 Then : Parameter("Size") = 14
                                                                             -0.1a.
                                                                                                                                57ElseIf Parameter("Height") > 112 And Parameter("Height") <= 120 Then : Parameter("Size") = 15
                                                                                 Fed Sab
                                                                             \sim58Elself Parameter("Height") > 120 And Parameter("Height") <= 128 Then : Parameter("Size") = 16
                                                                             All them betting concipts as Desegary
                                                                                                                                59
                                                                                                                                          ElseIf Parameter("Height") > 128 And Parameter("Height") <= 136 Then : Parameter("Size") = 17
                                                                             \alpha44.If Farmerier("Height") in 24 And Farmerier("Heigh 60
                                                                                                                                          ElseIf Parameter("Helght") > 136 And Parameter("Height") <= 144 Then : Parameter("Size") = 18
                                                                             47.
                                                                                    Eluiff Parameter("meight") > 31 And Personter("me
                                                                                                                                61
                                                                                                                                          ElseIf Parameter("Height") > 144 And Parameter("Height") <= 152 Then : Parameter("Size") = 19
                                                                             \pm 1Elself Parameter("Height") > 40 and Parameter("He
                                                                                                                                62
                                                                                                                                          ElseIf Parameter("Height") > 152 And Parameter("Height") <= 160 Then : Parameter("Size") = 20
                                                                             \alphaElself fatumeter("Height") > 4E And Fatumeter("He
                                                                             ^{44}Elizabe Parameters' (might ') > 56 And Parameters' his
                                                                                                                                633
                                                                                                                                          End If
                                                                                    Elself Parameter("Holght") > 64 and Parameter("He
                                                                             n +6411Elocit Parameter("Height") + 72 And Parameter("He
                                                                                                                                65RuleParametersOutput()
                                                                             12.5Elozif Parameter("volght") = 80 And Parameter("vol
                                                                             24Elself Parameter("Holght") > 69 And Parameter("He
                                                                                                                                66
                                                                                                                                          InventorVb.DocumentUpdate()
                                                                             \simHIGGIF Person/or("inlatt") = 96 And Parameter("in
                                                                                                                                67 End Sub
                                                                             \simElistif Parameter("Insight") + 194 And Parameter("A
                                                                                    Elself forester("might") : 113 and forester("might") as 118 How : forester("stor") = 18
                                                                             \approx34Elself Parameter("Huight") + 120 and Parameter("Height") ++ 122 Then : Parameter("Sizz") + 10
                                                                             74Elself Persentant'Hoight') = 128 and Faruweter("Hoight") or 136 Them + Parameter("Slin") = 17
                                                                             16ElecTF Parameter("Holght") = 13d and Parameter("Holght") << 164 Then : Parameter("Klis") = 18
                                                                             \simElself Parameter('Neight') > 184 Aud Parameter('Neight') << IN2 Then : Parameter('Nija') < IN
                                                                             42Sloadf Rurameter("Helght") + 152 And Parameter("Helght") << 160 Then : Parameter("Size") + 38
                                                                             63k = 10^{16}\mathbb{R}^d#wlsPersmetersOutput()
                                                                                                                                                                                                             A AUTODESK UNIVERSITY
                                                                                    Investorsh SuccessityWate()
                                                                             16.6in.
                                                                                 Dark Sale
```
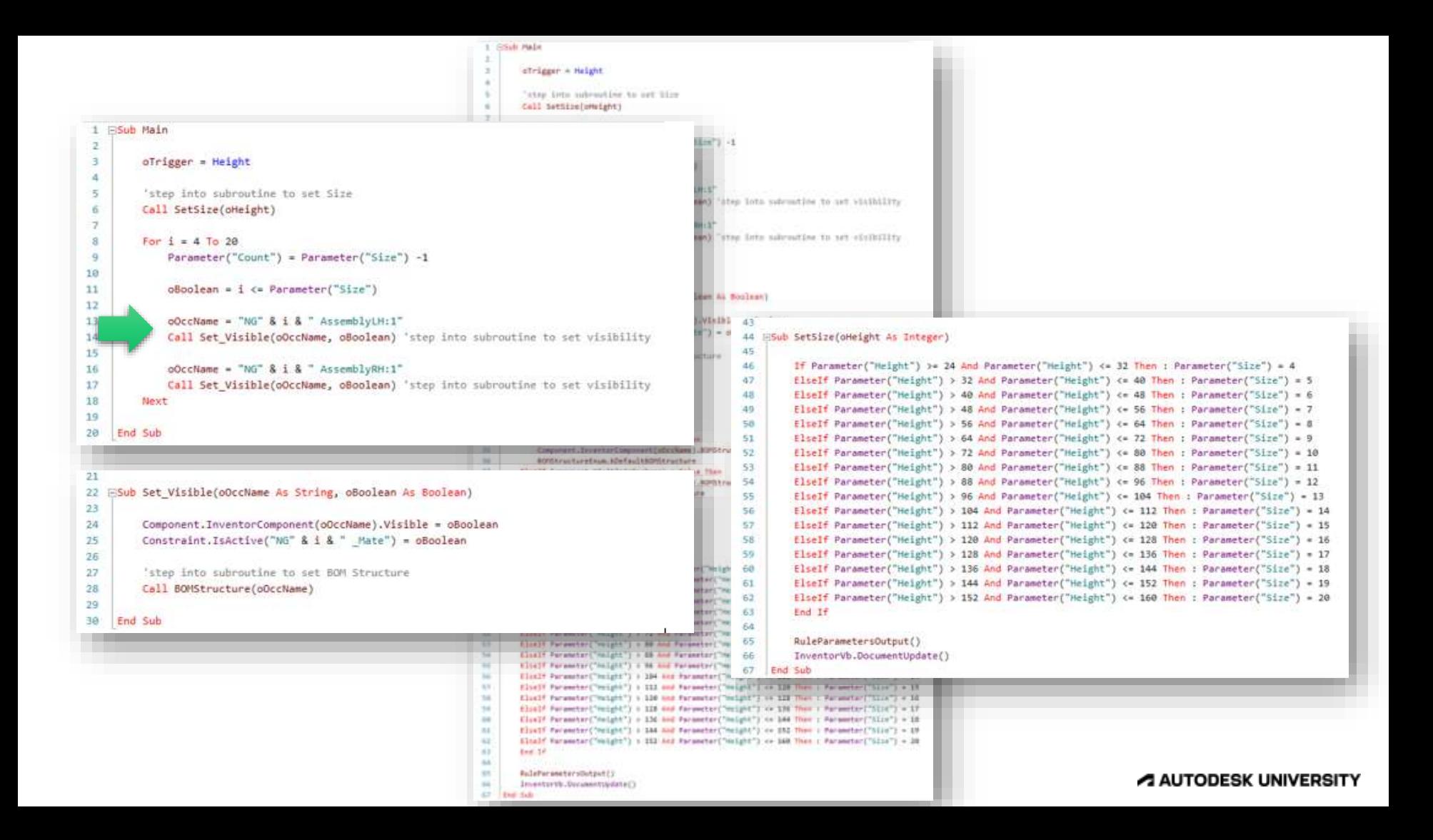

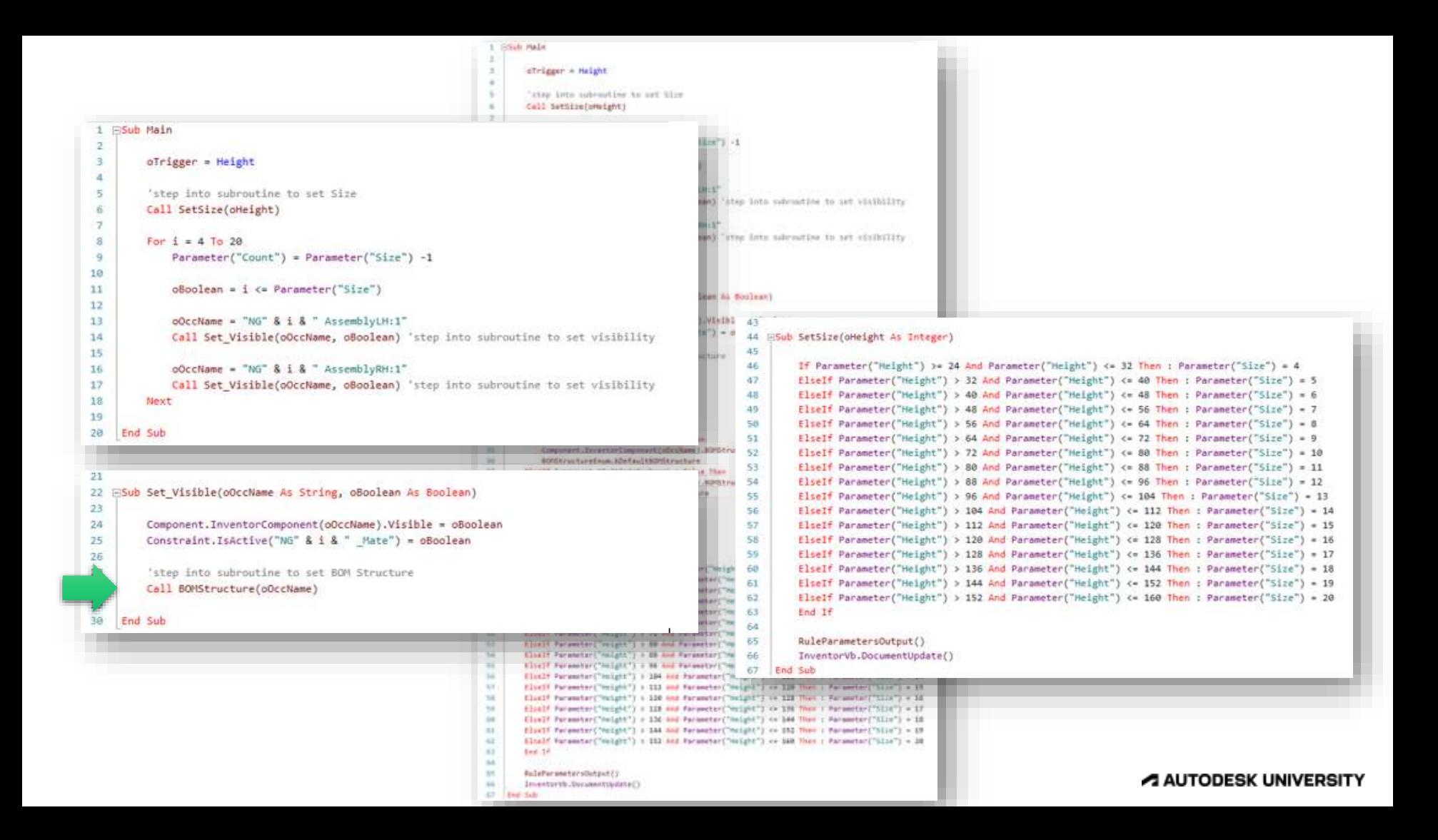

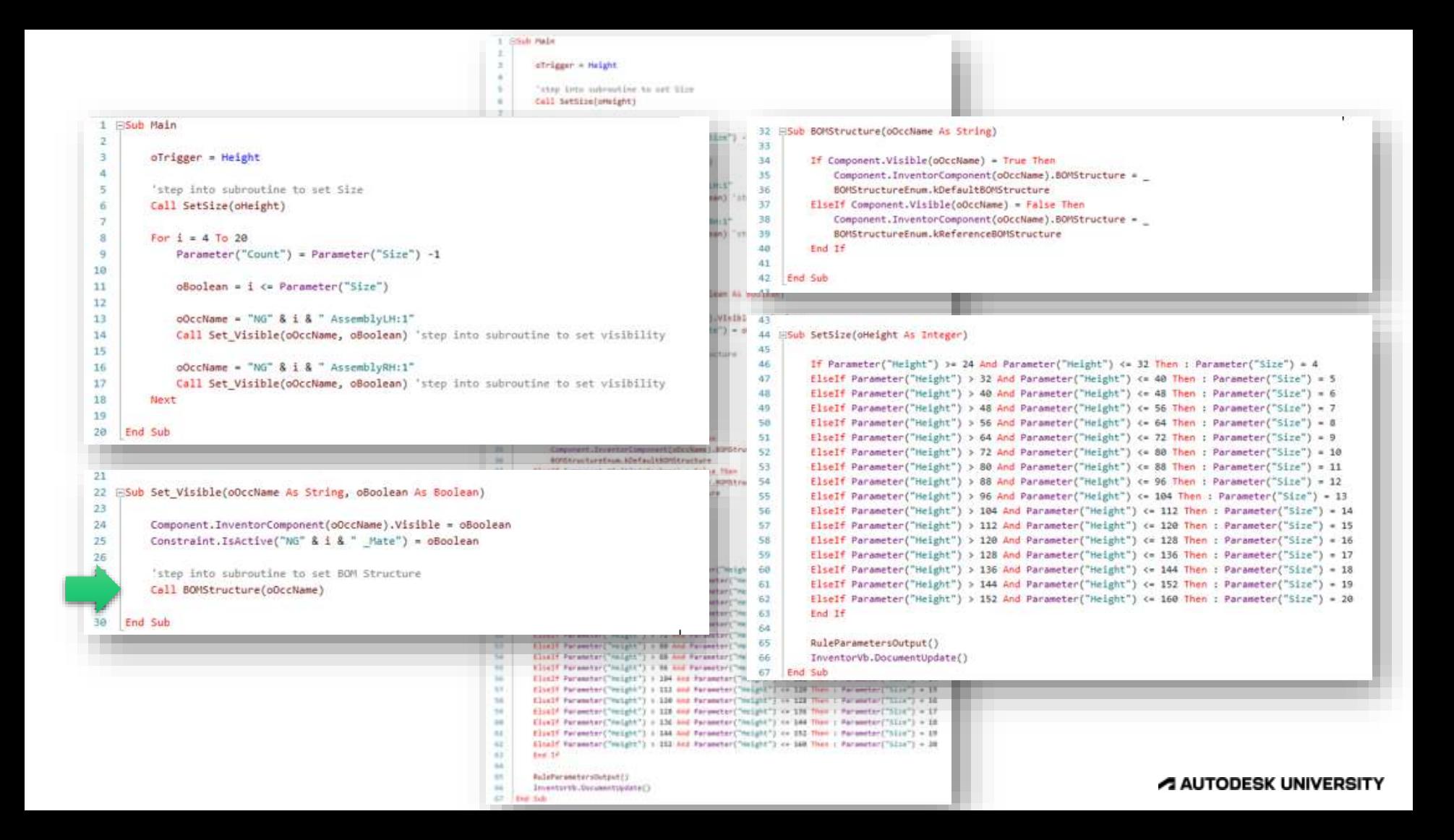

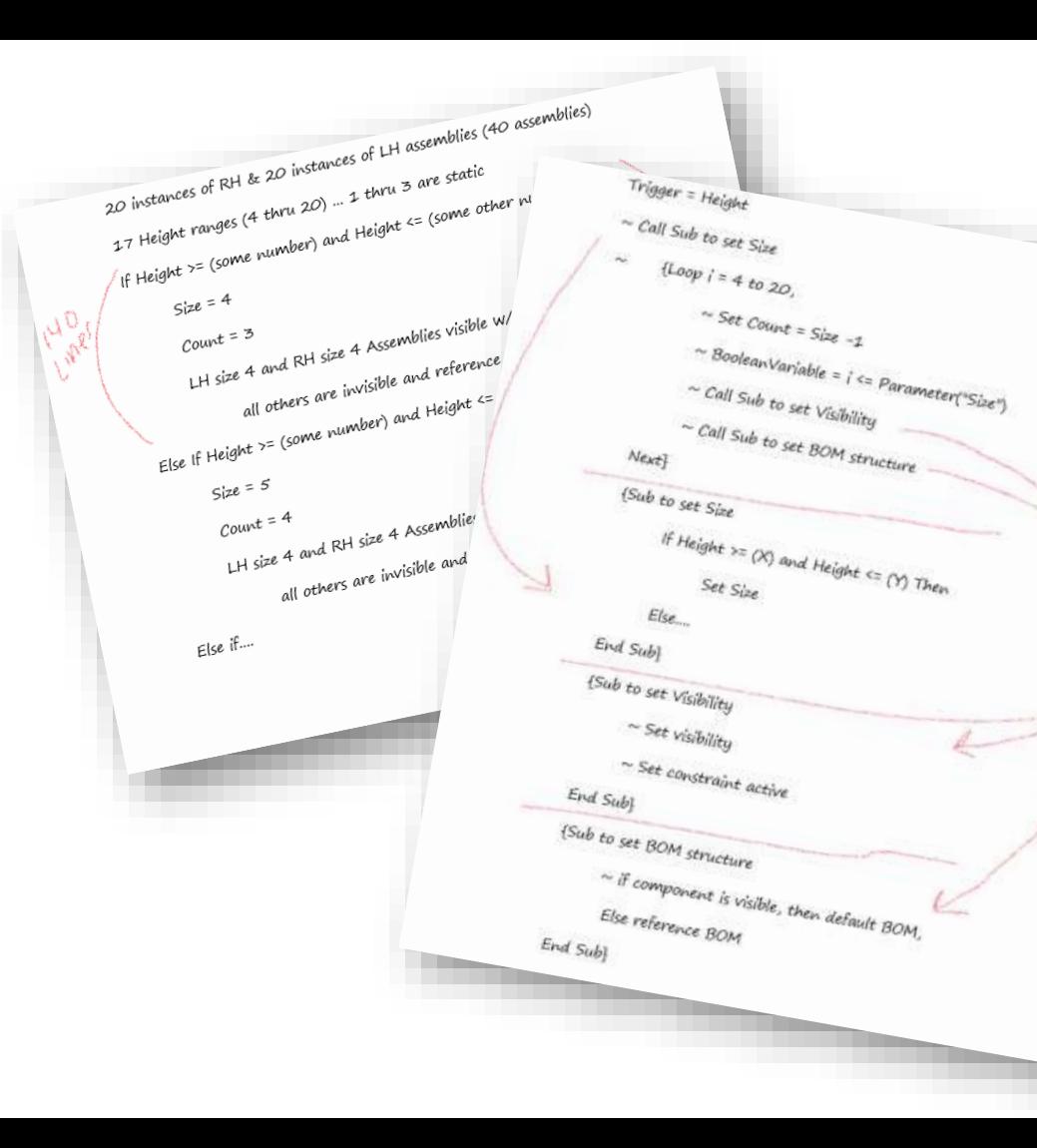

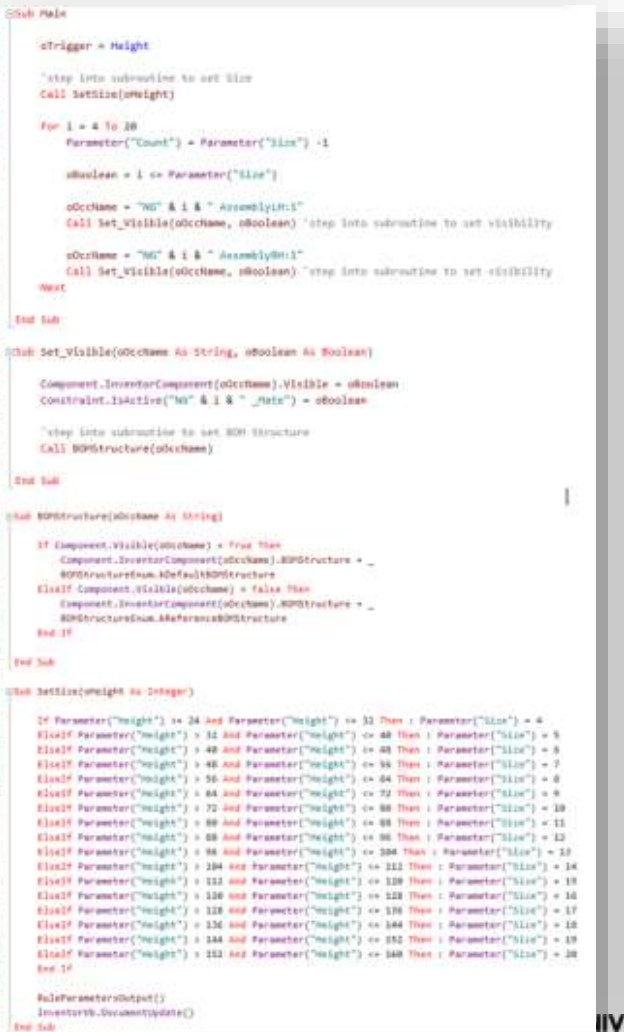

E  $12$ 

 $11\,$ be

 $\pm$ 1

ta

 $17$ 

**kit**  $\mathbf{u}$ 

 $^{14}$ 

ÌÏ.  $\overline{11}$ 

n 34

m  $28$ 

in.

tis

 $\frac{1}{2}$ 

74 **SI**  $\sim$ 42 41

### **ERSITY**

# **Use Loops when possible**

Tip #10

## **Use Loops to eliminate repetitious lines**

```
If Parameter("IsRightHand")True Then
 1
 \overline{2}Component. IsActive("RH Brace") = True
         Component.IsActive("RH TopBracket") = True
 3
         Component.IsActive("RH BottomBracket") = True
 4
         Component. IsActive("RH Lid") = True
 5
 6
         Component. IsActive("RH Shim") = True
 7
         Component. IsActive("LH Brace") = False
 8
 9
         Component. IsActive("LH TopBracket") = False
         Component. IsActive("LH BottomBracket") = False
10
11
         Component. IsActive("LH Lid") = False
         Component. IsActive("LH Shim") = False
12
13
     Else
14
         Component. IsActive("RH Brace") = False
15
         Component. IsActive("RH TopBracket") = False
16
         Component. IsActive("RH BottomBracket") = False
17
18
         Component. IsActive("RH Lid") = False
19
         Component. IsActive("RH Shim") = False
20Component. IsActive("LH Brace") = True
21
         Component. IsActive("LH TopBracket") = True
22
         Component.IsActive("LH BottomBracket") = True
23
         Component.IsActive("LH Lid") = True
24
         Component. IsActive("LH Shim") = True
25
26
     End If
```
### **Unoptimized rule Optimized rule using a For Each loop**

```
Dim oDoc As AssemblyDocument
\mathbf{1}\mathcal{D}\Omega\mathbf{R}Dim oOcc As ComponentOccurrence
4
    For Each oOcc In oDoc.ComponentDefinition.Occurrences
5
6
         If Left(\text{o}Occ.Name, 3) = "RH " Then
\overline{7}8
             Component.IsActive(oOcc.Name) = Parameter("IsRightHand")
\cdotElseIf Left(oOcc.Name, 3) = "LH " Then
10
             Component. IsActive(oOcc.Name) = Not Parameter("IsRightHand")
11
         End If
12
    Next
```
## **New to loops?**

- Find examples online
- iLogic uses VB.net
- search online for something such as "**VB.net Loops**"
- Or "**VB.net For Each**"
- [www.dotnetperls.com](http://www.dotnetperls.com/) is a site that has a lot of examples

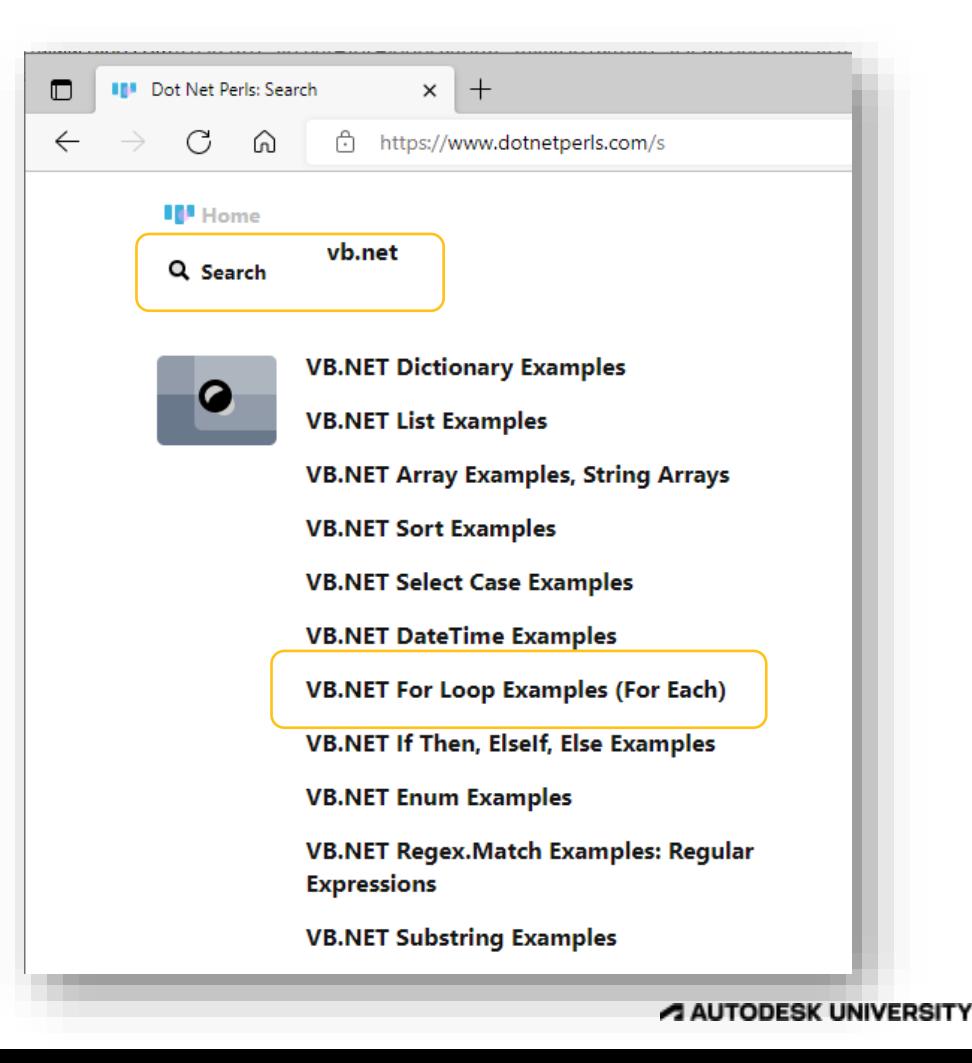

# **Booleans and the Not operator**

Tip #11

## **Boolean = True/False**

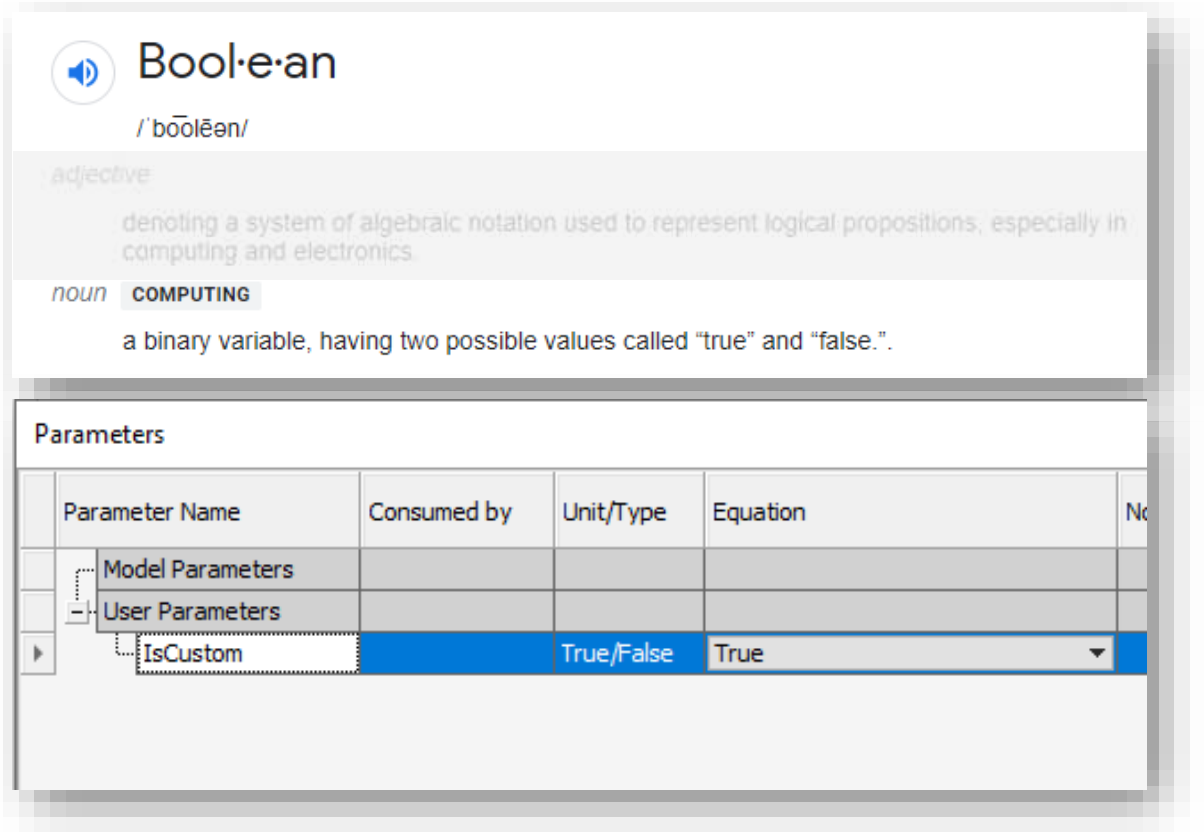

## **Skip the If/Then statements and use the Not operator**

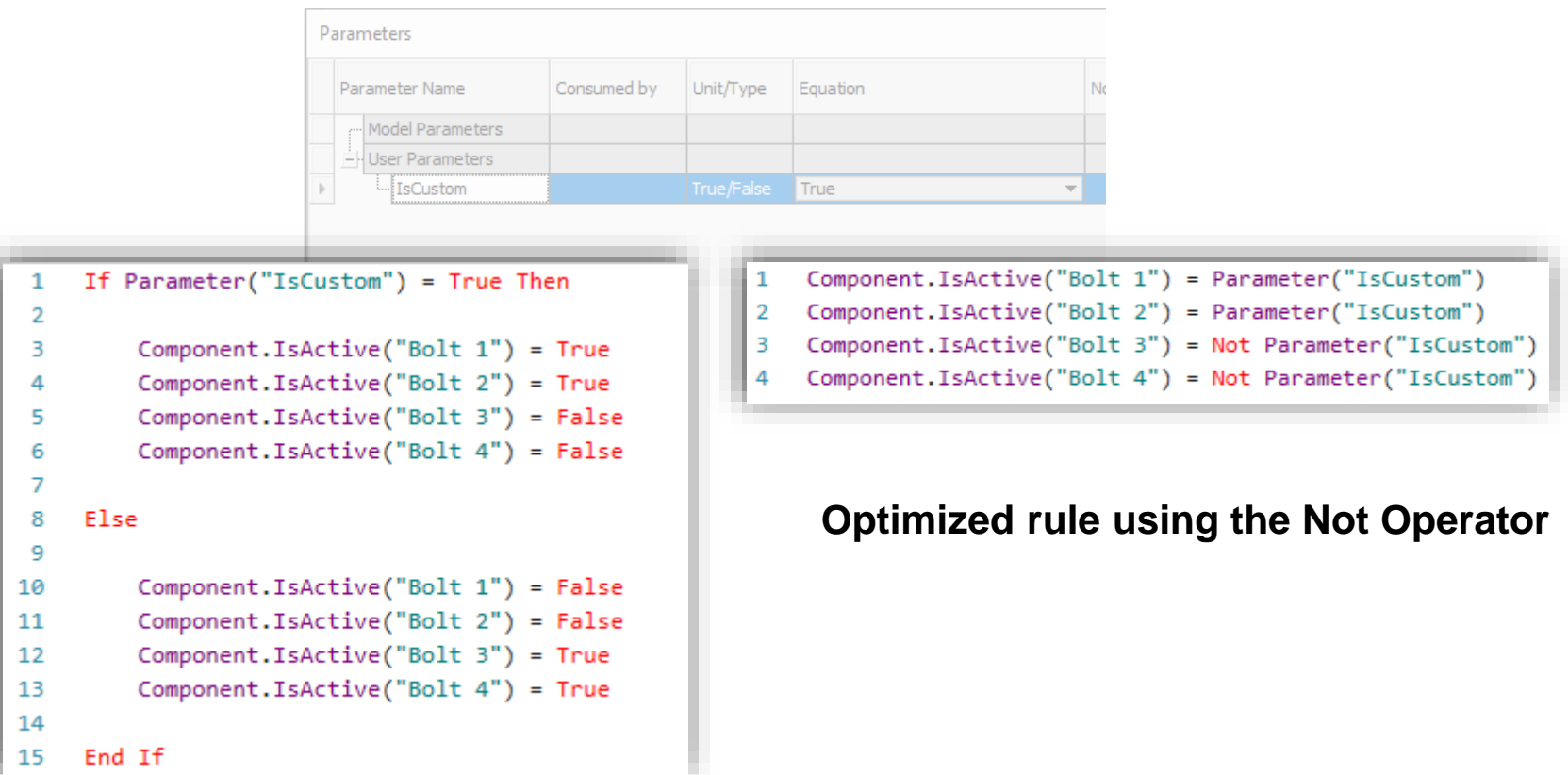

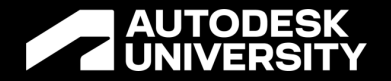

Objective:

# **Finding your way around the Inventor API**

## **API: Application Programming Interface**
## **Understand the API**

Tip #12

### **An Analogy**

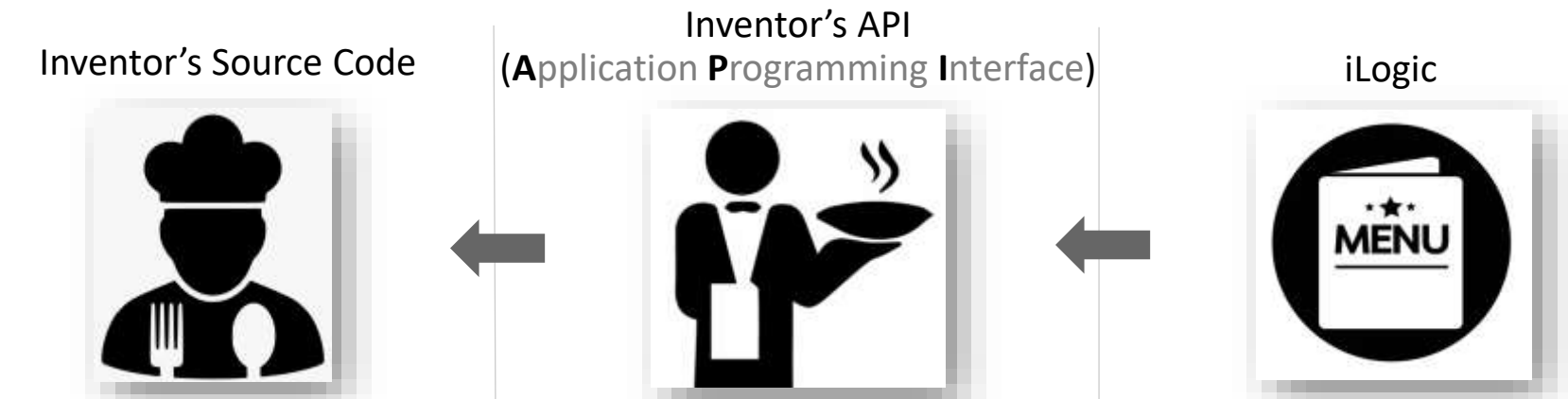

➢ The chef knows how to create any dish, just as the Autodesk source code knows how to do anything in Inventor

- $\triangleright$  Has access to all the recipes, ingredients, culinary tool and techniques
- ➢ We don't get to see the recipes, ingredients, culinary tool and techniques, and likewise we don't get to see Autodesk's source code
- ➢ We speak to the chef through the waiter, and we speak to Inventor's source code using the API

 $\triangleright$  iLogic is like the menu from which we read; in that it gives us a simplified subset of functions from which to choose

#### API version

```
Dim oDoc As PartDocument
oDoc = ThisApplication.ActiveDocument
Dim oCustomPropertySet As PropertySet
oCustomPropertySet = oDoc.PropertySets.Item
    ("Inventor User Defined Properties")
Try
    'try to set the iproperty
    oProp = oCustomPropertySet.Item ("Rack Number")
Catch
    'catch error when iproperty doesn't exist and create it
    oProp = oCustomPropertySet.Add ("Rack Number")
End Try
oProp.<i>Value</i> = "NG-4578-01"
```
iLogic version

```
iProperties. Value ("Custom", "Rack Number") = "NG-4578-01"
```
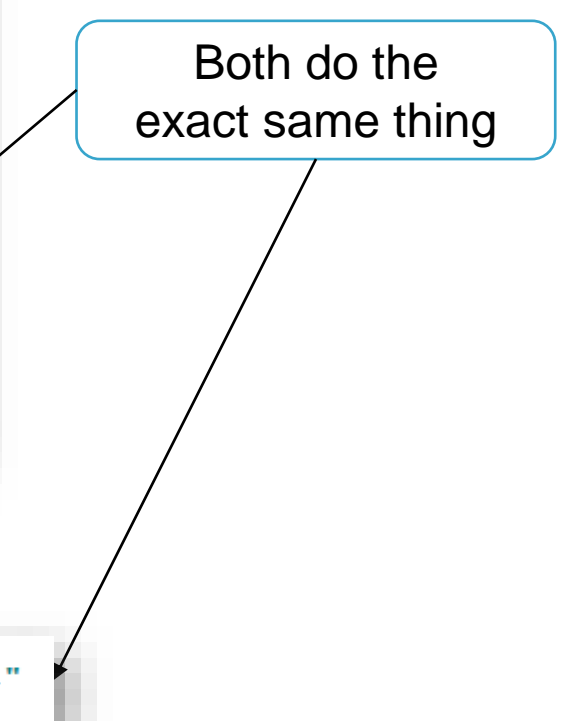

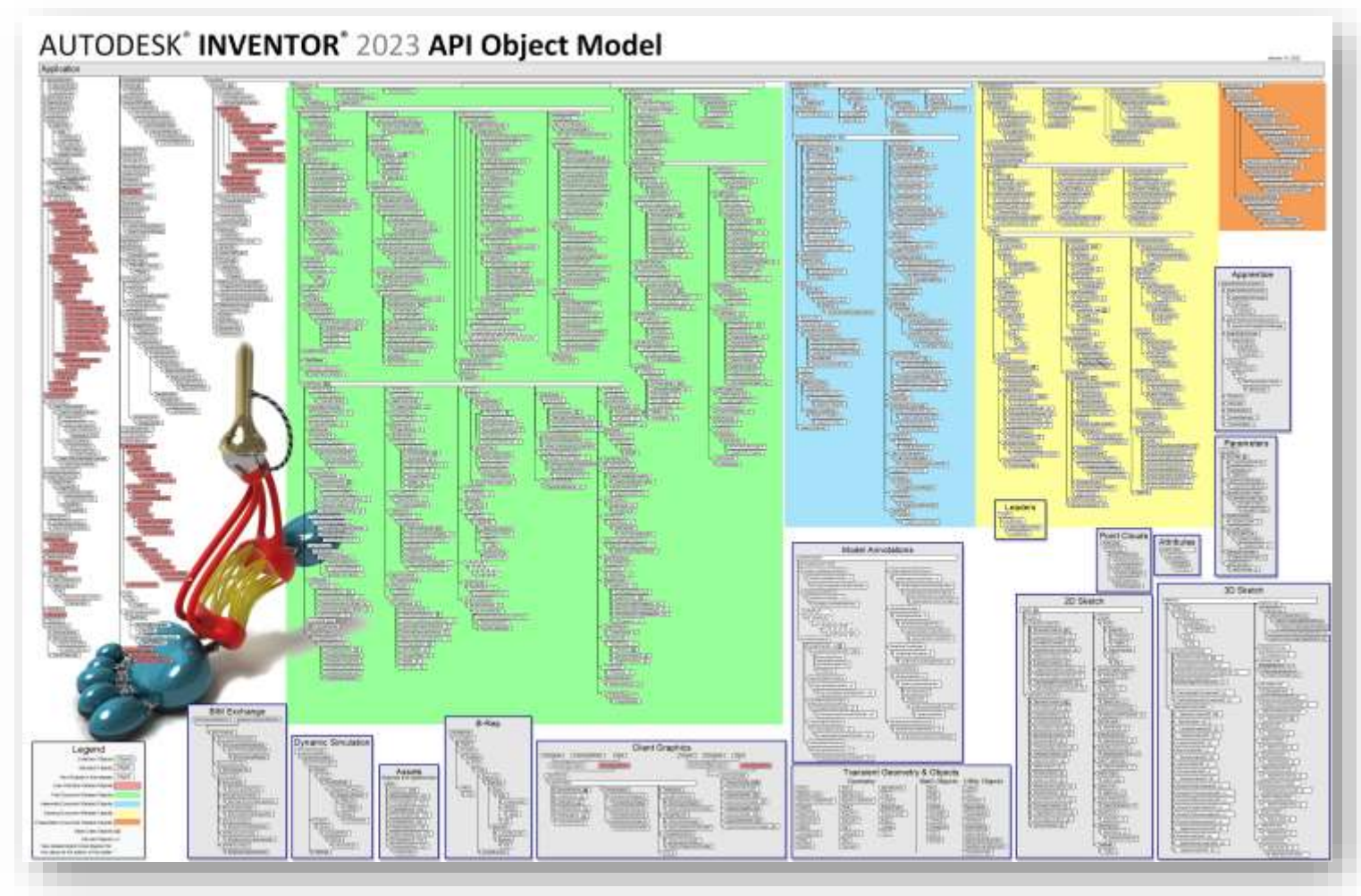

#### AUTODESK UNIVERSITY

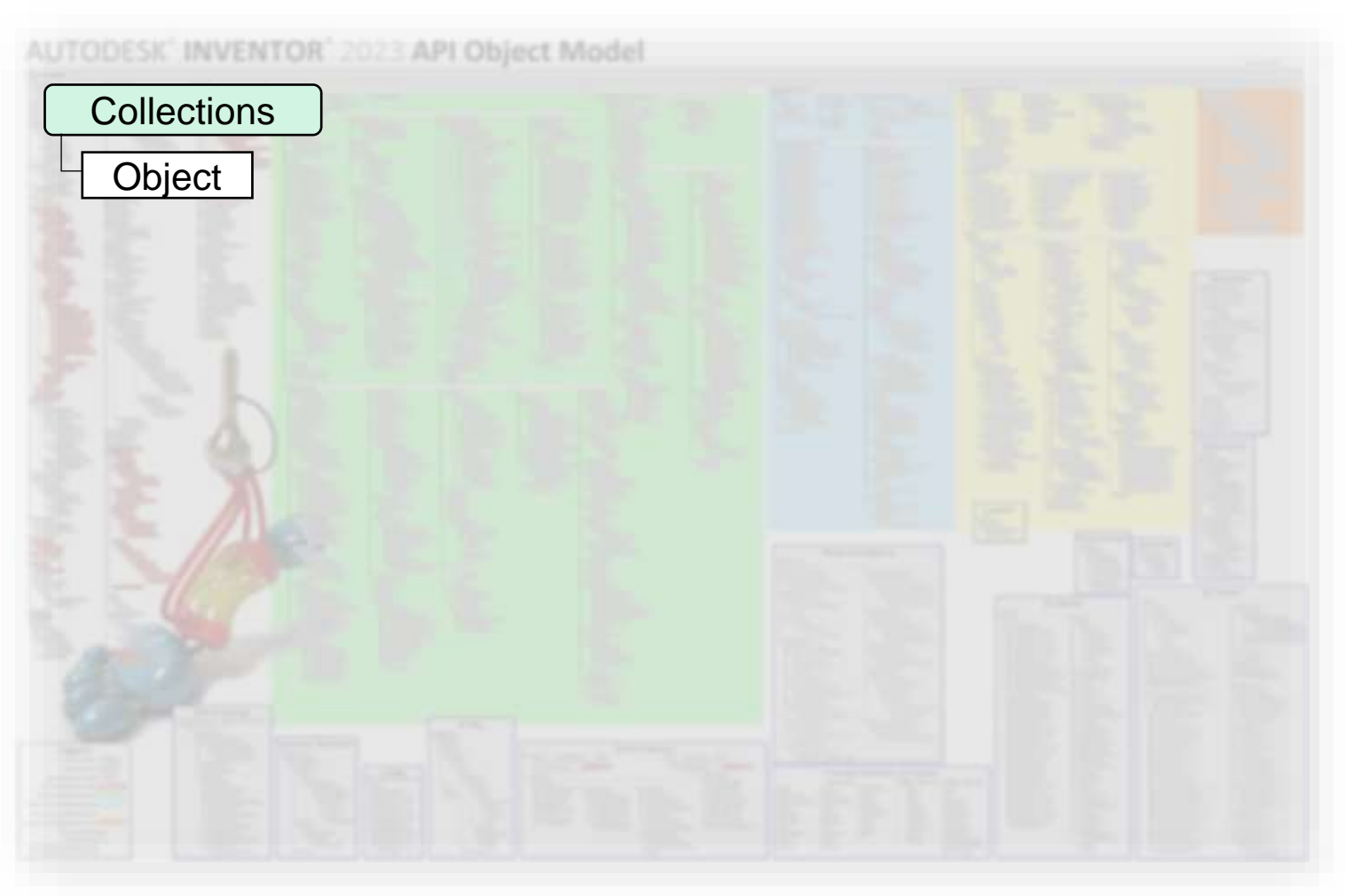

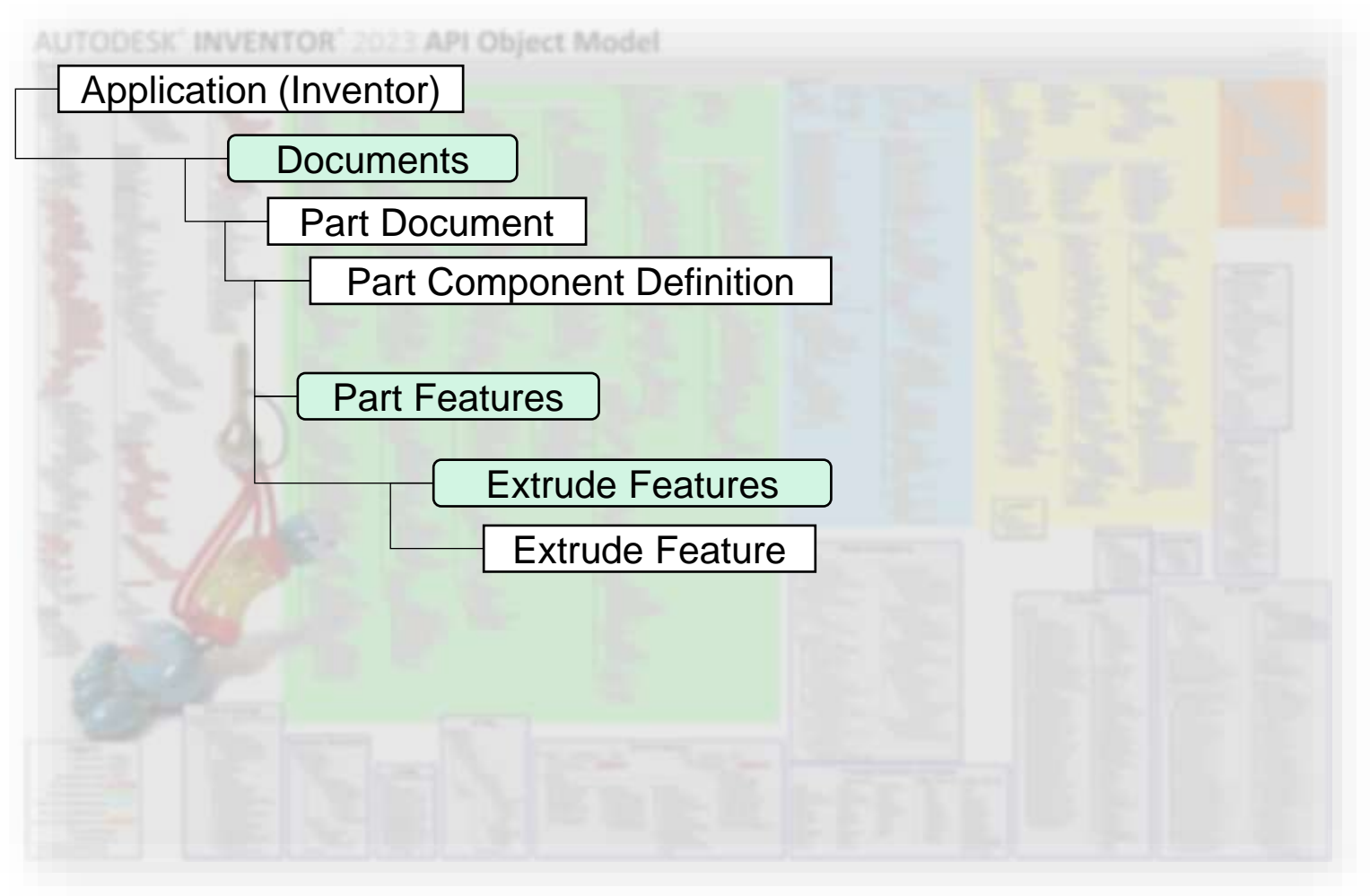

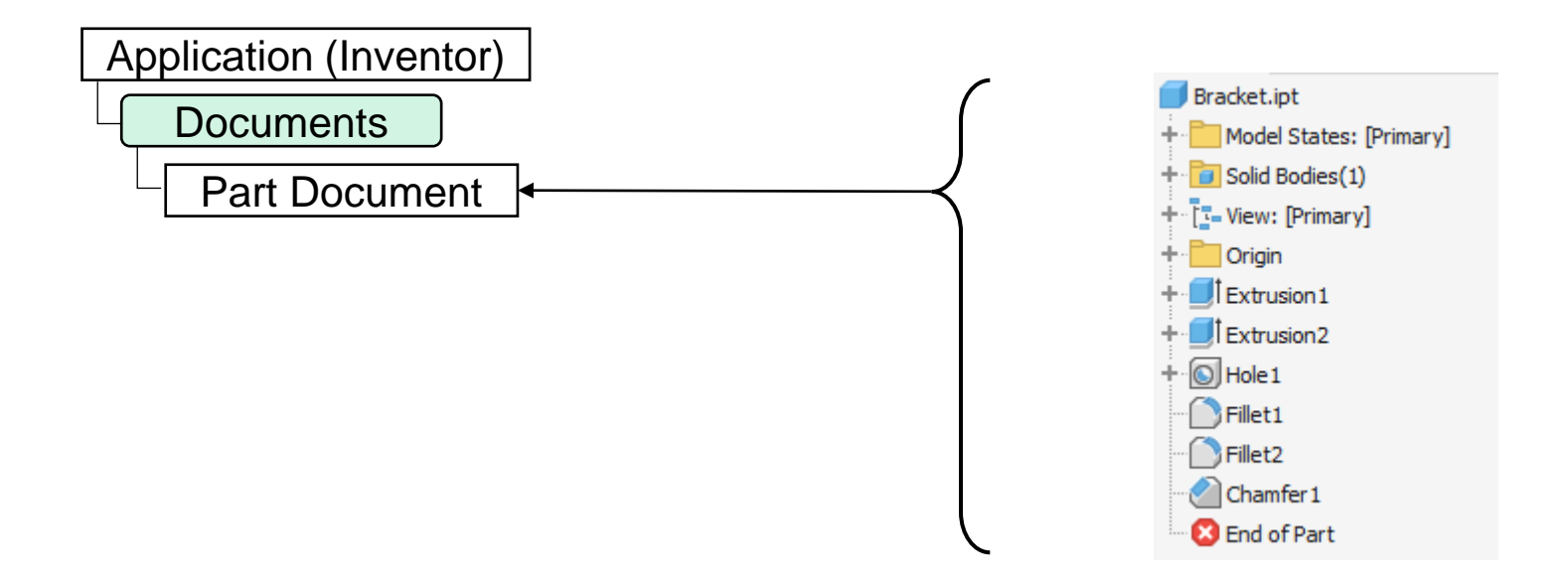

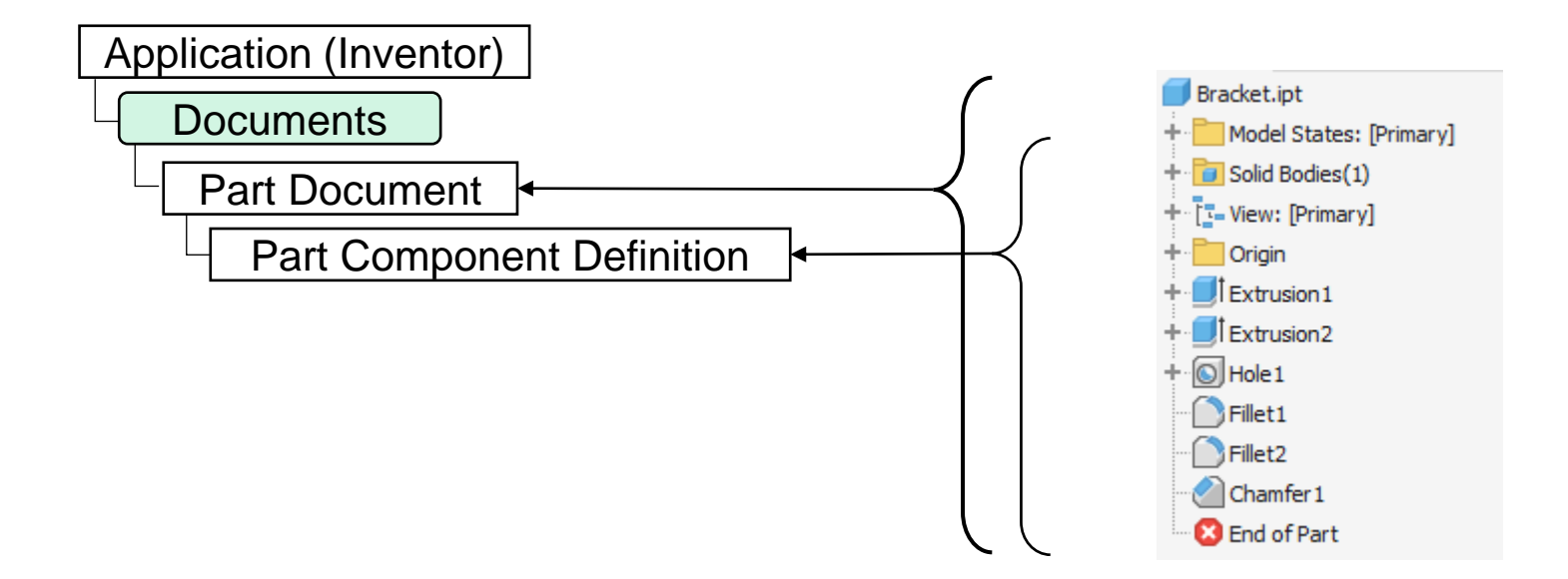

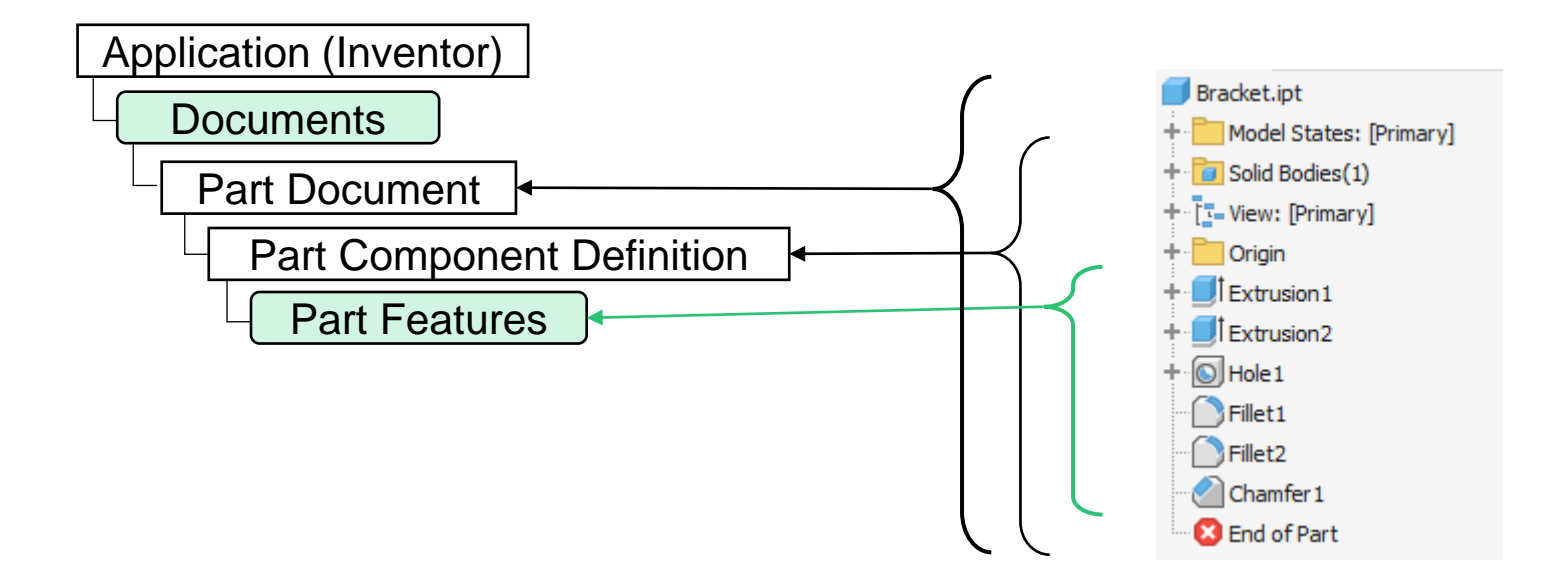

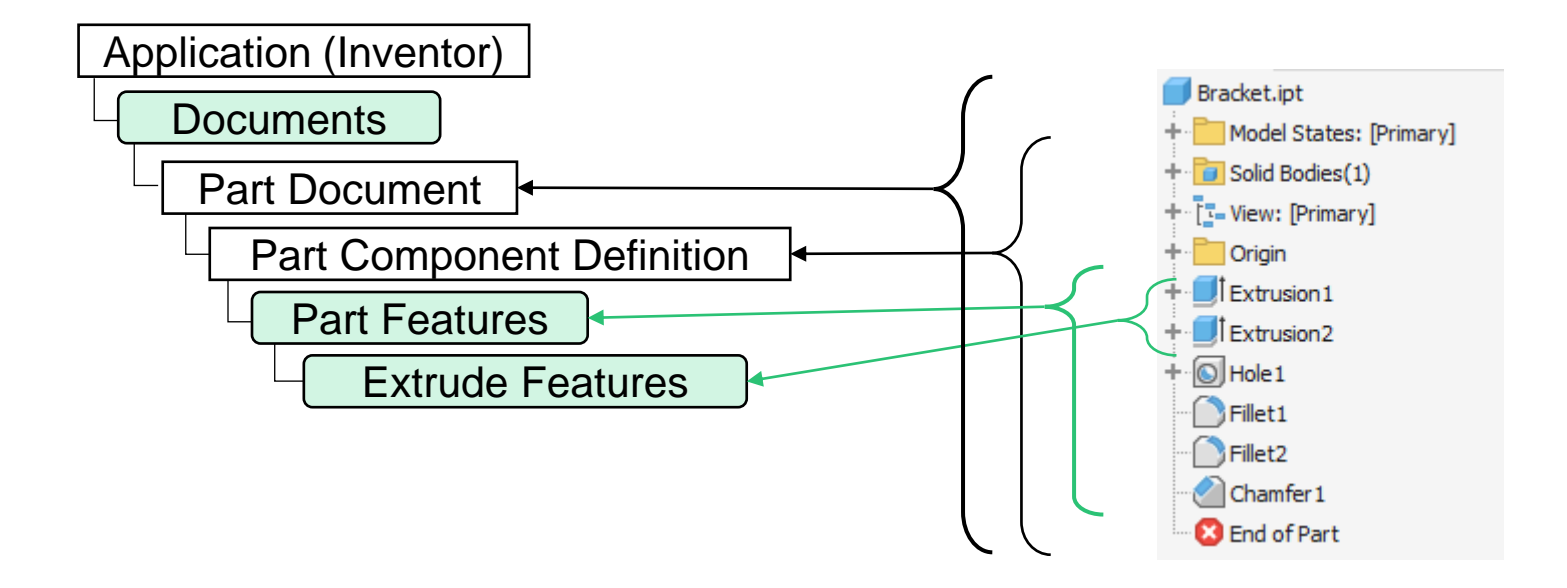

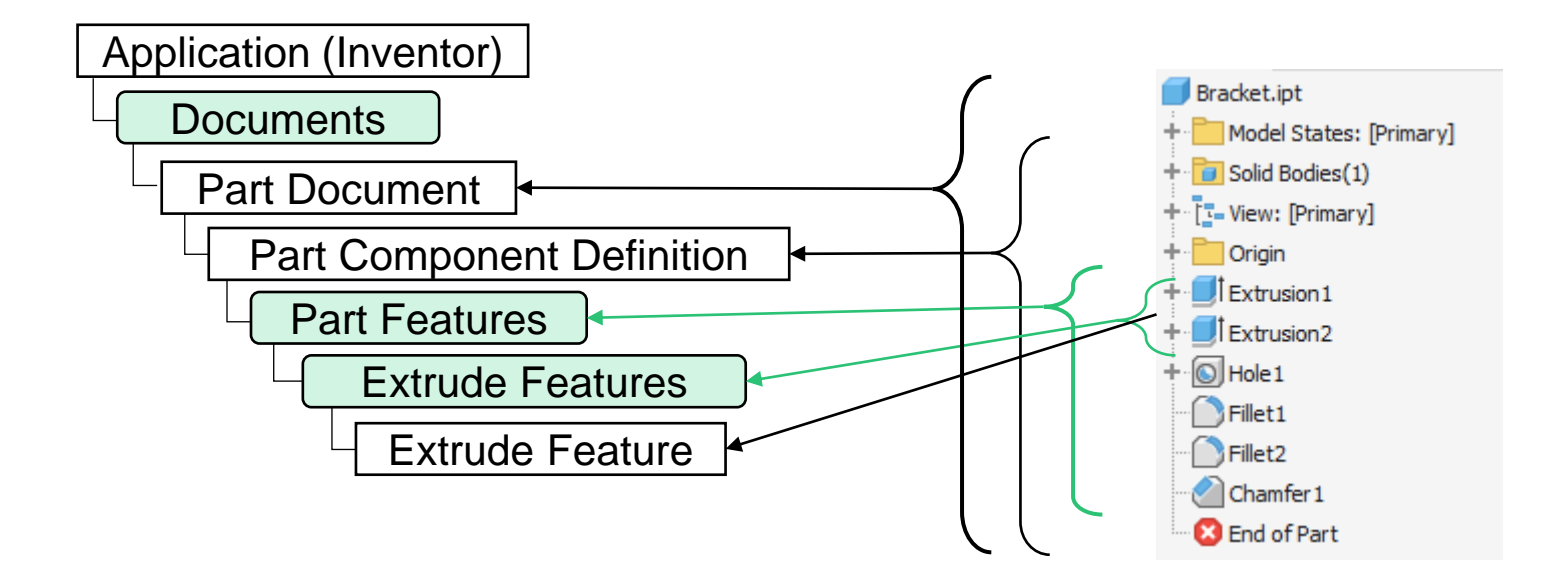

#### **Code Comparison**

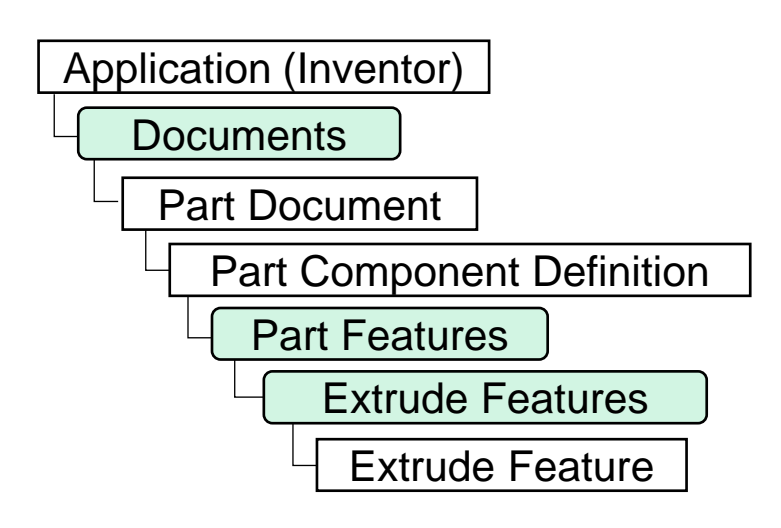

```
Dim oApp As Inventor.Application
 1
     oApp = ThisApplication
 \overline{2}R
     Dim oDocs As Documents
 Δ
     \texttt{oDoes} = \texttt{oApp.Documents}6
     Dim oDoc As PartDocument
 \overline{z}oboc = oDocs.VisibleDocuments.Item(1)8
 9
     Dim oDefinition As ComponentDefinition
10
11
     oDefinition = oDoc.ComponentDefinition
12
     Dim oFeatures As PartFeatures
13
     oFeatures = oDefinition.Features
14
15
16
     Dim oExtrusions As ExtrudeFeatures
     oExtrusions = oFeatures.ExtrudeFeatures
17
18
     Dim oExtrude1 As ExtrudeFeature
19
     oExtrude1 = oExtrusions.Item("Extrusion1")
20
```
#### A AUTODESK UNIVERSITY

### **Using iLogic's ThisDoc.Document to get the document the rule is triggered from**

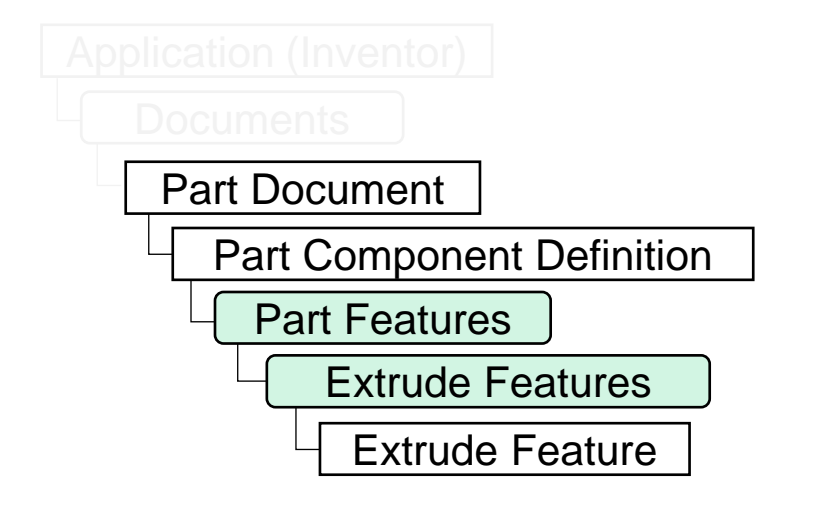

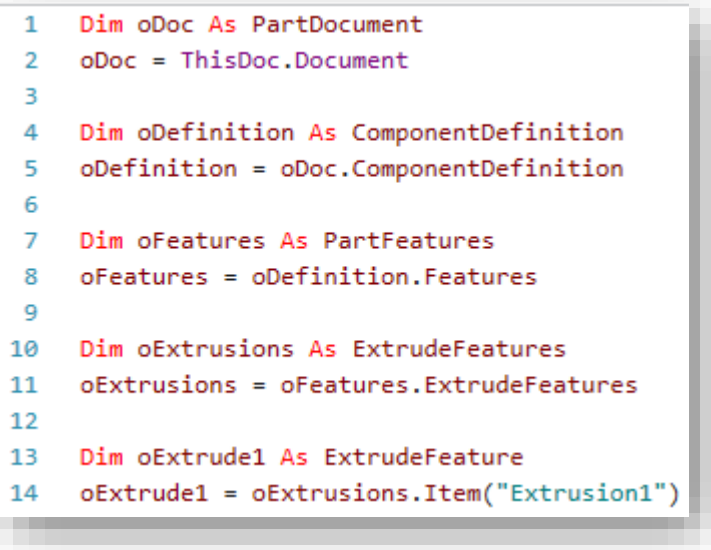

#### **Using a single line to get the named Extrusion**

oExtrude1 = ThisDoc.Document.ComponentDefinition.Features.ExtrudeFeatures.Item("Extrusion1")

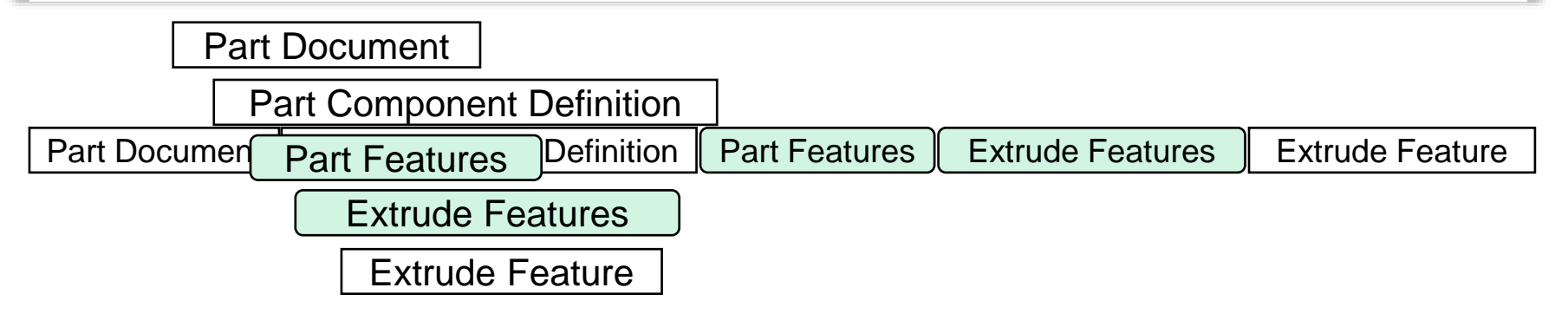

# **IntelliSence and Declared Variables**

Tip #13

#### **Using IntelliSense to navigate the API**

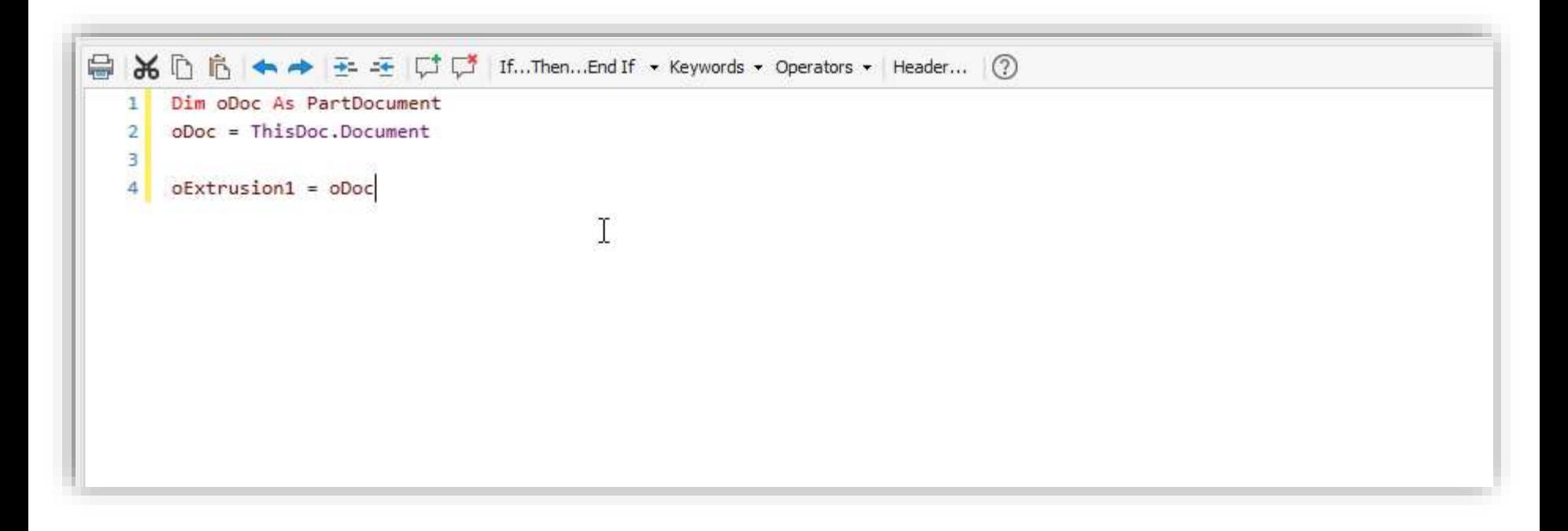

### **Why can't I find the API object I was expecting?**

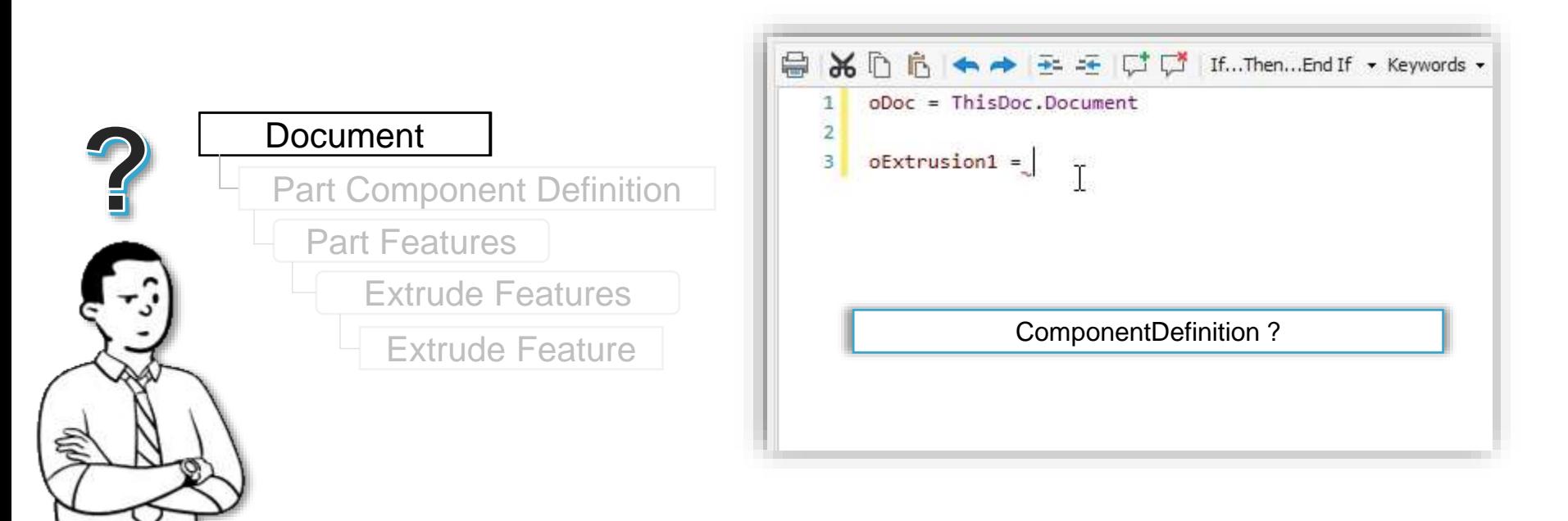

#### **Solution: Declare the variable**

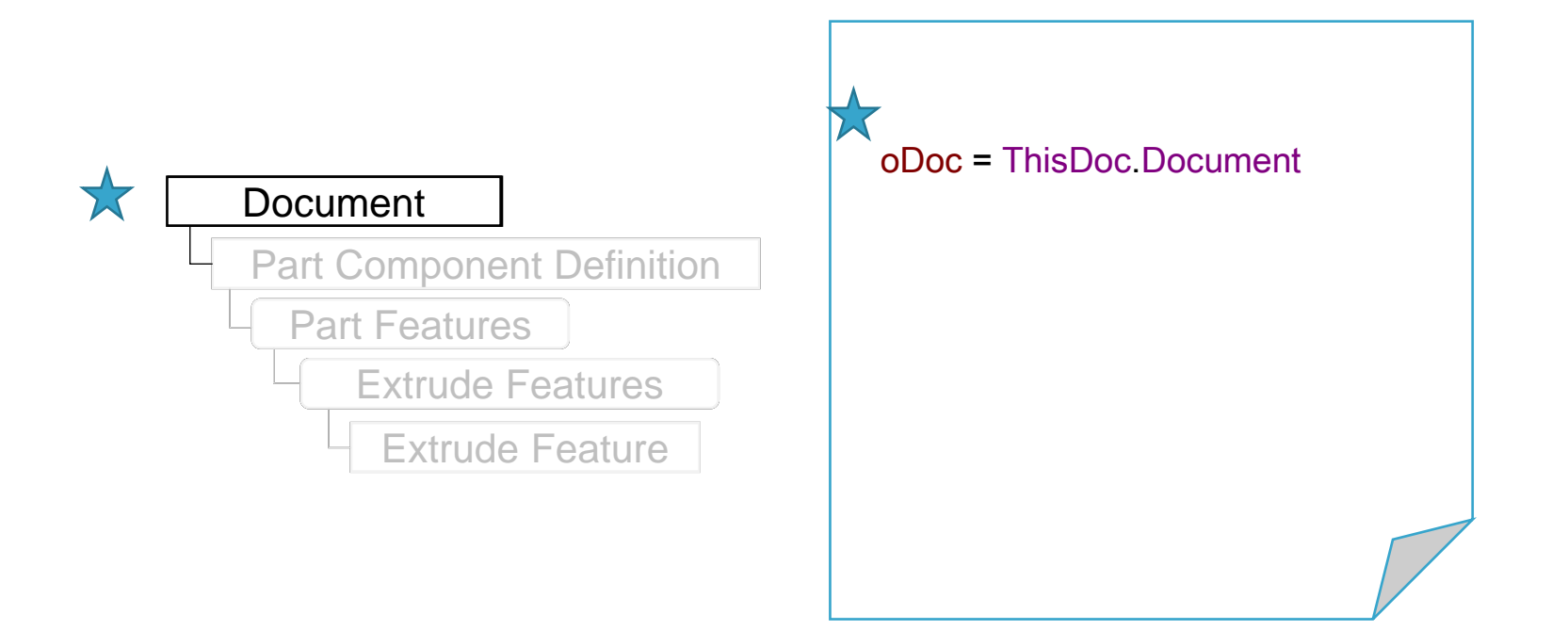

#### **Declaring the Variable**

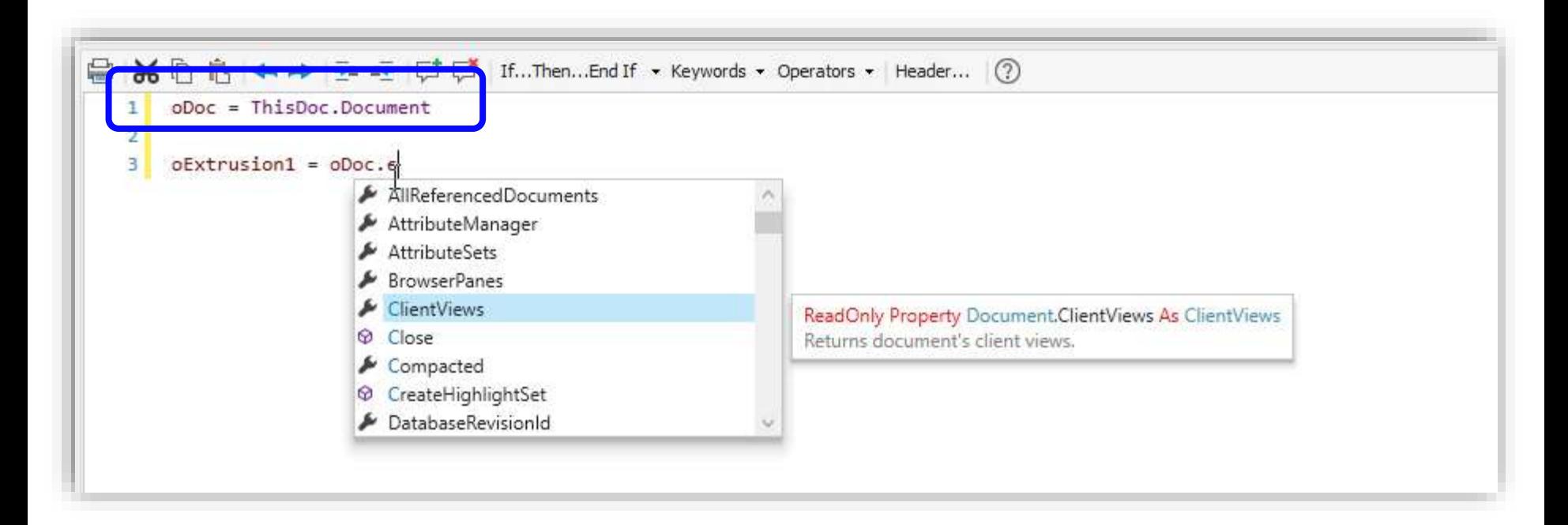

#### **What happens when we declare the variable?**

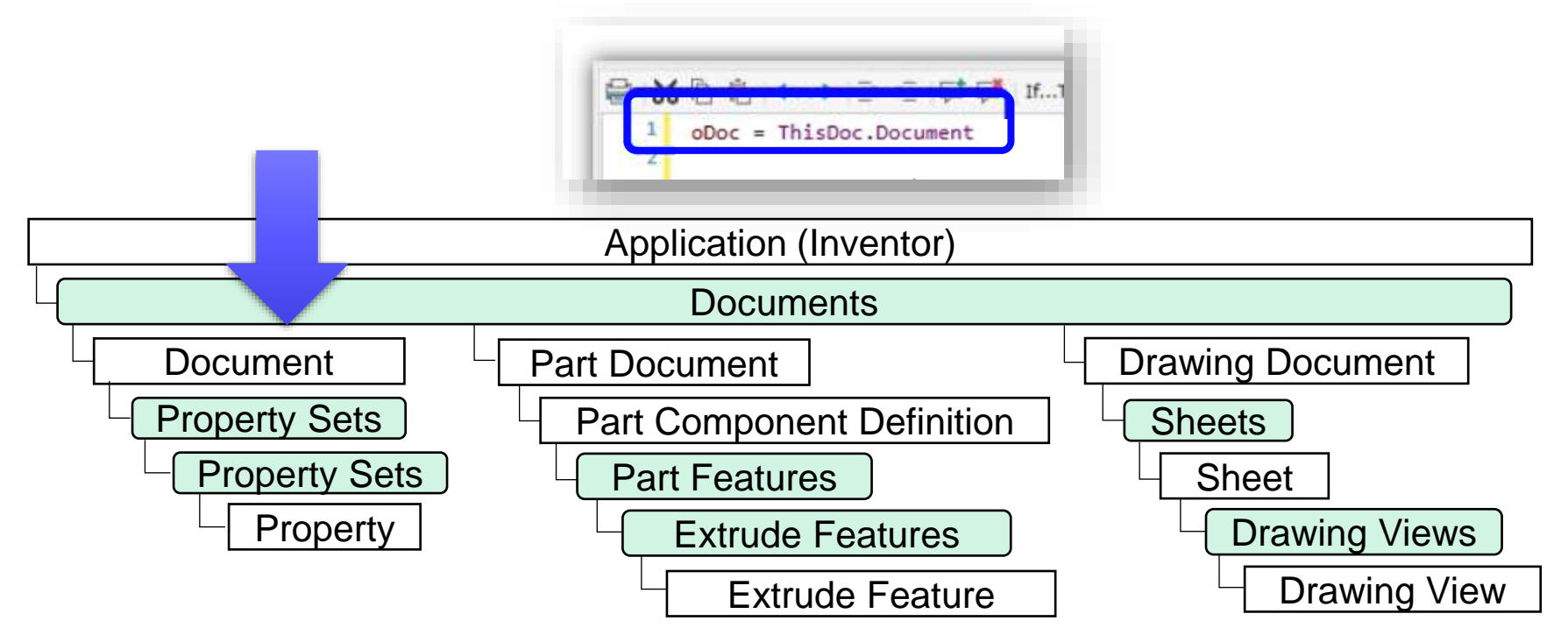

#### **What happens when we declare the variable?**

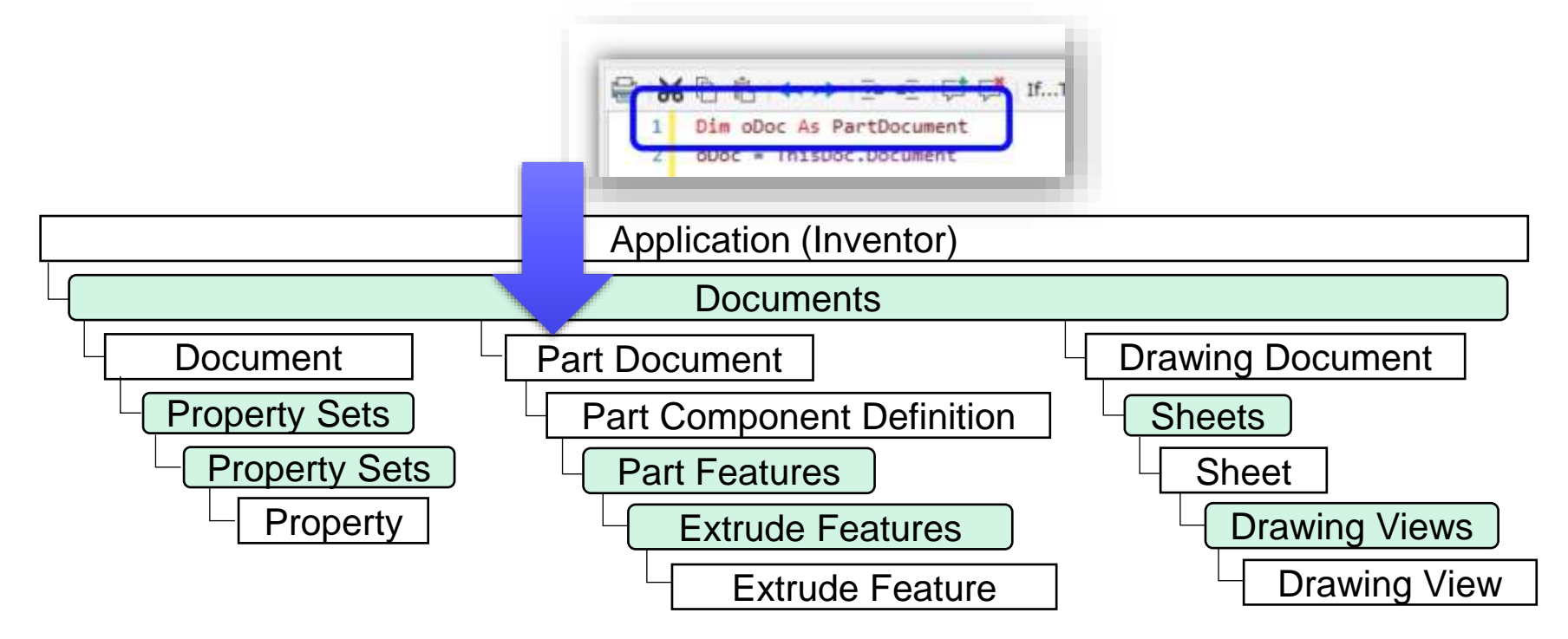

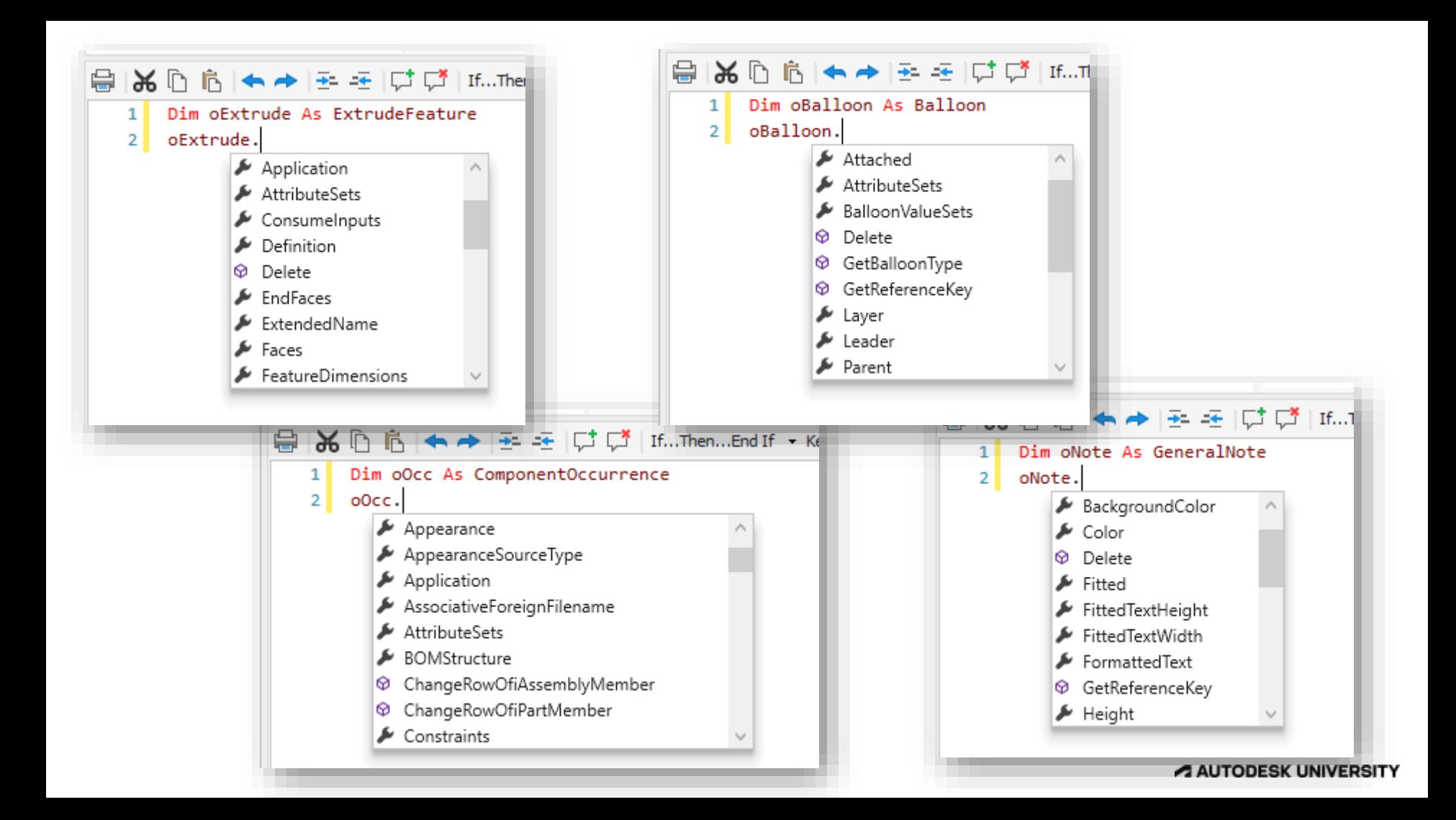

#### **iLogic Editor IntelliSense Filters**

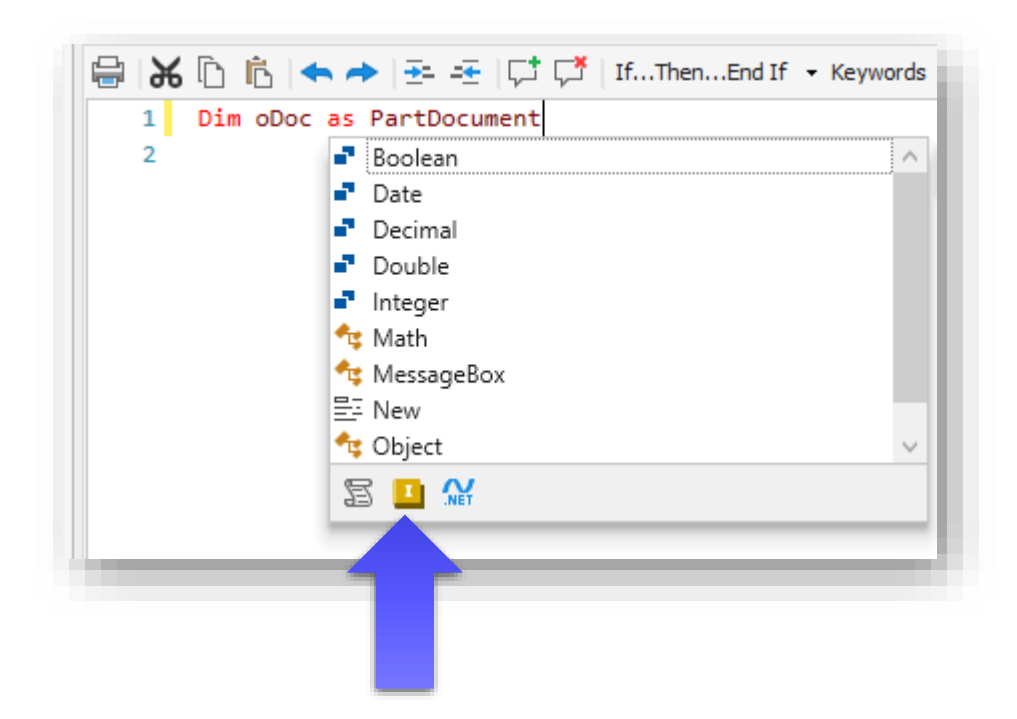

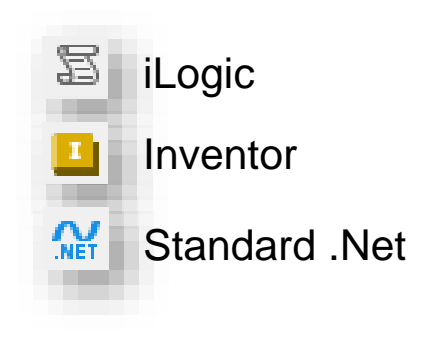

# **Access API and Programming Help Files**

Tip #14

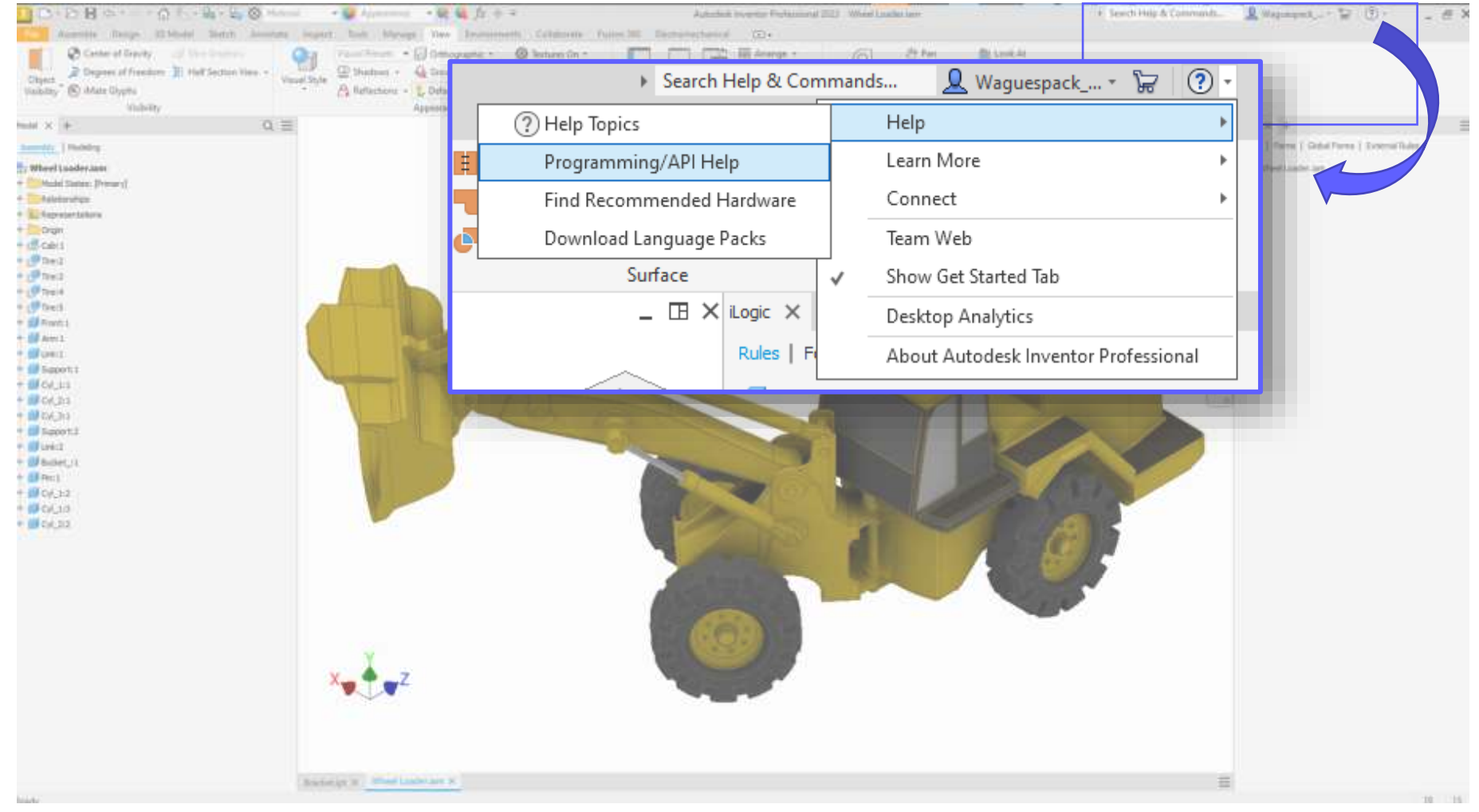

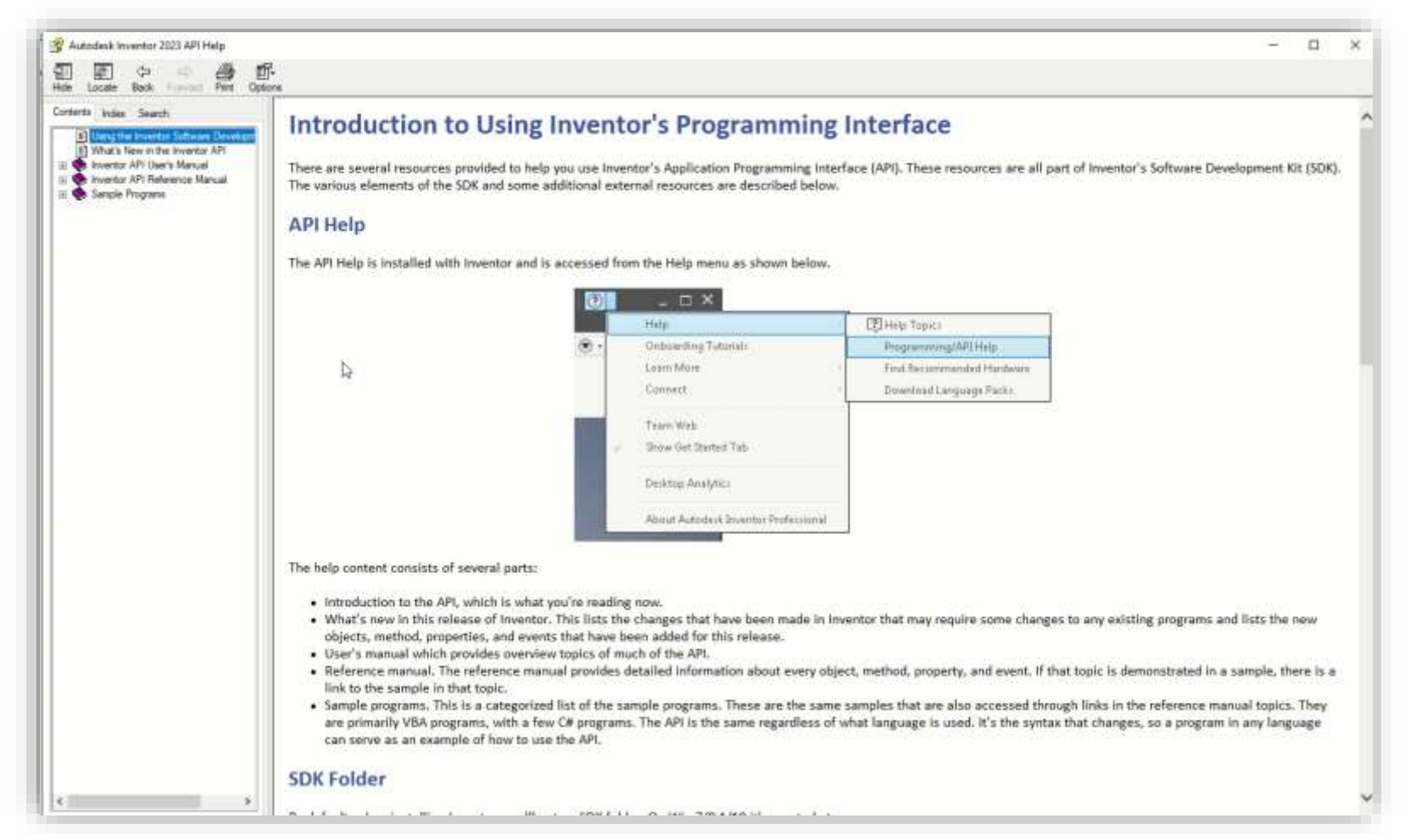

#### A AUTODESK UNIVERSITY

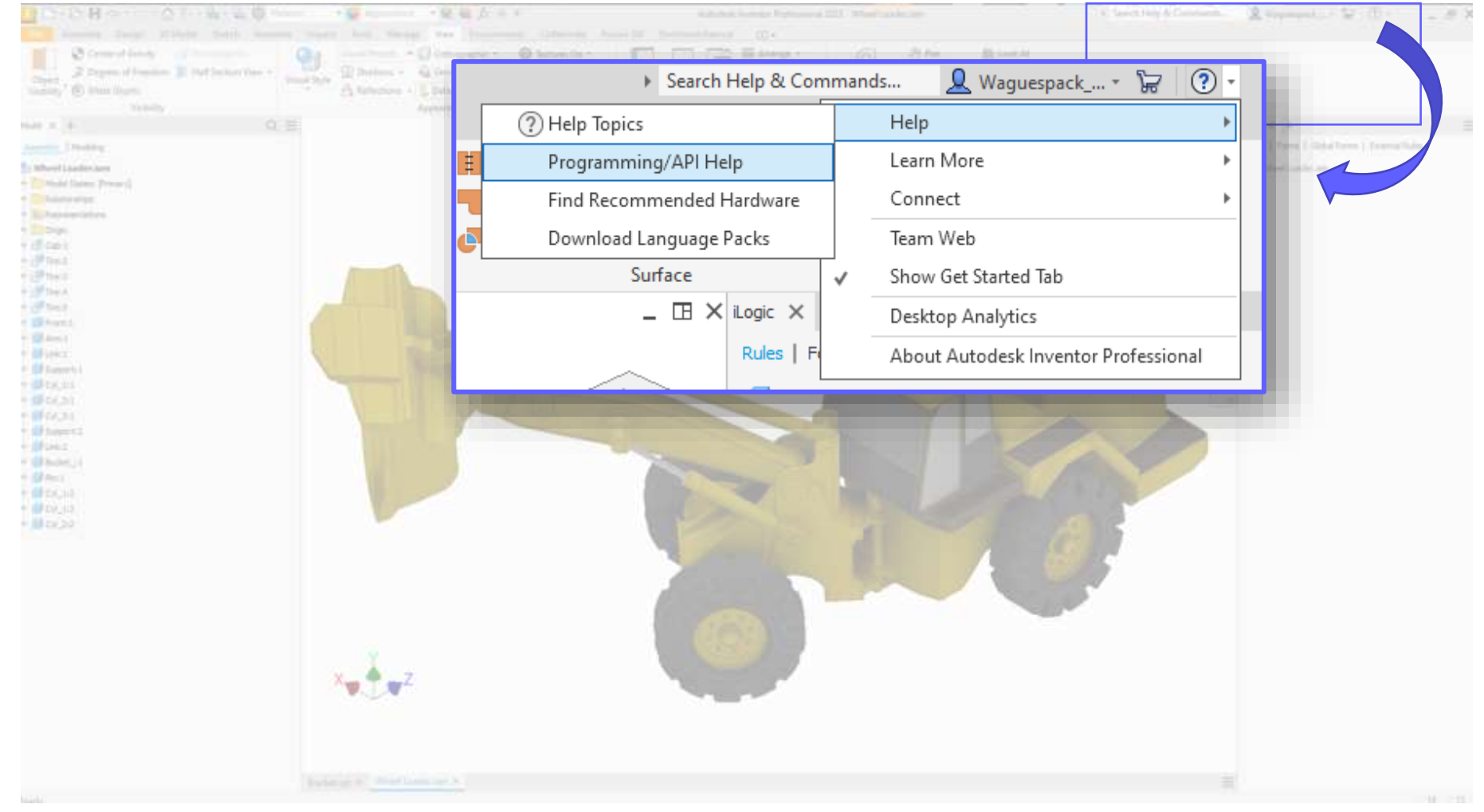

#### AUTODESK UNIVERSITY

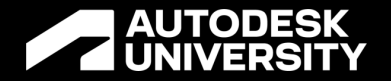

Objective:

# **Explore development and error handling techniques**

# Use the iLogic<br>Logger **Tip #15**

### **What is the iLogic Logger?**

- The iLogic Logger is a tool that we can use to view or report information from our iLogic rules
- This could be model information, errors, etc
- In this example a rule writes out the occurrence name and part number to the logger

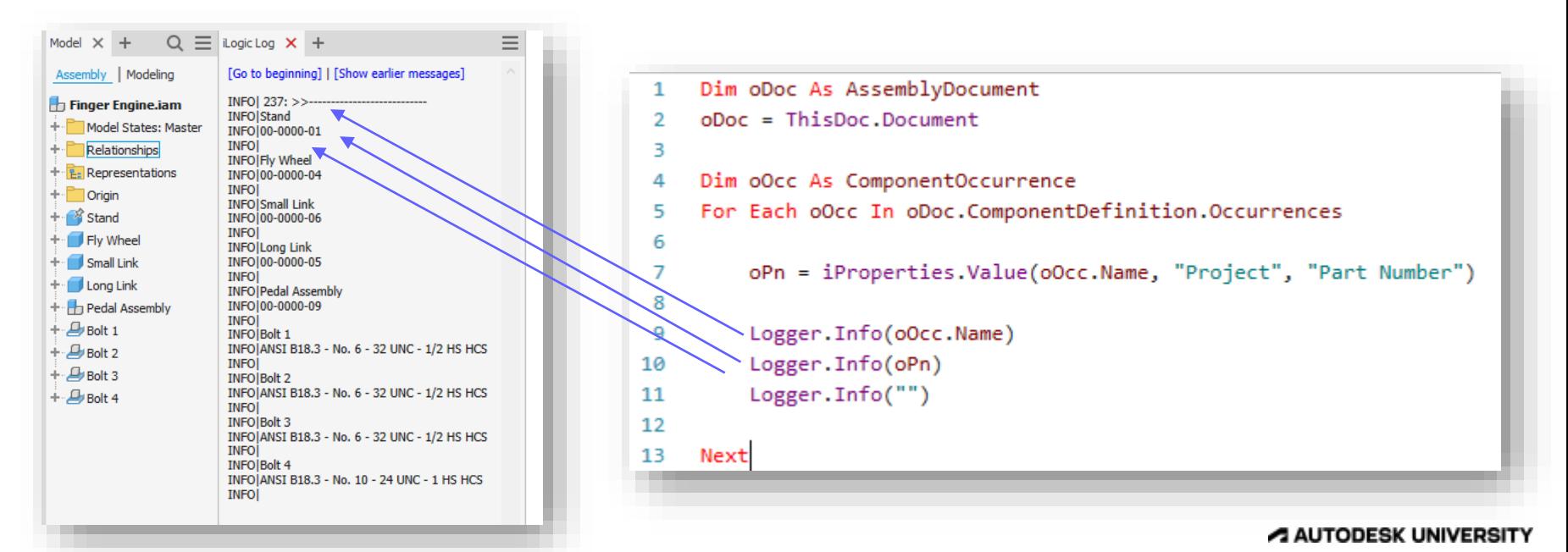

### **Works similar to how we someone use message boxes?**

 The iLogic Logger is often a more efficient, less disruptive way to report and view information, that traditional message box sleuthing

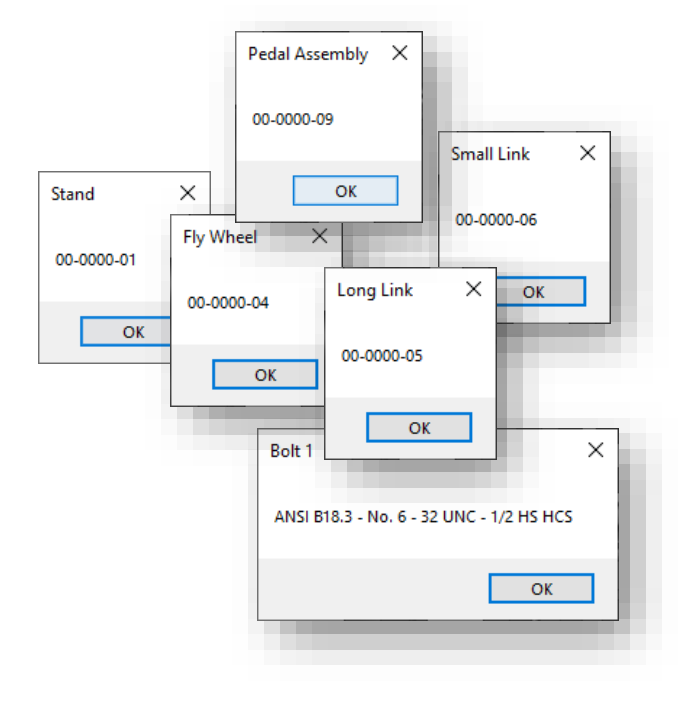

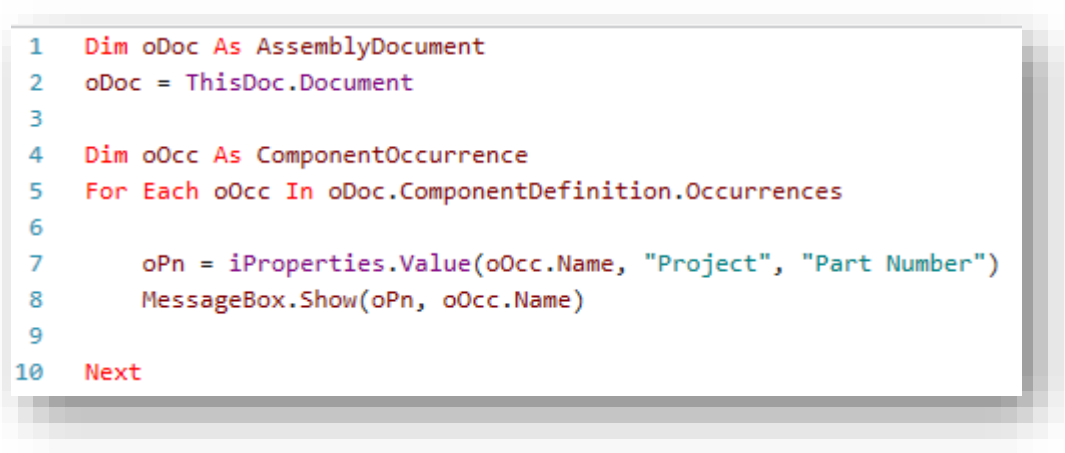

### **Accessing the iLogic Logger**

● We access the iLogic logger using the + next the standard Model browser

• The Logger can be docked to a location and position of your liking

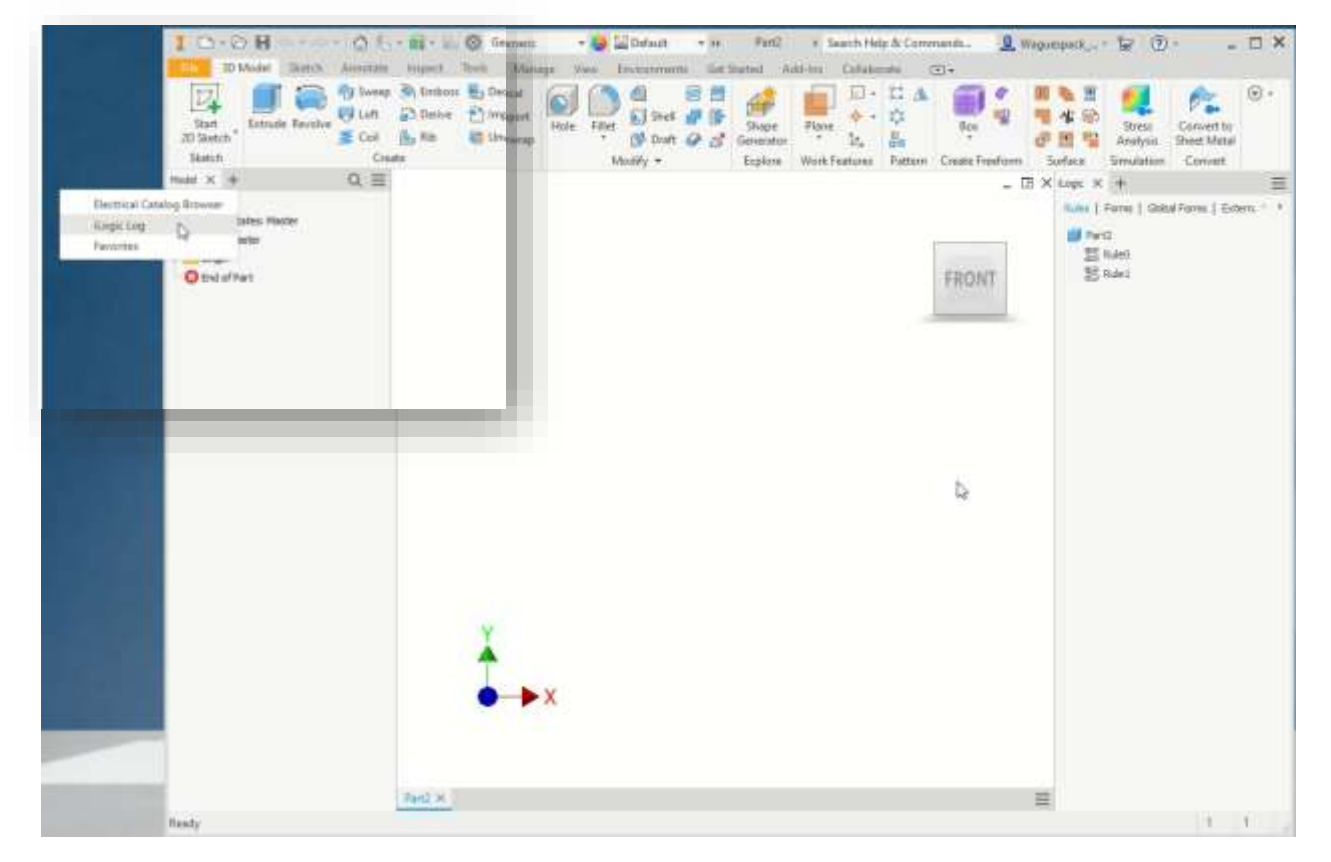

#### A AUTODESK UNIVERSITY

### **Logger Levels**

• The logger offers multiple levels of logging accessed via the Log Level drop down in the iLogic code editor

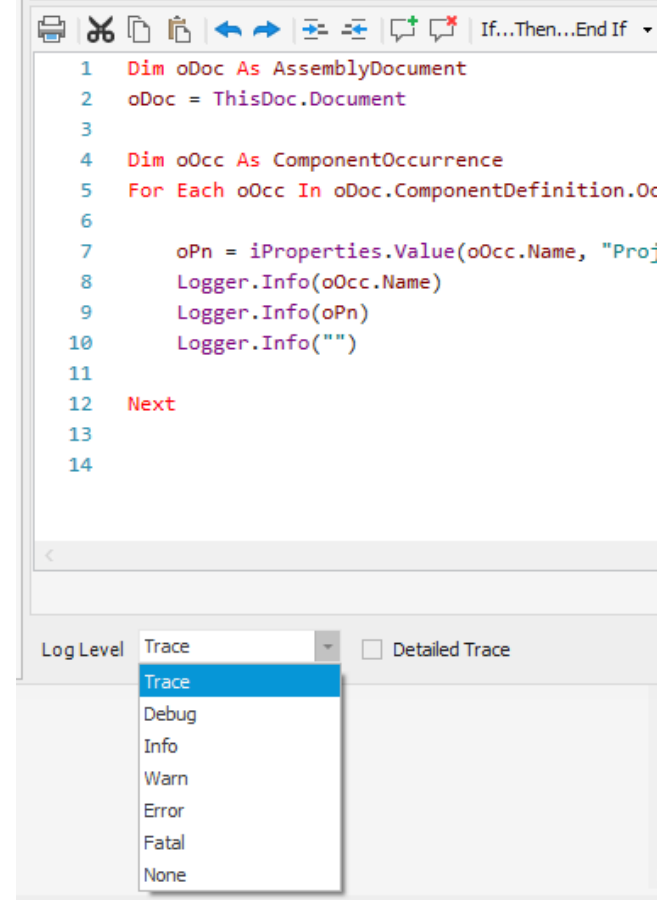

#### A AUTODESK UNIVERSITY

### **Logger Level Filtering**

• The levels are cascading in nature, meaning that if you set the Log Level to the highest level (Trace) you will see all other levels.

If you were to set it to a lower level (such as **Warn**) you would only see levels at or below that level

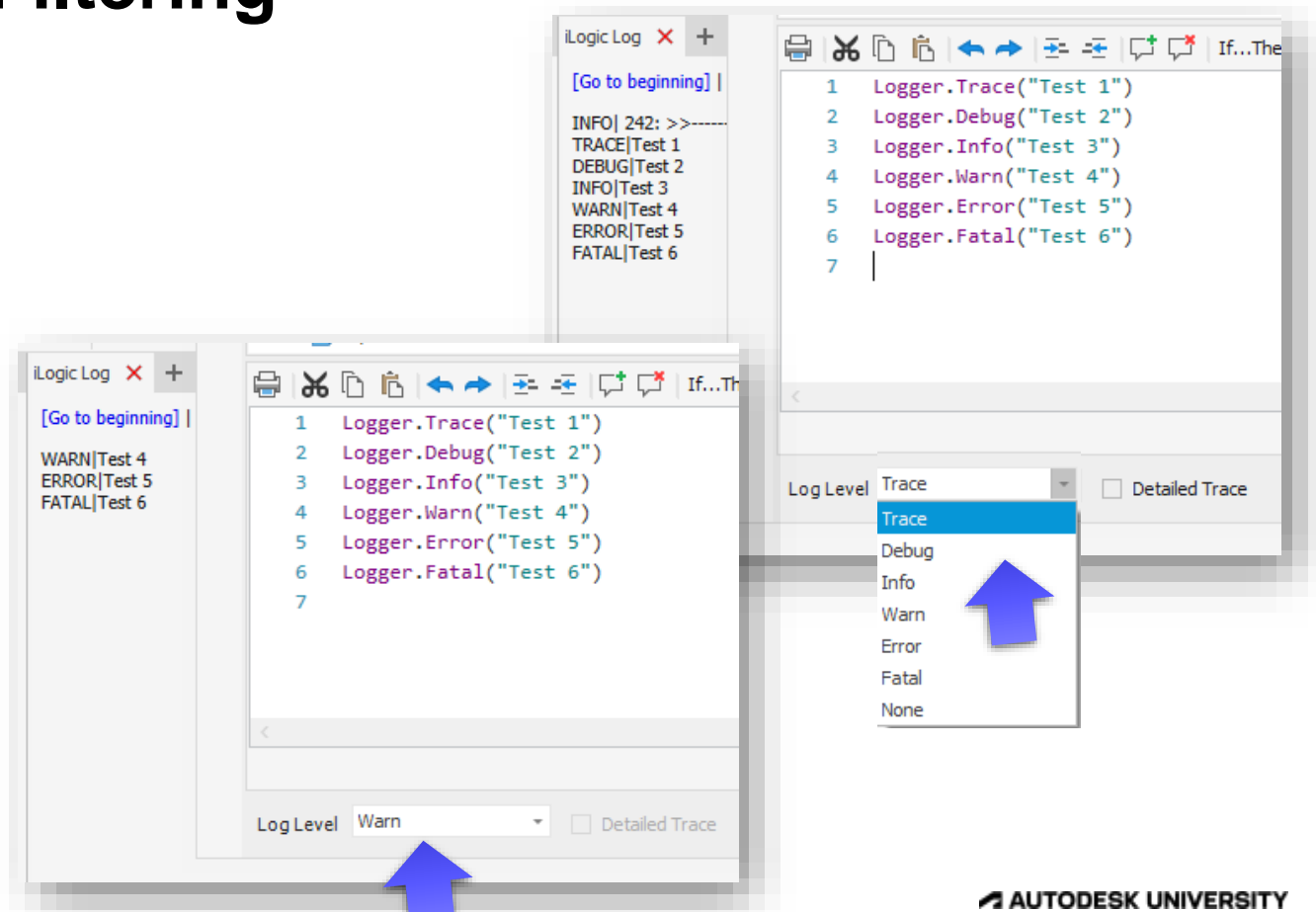

### **Detailed Trace**

- If we turn on Detailed Trace we monitor when the automation steps into an iLogic Rule
- This can be particularly helpful when we have changes to parameters that are triggering rules excessively or unintentionally

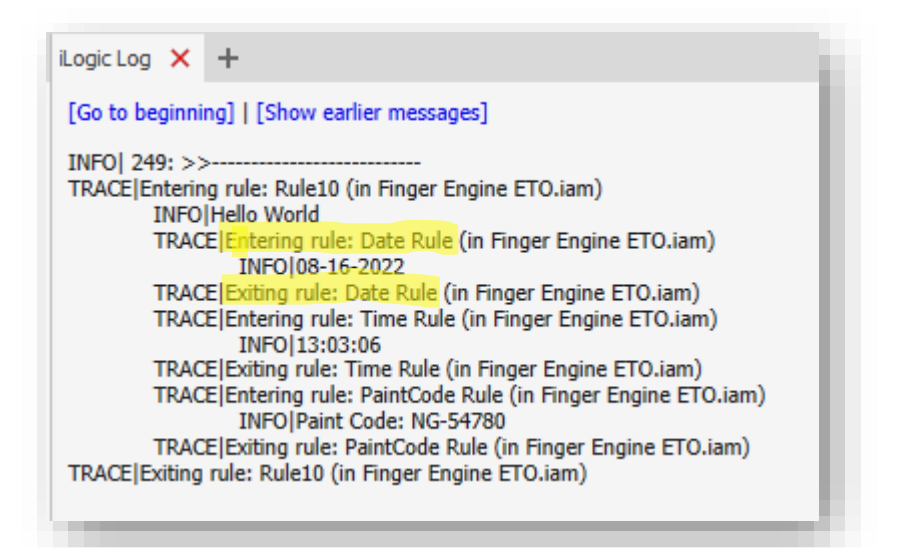

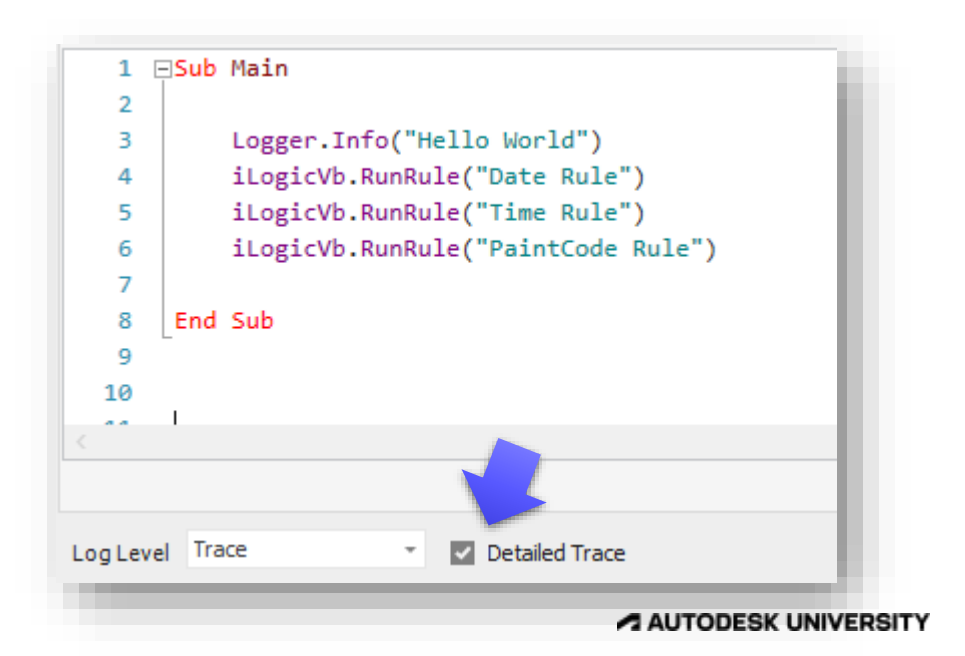

# **Write Logger Information to a File**

Tip #16
## **External Logging**

- It's often advantageous to have the Logger information written out to an external file
- We can do this by writing out a \*.txt file
- Example provided

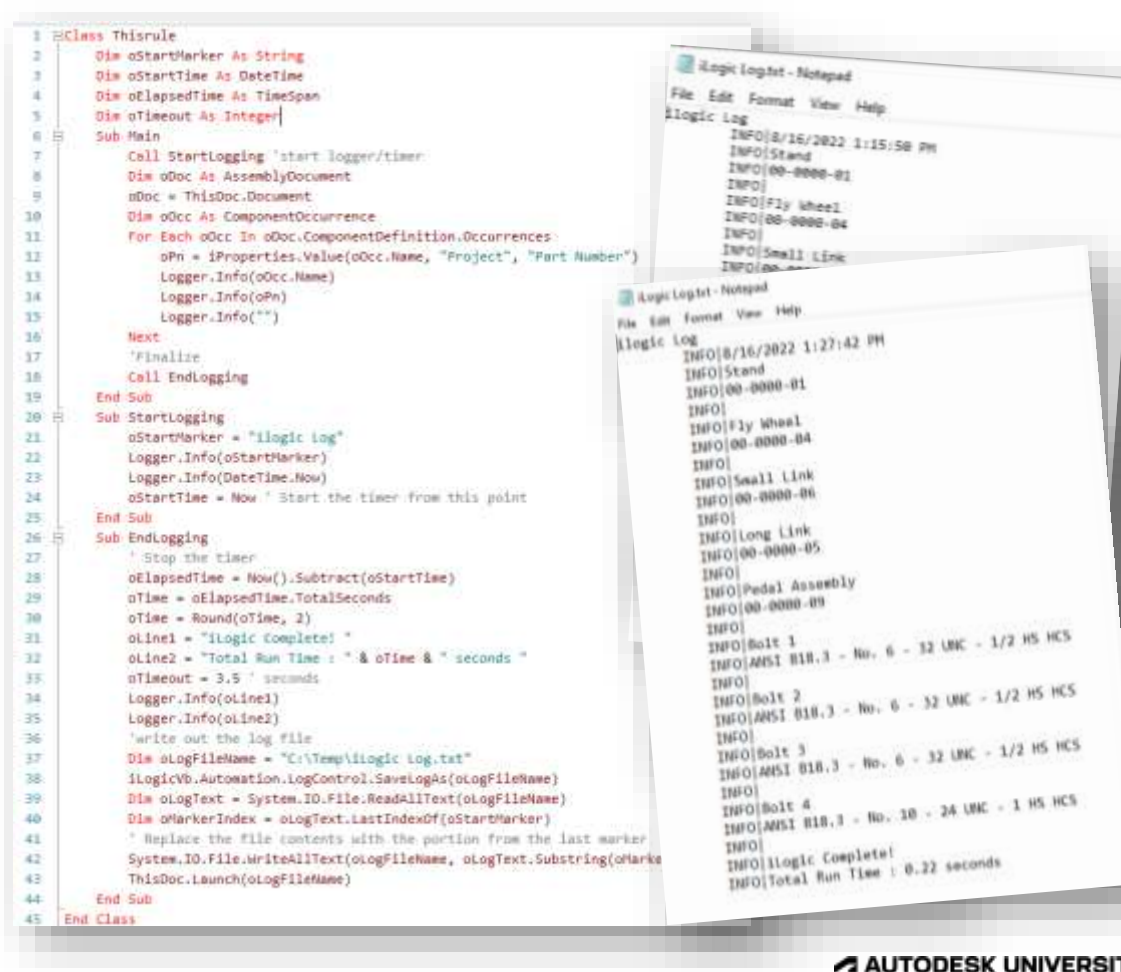

### **External Logging**

 Tip provided by **Mike Deck** of Autodesk

#### MiDeck als Antwort auf: Curtis\_Waguespack

#### Hi @Curtis\_Waguespack

There's no straightforward way to do it. We could add that in a future release. But here's a hack. Write a marker, and then delete all the text before the last marker.

Dim startMarker = "------ Custom ilogic Log marker --------" Logger. Info(startMarker)

' < do some stuff here >

Logger. Info("some info about the stuff that happened starting at " & DateTime. Now)

' < do more some stuff here >

Logger. Info("some more info about the stuff that just happened...")

'write out the log file Dim logFileName = "C:\TEMP\iLogic Log Example.txt" iLogicVb.Automation.LogControl.SaveLogAs(logFileName)

Dim logText = System. IO.File.ReadAllText(logFileName)

Dim markerIndex = logText.LastIndexOf(startMarker)

' Replace the file contents with the portion from the last marker

System.IO.File.WriteAllText(logFileName, logText.Substring(markerIndex))

#### **A AUTODESK Mike Deck** Software Developer Autodesk, Inc.

A AUTODESK UNIVERSITY

09-24-2019 08:38 PM

# **Inventor iLogic and VB.net Forum**

### Visit the forum

- Search for solutions
- Ask questions
- $\bullet$  Provide answers
- [https://forums.autodesk.com/t5/inve](https://forums.autodesk.com/t5/inventor-ilogic-and-vb-net-forum/bd-p/120) ntor-ilogic-and-vb-net-forum/bd-p/120

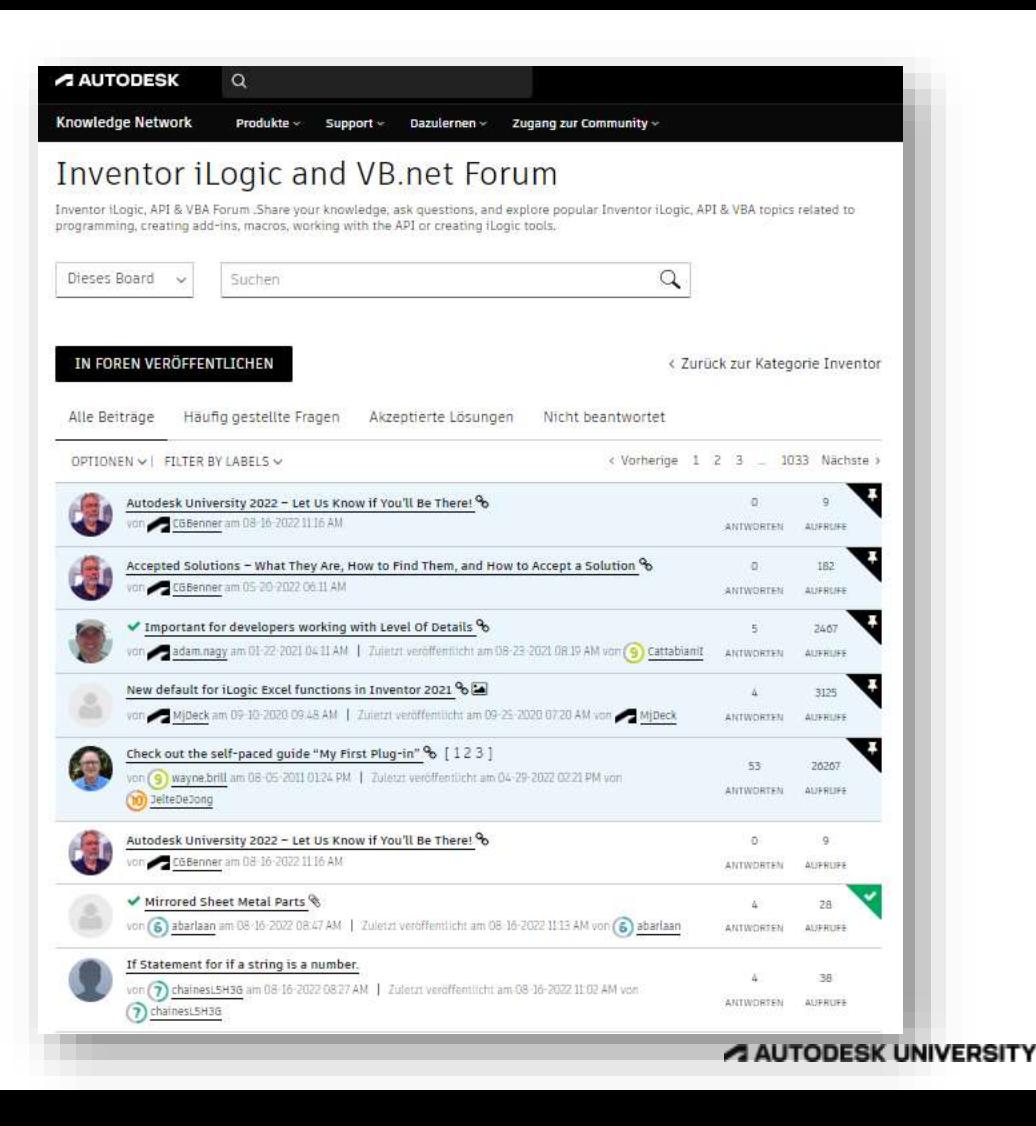

# **Use a Log Monitor**

### Use a log monitor such as BareTail to watch the iLogic log file

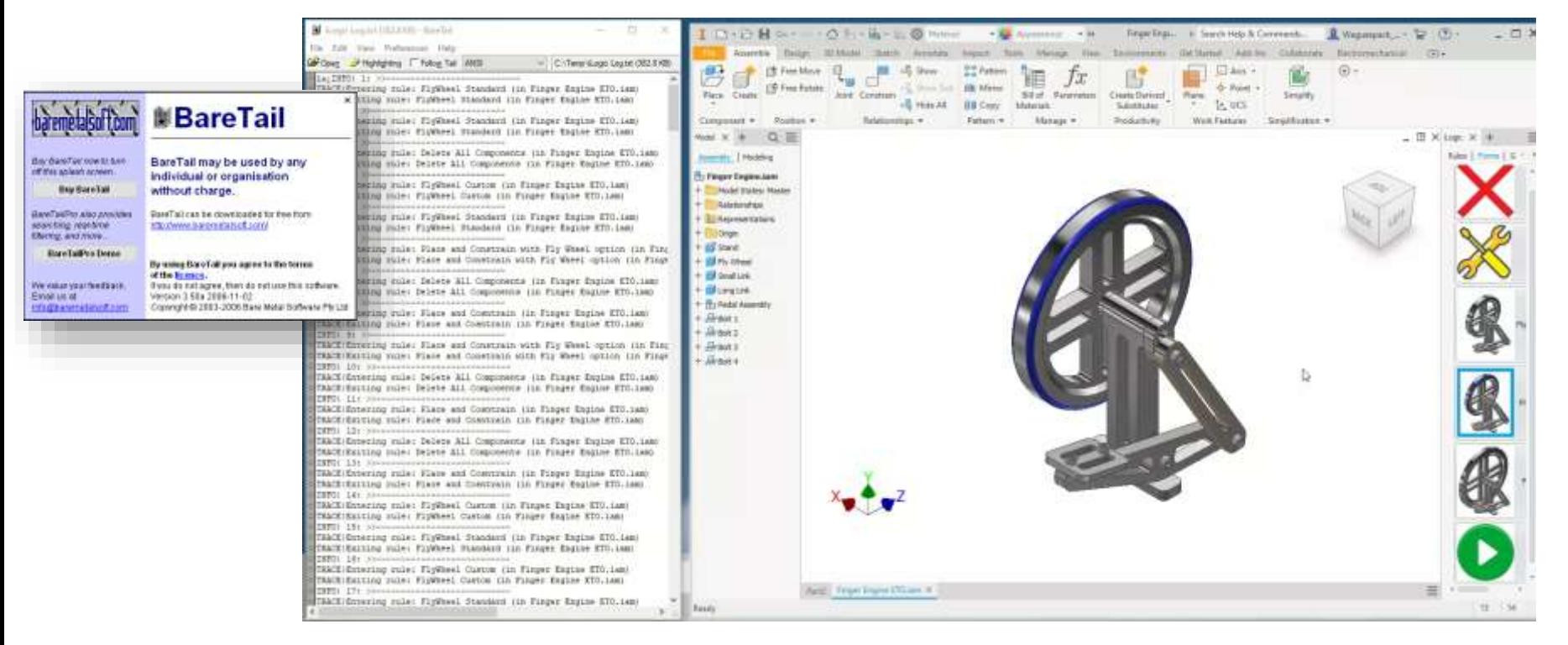

Watch log outputs real time

**Use Try Catch Statements with the iLogic Logger to catch Exceptions**

### Catch Errors/Exceptions and log the error line

 A Try Catch statement allows the rule to continue running

 Here a Parameter named Foo does not exist, and produces an error

 The Try Catch statement catches the Exception and passes it to an error handler which passes the **Error message** and the **Error line** to the iLogic Logger

```
iLogic Log X +
                                             [Go to beginning] | [Show earlier messages]
   ⊟Sub main
 \mathbf{1}\overline{2}TRACE Entering rule: Load Calculations (in Part2)
                                                    ERROR|Error at: Load Calculations.vb:line 6
 R
          Try
                                                    INFO | Parameter: Could not find a parameter named: "Foo"
               Parameter("Foo") = 44
                                             TRACE Exiting rule: Load Calculations (in Part2)
 5
          Catch ex As Exception
               Call HandleErrors(ex)
 6
          End Trv
 7
 8
     End Sub
 9
10□Sub HandleErrors(ex As Exception)
11
12
          oStackTrace = ex.StackTrace
13
          iPos = InStr(oStackTrace, iLogicVb.RuleName)
1415
          oErrorRuleLine = Mid(oStackTrace, iPos, Len(oStackTrace) -iPos + 1)
          Logger.Error("Error at: " & oErrorRuleLine)
16
17
          Logger. Info(ex.Message)
18
     End Sub
19
```
# **Use a Code Comparison Tool**

### Code Compare

- Assuming that you are using External iLogic rules, and are versioning your changes
- Use a tool such as **Beyond Compare** to track and visualize and merge changes to your code.

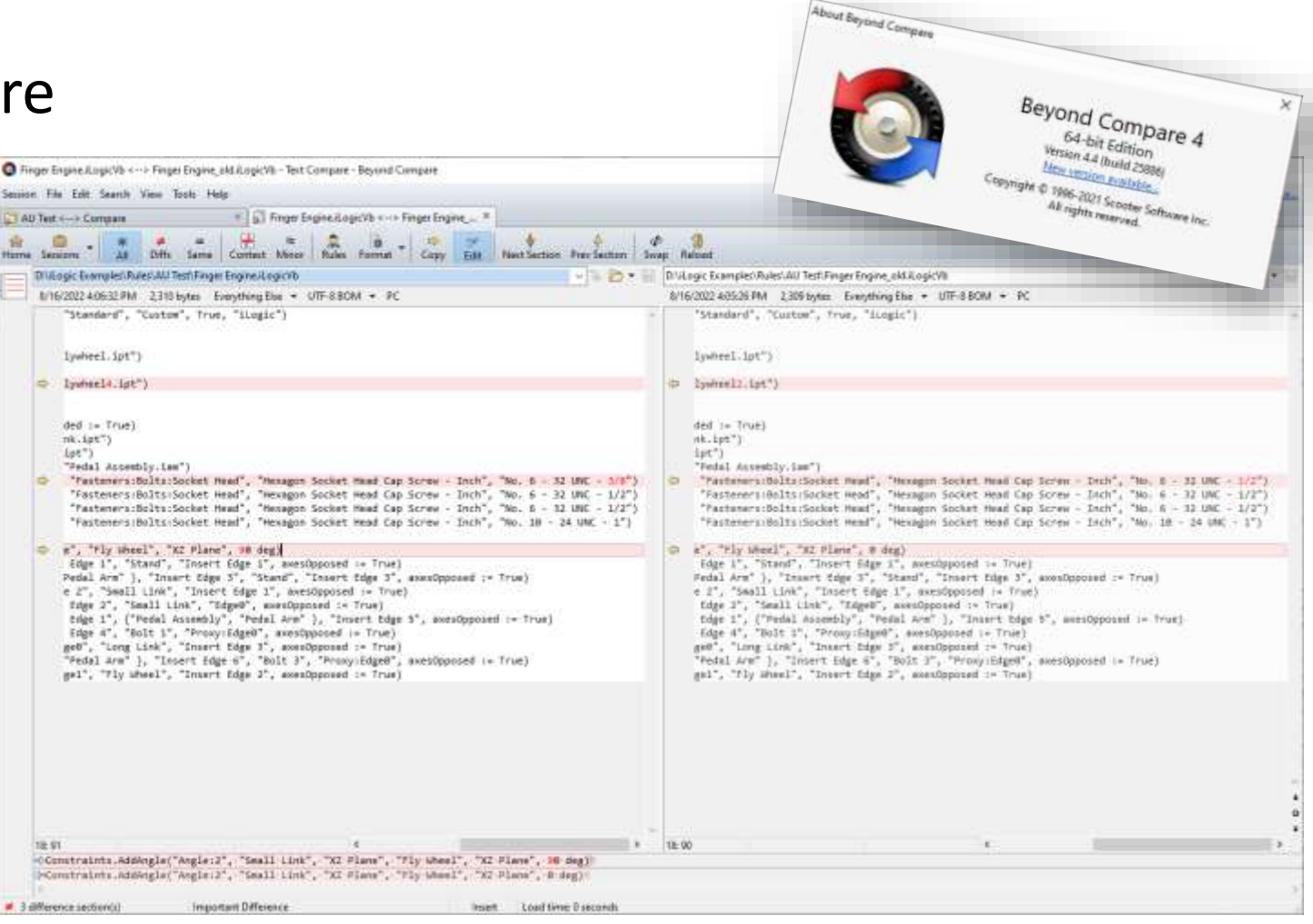

# **Search Within Your iLogic Rules**

#### Build time : Dec 6 2021 - 19:16:45 Search in iLogic Rule Files Notepad++ $v8.1.9.3$  (32-bit) https://notepad-plus-plus.org/ Drutzge Lamples Rules Rules to handle Lagic roles/Delete Internal Rule in All Components Logicity - Notepady -File Edit Search View Encoding Lenguage Settings Tools Macro Run Pluging Window 7 Use a tool such as **GBRAGGA(GGBBCA) RRIGBLATISS (DEL BEGGBBBXAYA)** Ed Commitmediate (Committee) 2 Fel Detete Internal Pule In All Components (LogicVb C) **NotePad++** to Shared oDoc As Document Shared olist As New ArrayList **Find in Files**  $\times$  $\alpha$ Shared cRules Am Object search in your iLogic -Shared iLogicAuto As Object Replace Find in Files Find in Projects Mark Find  $\sim$ Sub Main 19 Find what: iLogicAuto Find All  $\sim$ 33. iLogicAute - iLogicVb.Autom 12 oDoc = ThisAcolication.Acti  $32.$ Replace with:  $\ddot{\phantom{0}}$ Replace in Files 14 olist.clear • Easy to use with  $18.$ Call GetList Filters: \*.\* 14 If olist, count = 0 Then Exi  $\ddot{\phantom{0}}$ Close  $17.$ External rules  $13.5$ 'get user imput Directory: D: VLogic Examples \Rules \Rules to handle iLogic rules Follow current doc.  $\checkmark$ ... oRuleNams = InputListBox(\*5 13 30 olist, olist.Item(0), "ilog  $\boxed{\smash{\bigtriangledown}}$  In all sub-folders Match whole word only 22 Internal rules are  $22^{+}$ RUSure = HessageBox.Show("A Match case  $\Box$  In hidden folders  $23$ 4 cRuleName 4 " rule from a 24 "iLogic", MessageBoxButtons a bit more of a 25  $21$ If RUSure = vhilo Then Return -Search Mode √Transparency  $23$ ◉ Normal On losing focus challengeSearch results - (16 http:  $\bigcap$  Extended ( $\langle n, \nabla f, \nabla f, \nabla g, \nabla g, \nabla g \rangle$ ○ Alwavs Search "HiscicAnto" (16 hits in 4 films ○ Regular expression | , matches newline D:\ilogic Esseples\Rules\Rules to han Line 71 Shared iLogisAuto As Ob Line I: iLogicAuto - iLogic Line all: cRules = iLocicAuto Line 465 tlocich D:\itogic Examples\Roles\Roles to handle itogic rules\tist all Rules in occurences.itogicVb. (3 hits) D:\iLogic Examples\Rules\Rules to handle iLogic rules\Selective Delete Internal Rules.iLogicVn (5 hits) Di\ilogic Esamples\Roles\Roles to handle iLogic rules\Suppress - Unsuppress Internal Rules.iLogicVD (4 hits) Search "RunExternal" (4 hits in 1 file of 18 searched) D:\iLogic Examples\Rules\Rules to handle iLogic rules\Create Internal Rule.iLogicVb (4 hitm) Line 15: "iLogicVb.RumEmternalRule(" & Chr(34) & "Rulell1" & Chr(34) & ")" & wbCrLf & Line Ill: "LLogicVb.RumExternalRule(" & Chr(34) & "Rule222" & Chr(34) & ")" & vDCrLf & Line III "ILosicVb.RunEsternalBule(" = Chr(34) = "Bule333" = Chr(34) = ")" Line 58: iLogicVb, BunEwternalBule ("Set Event Trioger", oValueMap)

rules

### Search in internal iLogic Rule Files via the Temp folder

- When you edit rules in Inventor, there is a temporary directory that creates copies of these rules as \*.vb files
- We can use NotePad++ to search in these files also

Build time : Dec 6 2021 - 19:16:45 Notepad + + v8.1.9.3 (32-bit) Home: https://notepad-plus-plus.org/ # | iLogic Rules . Wew **Model** Share Select 2. Cut **Tich New Hern \*** Li Open + Copy path Pin to Quick  $\times$ Citev Pasta **Find in Files** <sup>[2]</sup> Paste shortcut access Replace Find in Files Find in Projects Mark Clipboard Orna Find > This PC > Windows (C:) > Users > 0 Find what il ogicAuto Find All Name<sup>1</sup> Replace with:  $\checkmark$ Replace in Files **B** Part21 riad Calculations vh Filters :  $*$ Close B. Paid Students Directory: C:\Users\CurtisWaguespack\AppData\Local\Temp\iLogic Rules  $\sim$ Follow current doc.  $\cdots$ **B** Finger Engine vb Match whole word only  $\nabla$  In all sub-folders **B** Finger Engine old vb Finger Engine ETO.iam.Rule17.vb Match case In hidden folders **In** Finger Engine ETO.iam.Rule16.vb 图 Finger Engine ETO.iam.Rule15.vb Search Mode  $\sqrt{}$  Transparency Finger Engine ETO.iam.Run.vb (a) Normal On losing focus Finger Engine ETD.iam.FlyWheel Large.vb  $\bigcirc$  Extended ( $\forall$ n,  $\natural$ ,  $\forall$ t,  $\langle$ 0,  $\natural$ x...)  $\bigcap$  Alwavs Finger Engine ETO.iam.FlyWheel Custom Regular expression and matches newline Finger Engine ETO.iam.FlyWheel Standard C:\Users\*CurtisWaguespack*\AppData\Local\Temp\iLogic Rules

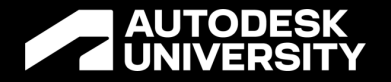

**Objective** 

# **Create a Better Interface Between Your iLogic Automation and the Users Who Employ It**

# **Use Timed Message Boxes**

### Use a timed message box, between rules

- The message times out, so that it doesn't interrupt the automation, by waiting for a user to click the OK button
- In this example there are 2 rules running.
- $\circ$  One builds the model then displays a timed message box
- o The second runs another rule, and provided another timed message to the user

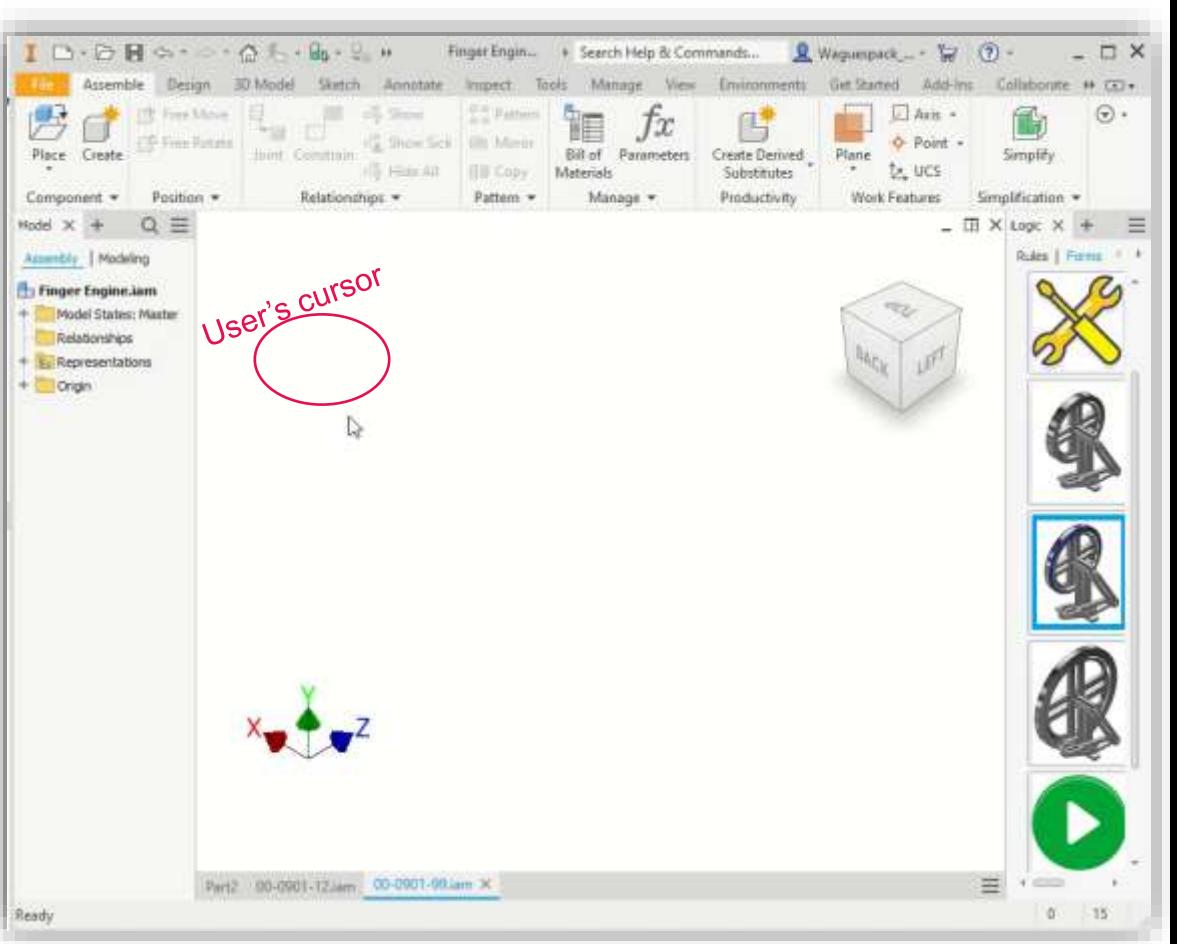

#### Time Message Box

- Original code provided by **Mike Deck** of Autodesk on the Inventor iLogic and VB.net forum
- This example calls an external rule named "Timed Message"

23

24

 $25$ 

26

27

28

 $29$ 

30 31

32

- It passes the external rule 2 augments:
	- Message text "Model created successfully…"
	- a "Timeout" value of 2.5 seconds

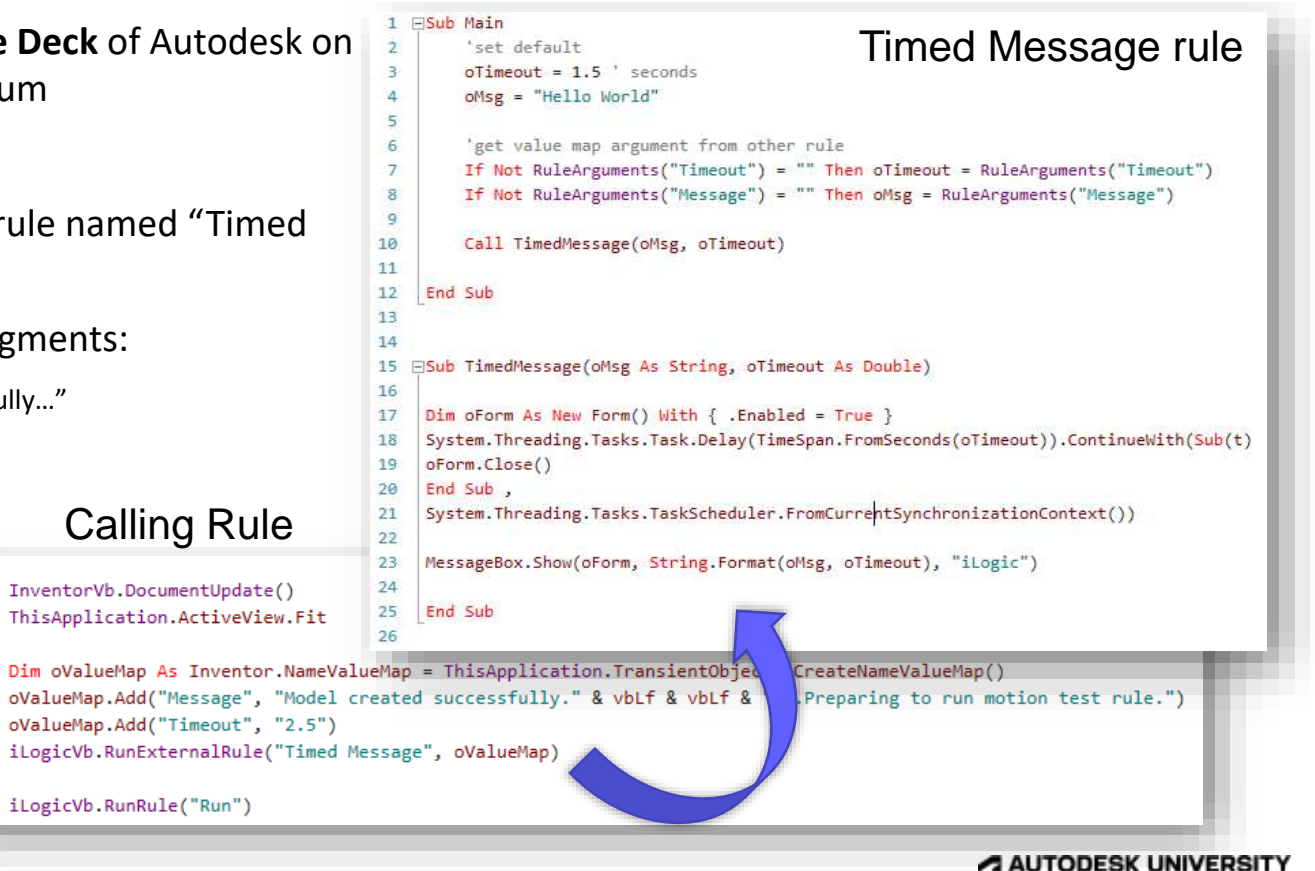

# **Display Information in the graphics area**

## **Annotation Information**

Tip provided by **Andrew Humiston**

 Use a General Annotation Note to display file information to your users.

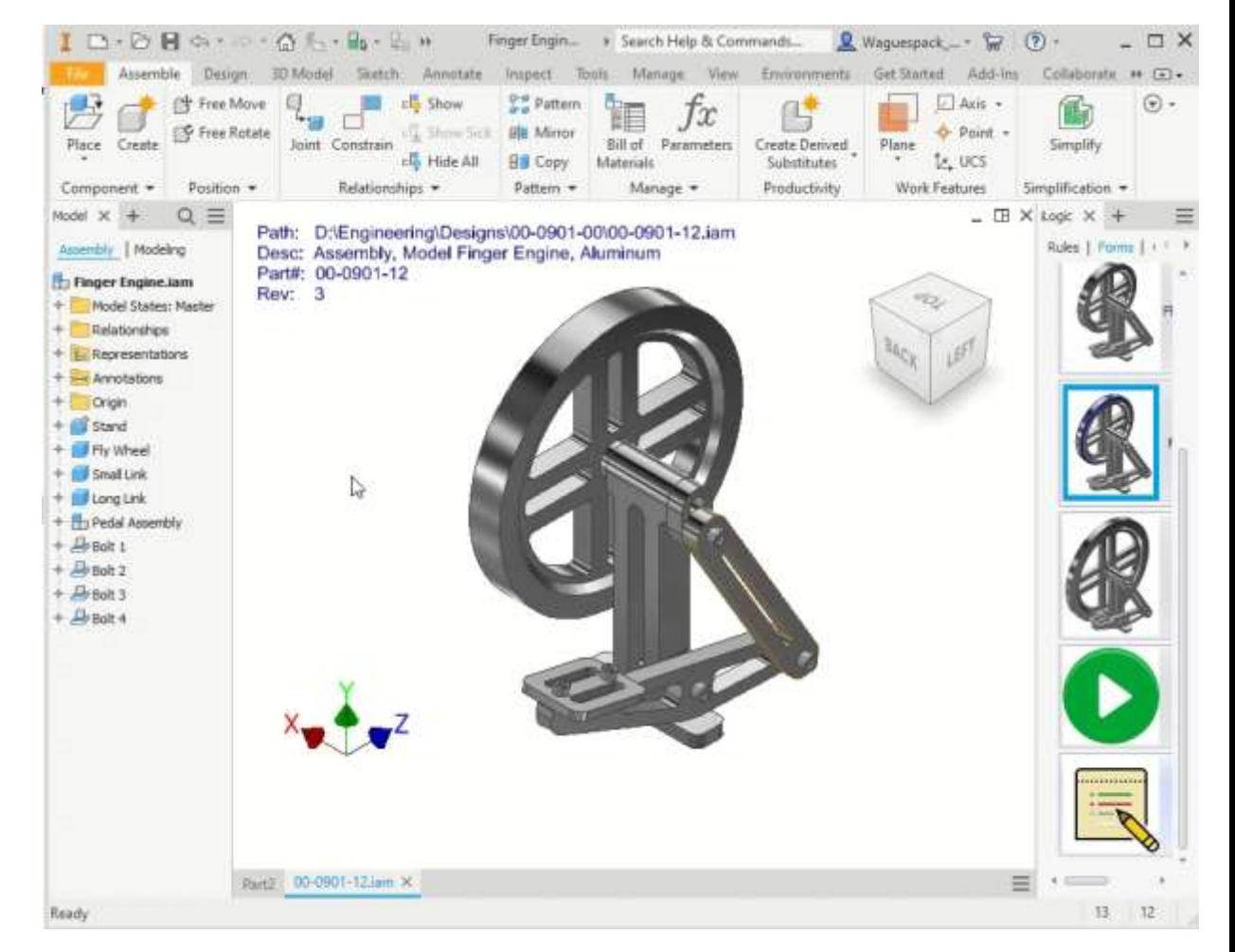

## **Annotation Note**

- Creates and updates a General Annotation Note
- We use iLogic Trigger Events to update the note.

- 8. H

Annotate

**Half Section View** 

Manage

Auto (1.54)

 $A$ ch

Finger Engin...

Inspect

Manage

 $Tools$ 

Analysis

Analyze

Example: The Before Save event

 $D \cdot D \parallel \Leftrightarrow \cdots \rightarrow \Leftrightarrow \Leftrightarrow$ 

 $\equiv$ 

Design

Texture

**3D Model** 

Text

Leader General

Notes

Note

Assemble

Dimension Hole/Thread Surface

**General Annotation** 

Model States: Master

Model X

Assembly | Modeling

Finger Engine.iam

Note

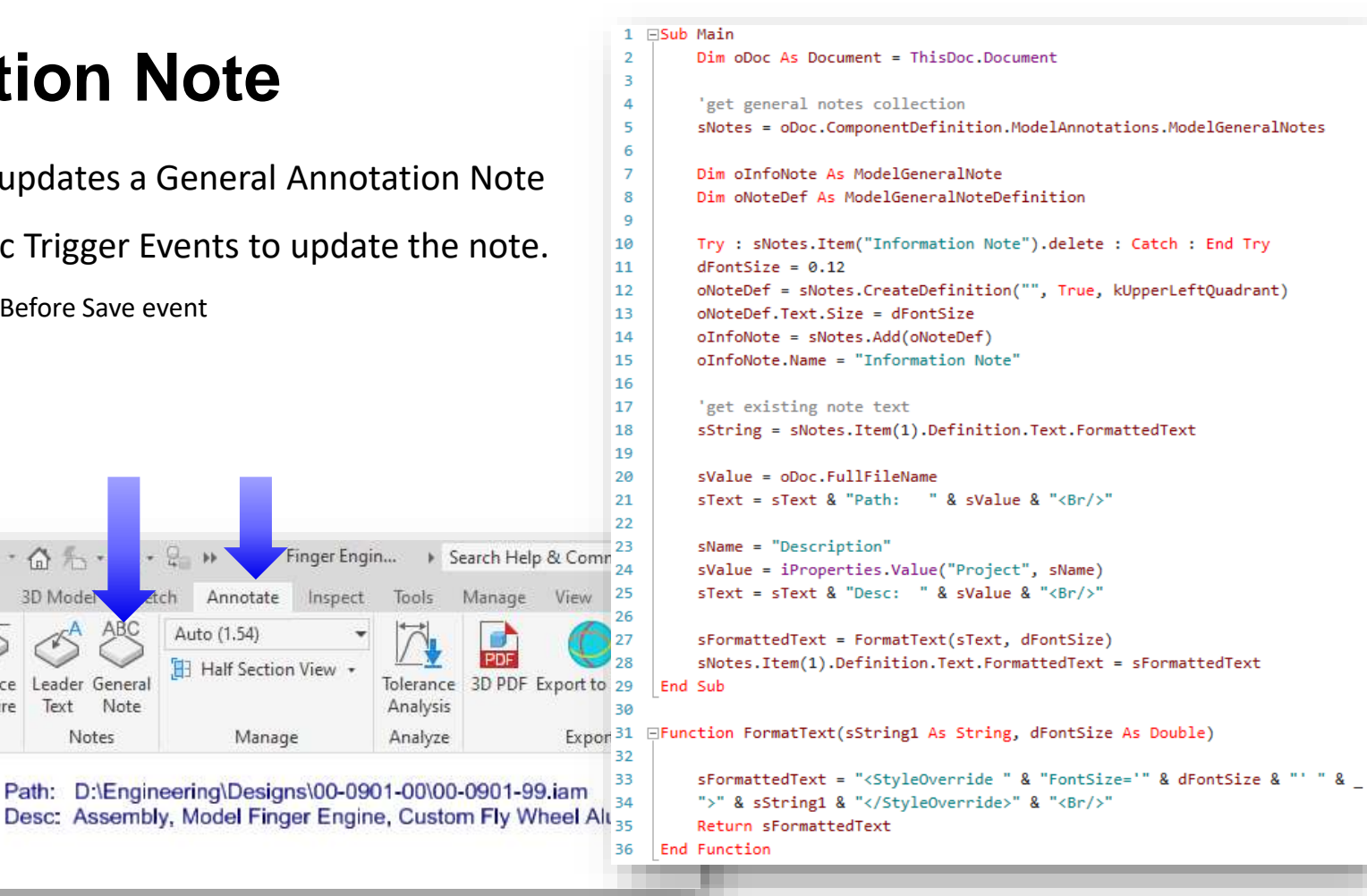

# **External Rule or Global Form Button on the Ribbon**

#### Add buttons for External Rules and Global Forms to the ribbon

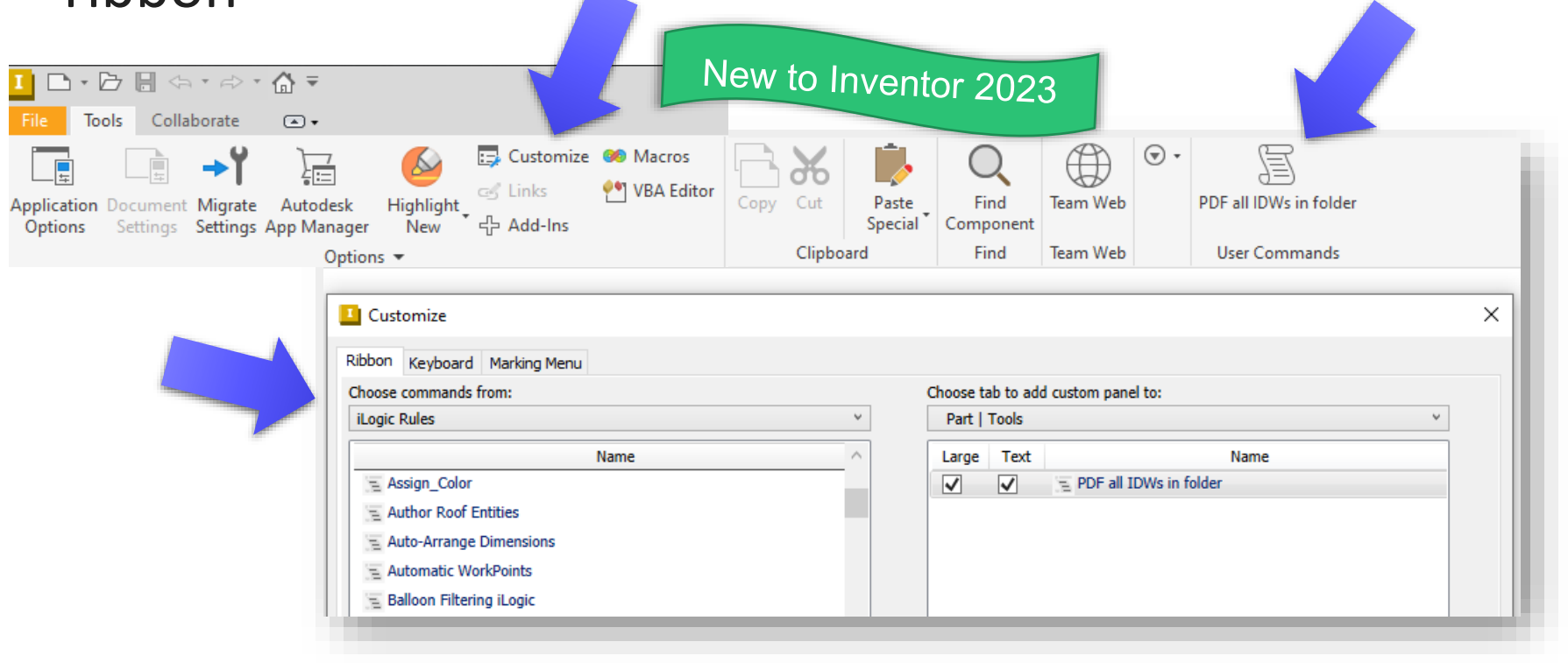

## **Button Constructor Add in**

**Get it at from the Autodesk App Store**

Created by: Jelte de Jong

[www.hjalte.nl](http://www.hjalte.nl/)

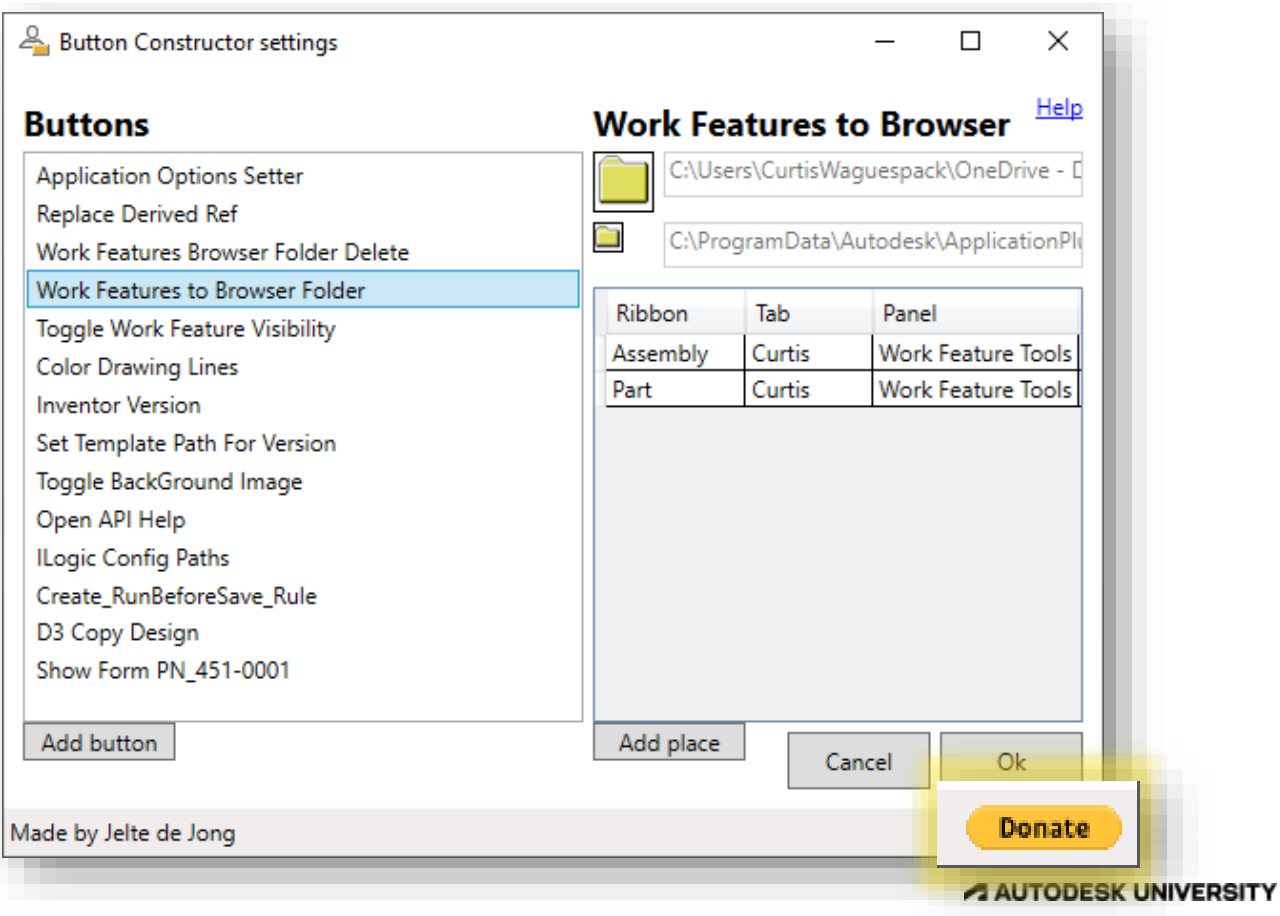

### **Button Constructor Add in**

#### **Get it at from the Autodesk App Store**

Created by: Jelte de Jong

Example:

- Custom tab called Curtis
- Contains buttons for some of my External rules

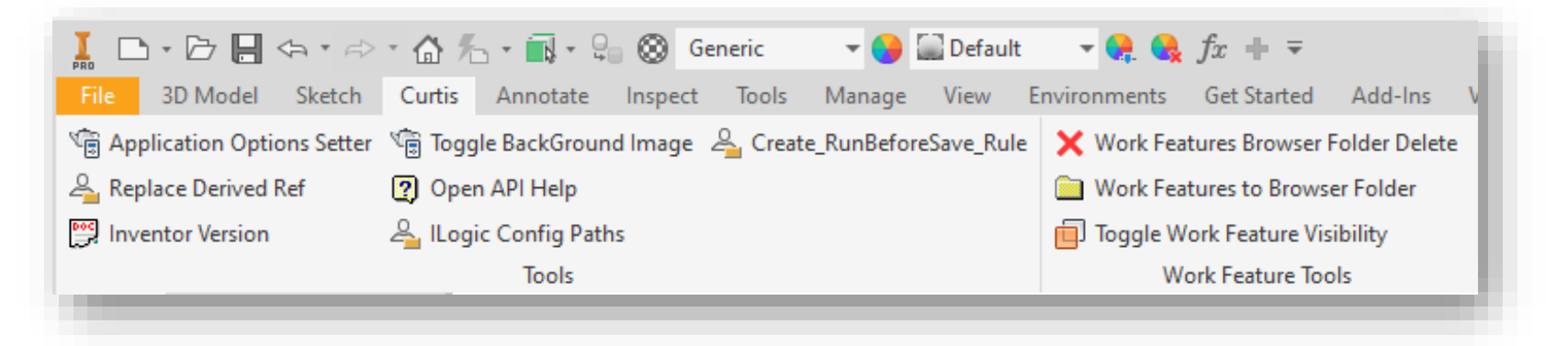

# **Build Better Forms**

## **Make it more visual**

- Add buttons to run rules
- Add icons to the buttons

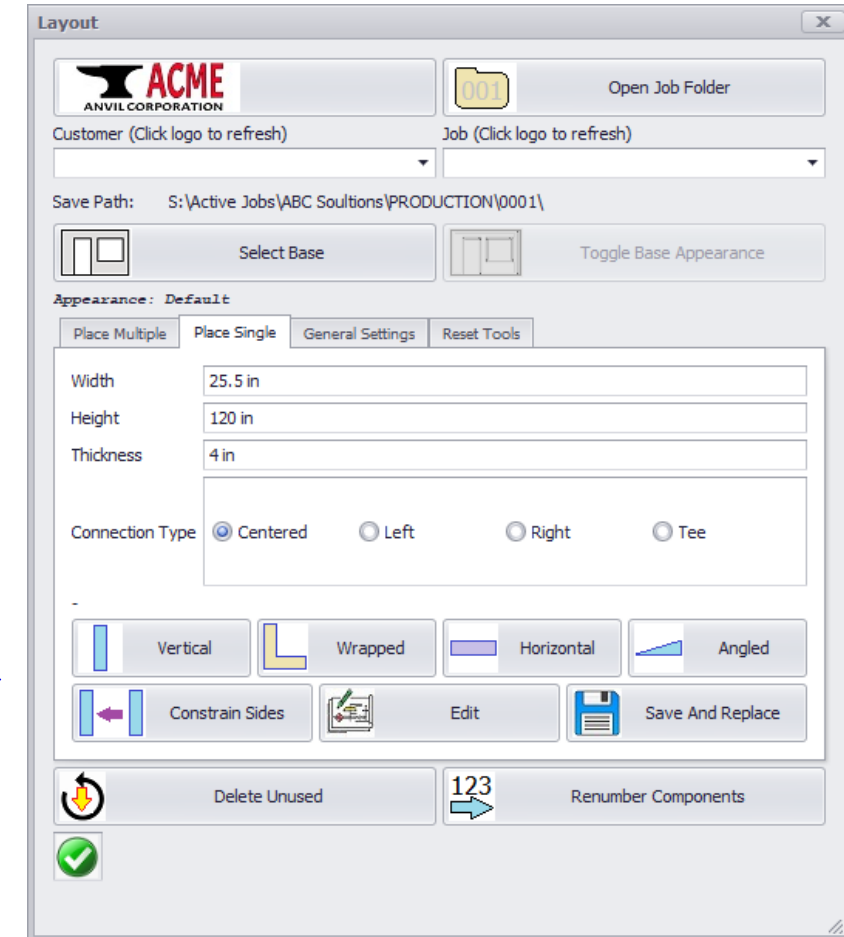

#### **Add icons to the buttons**

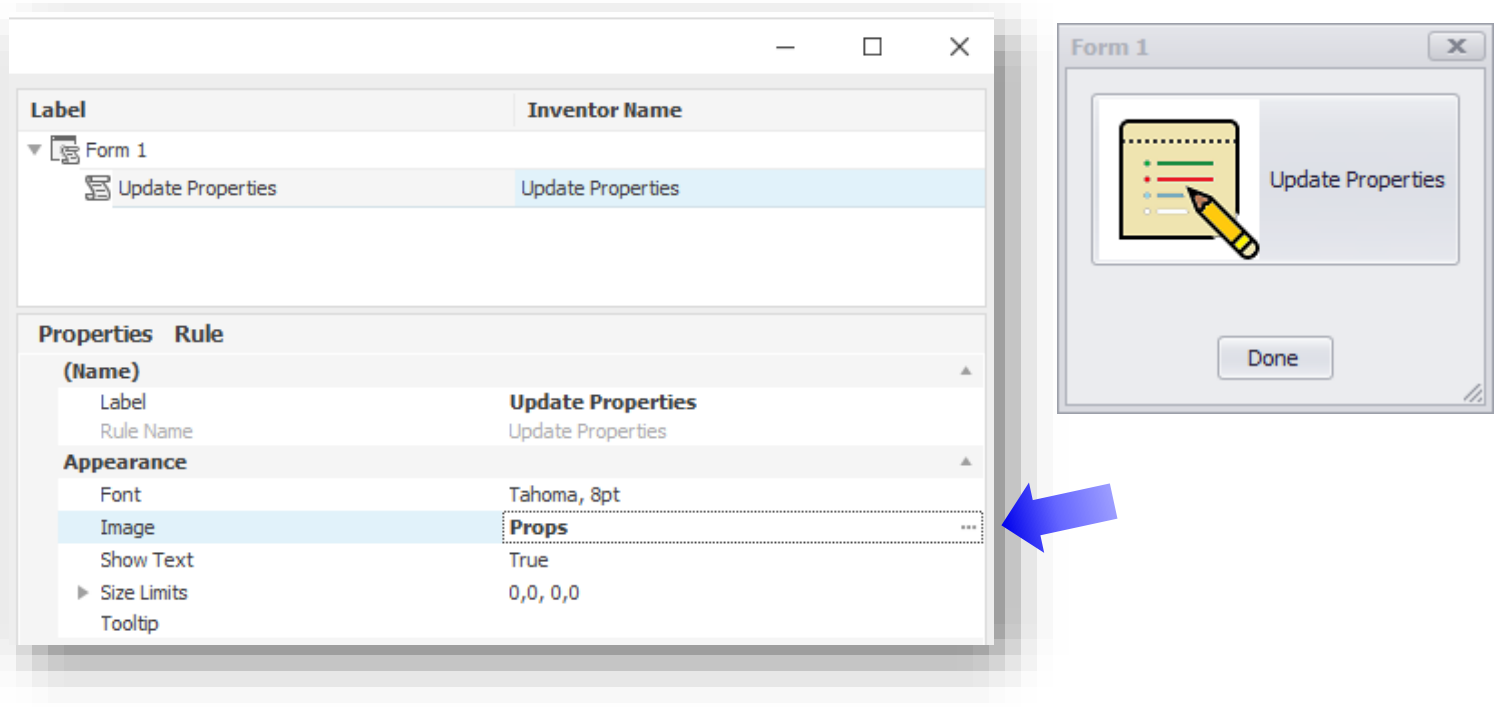

 Button for a rule that gets customer and job folders from directory, and populates the lists

• Prevents errors by disallowing invalid input

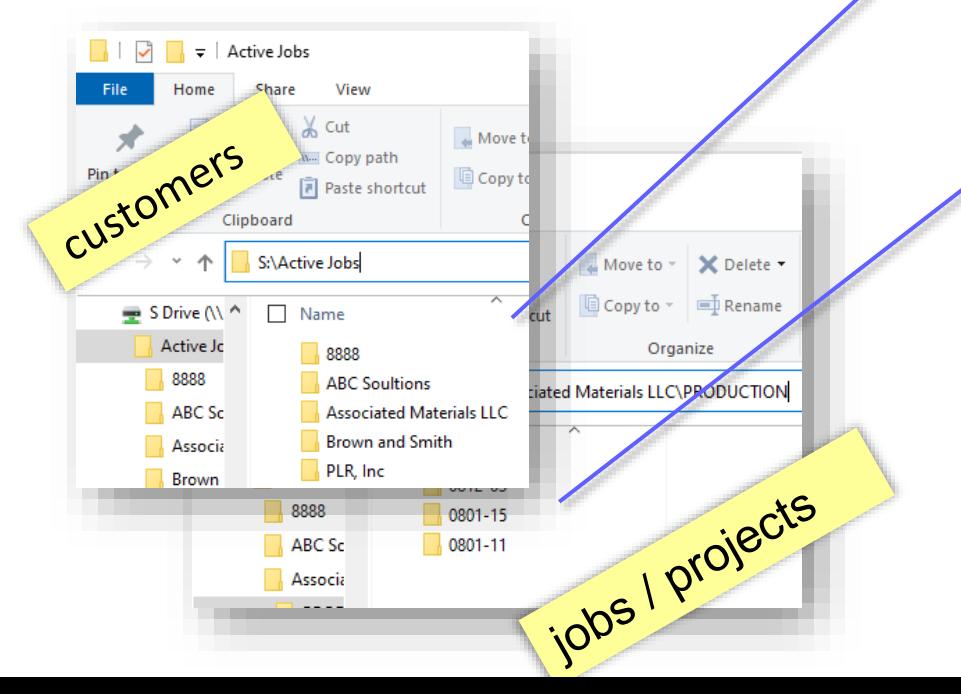

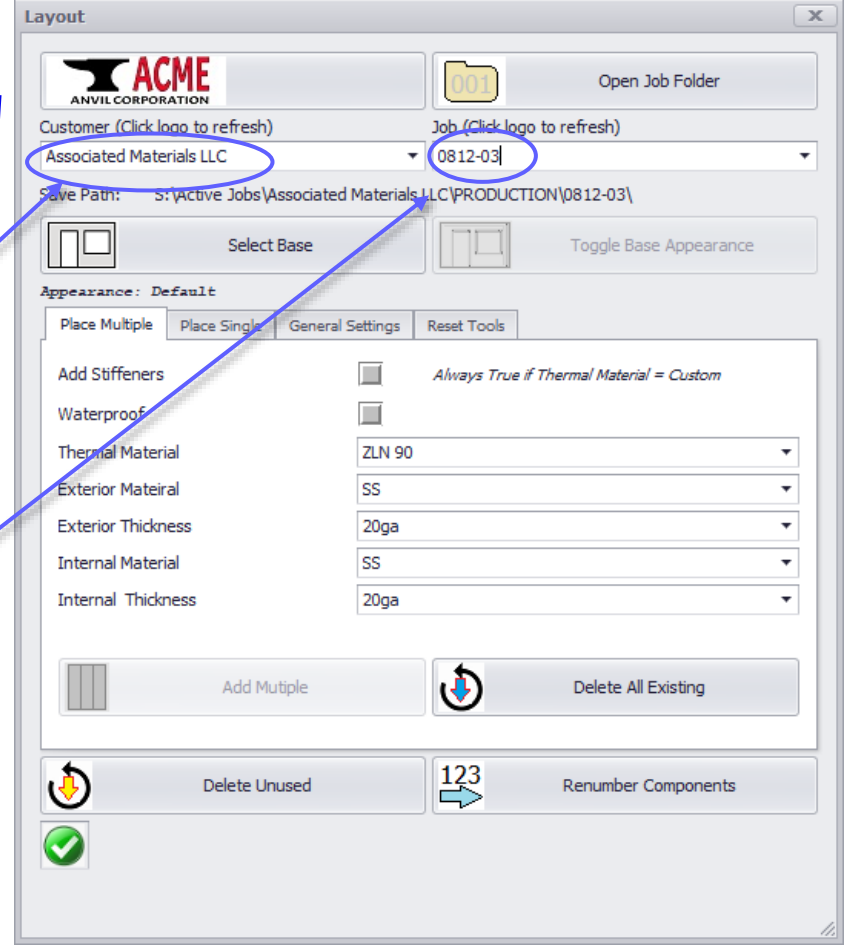

- Uses a True / False parameter as an Enabling Parameter to enable/disable the button
- **Prevents errors by disallowing invalid options**

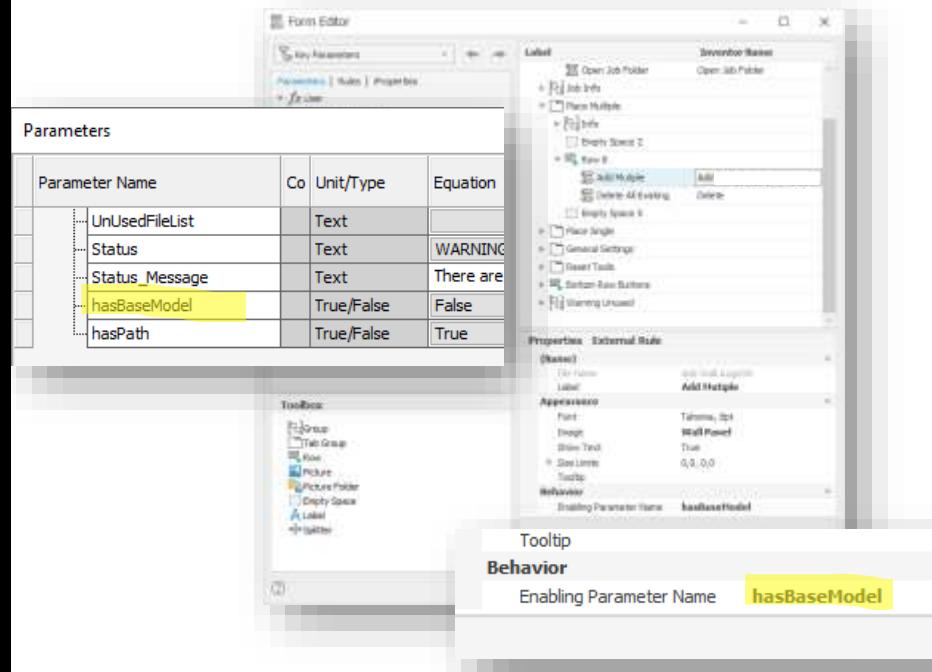

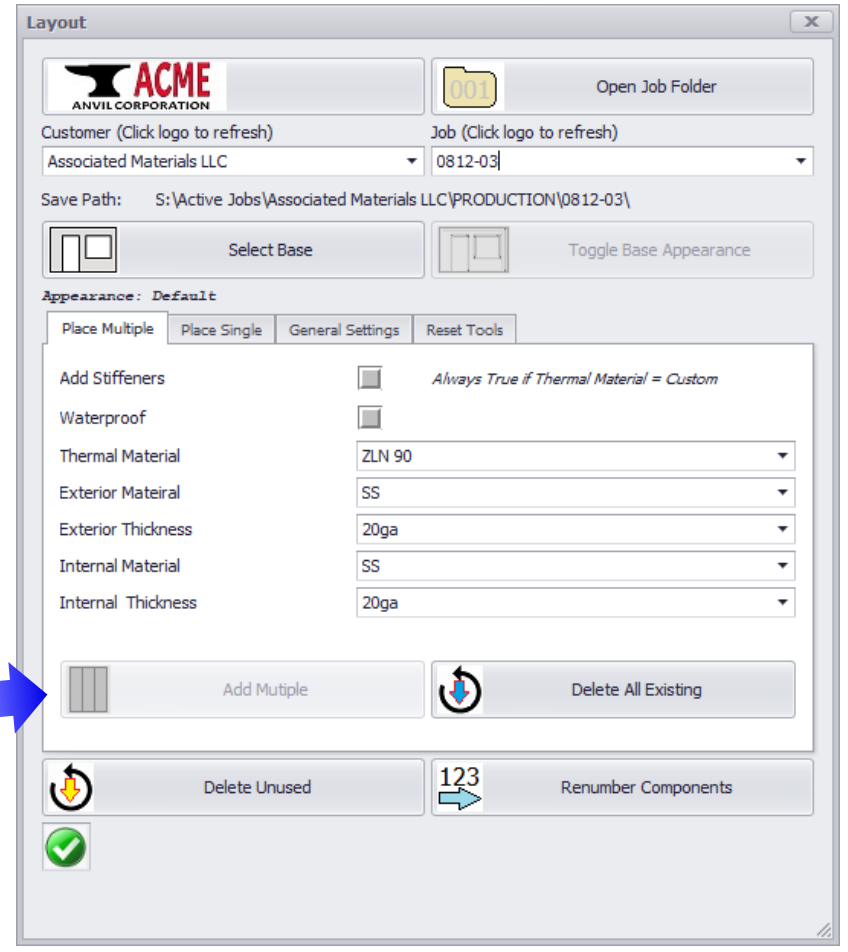

 Uses Picture Folders and labels to communicate interactively with the user

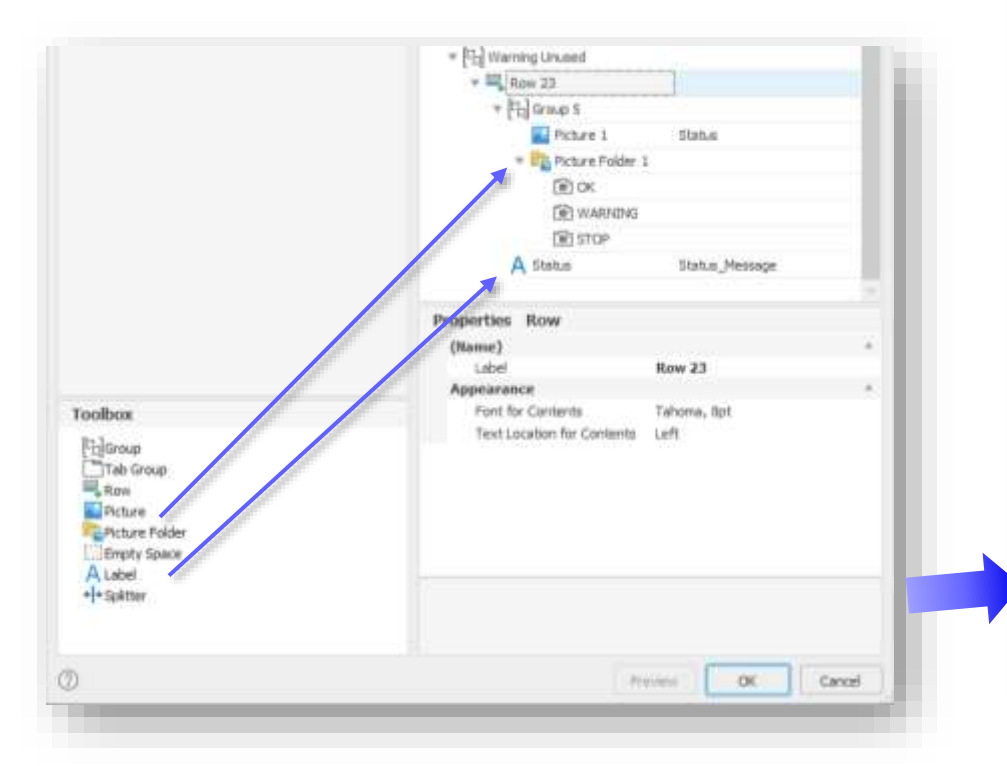

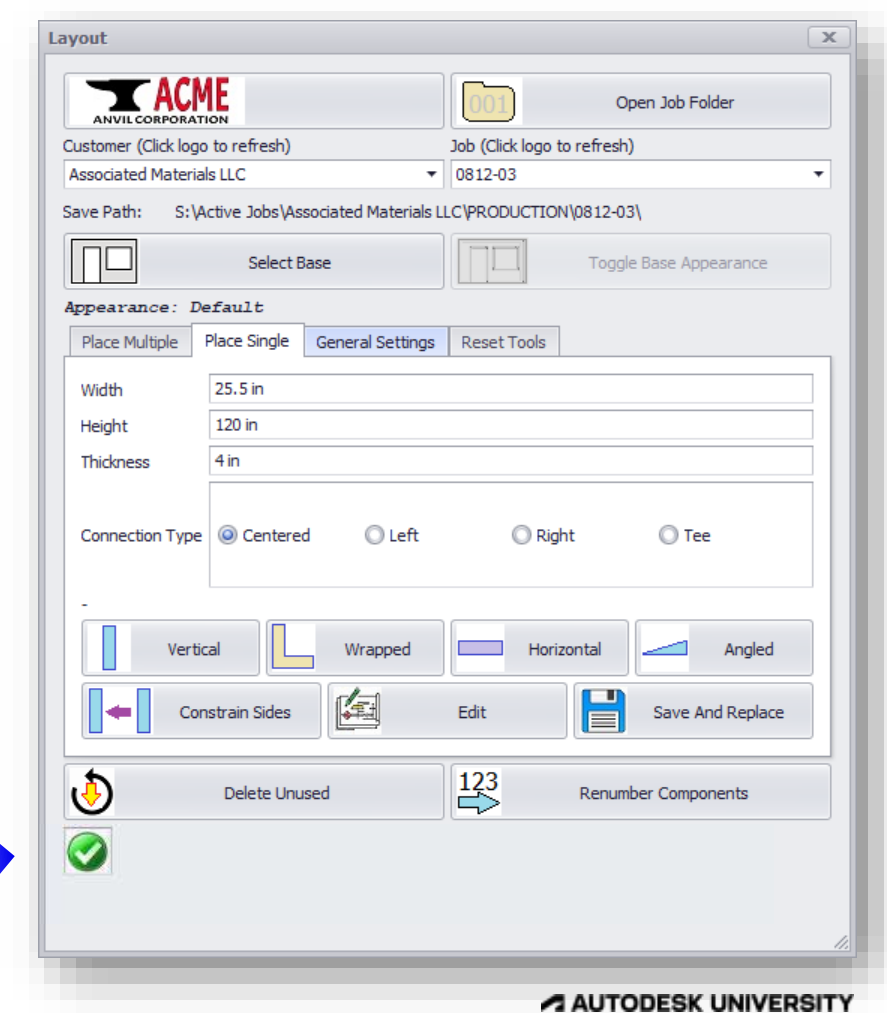

 Uses Picture Folders and labels to communicate interactively with the user

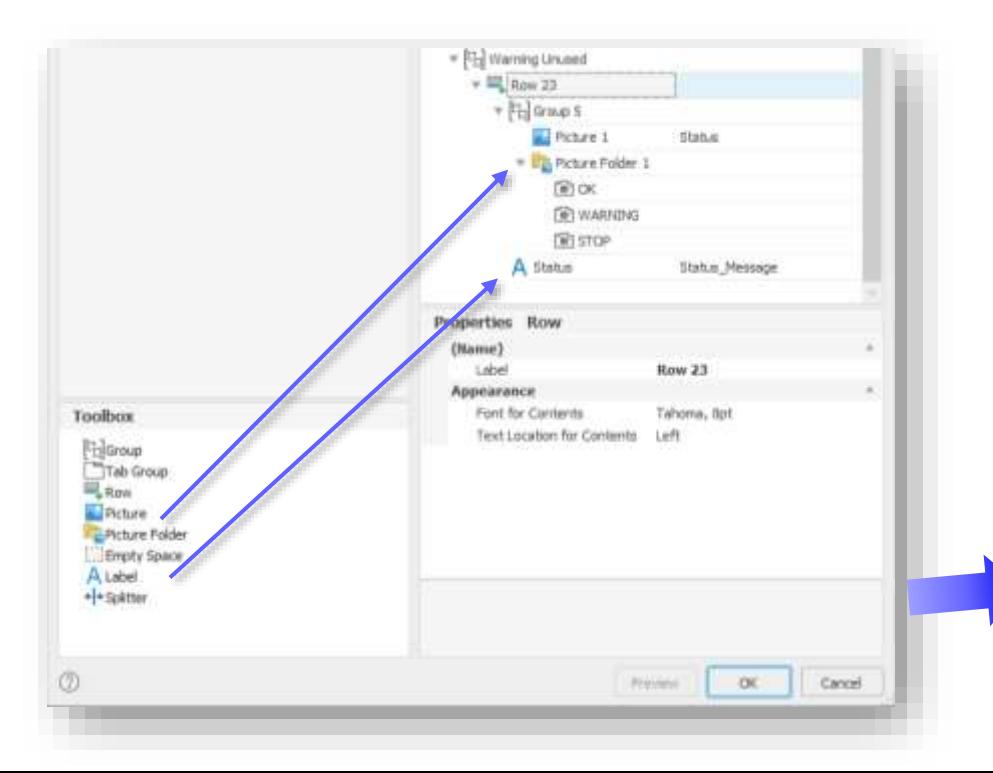

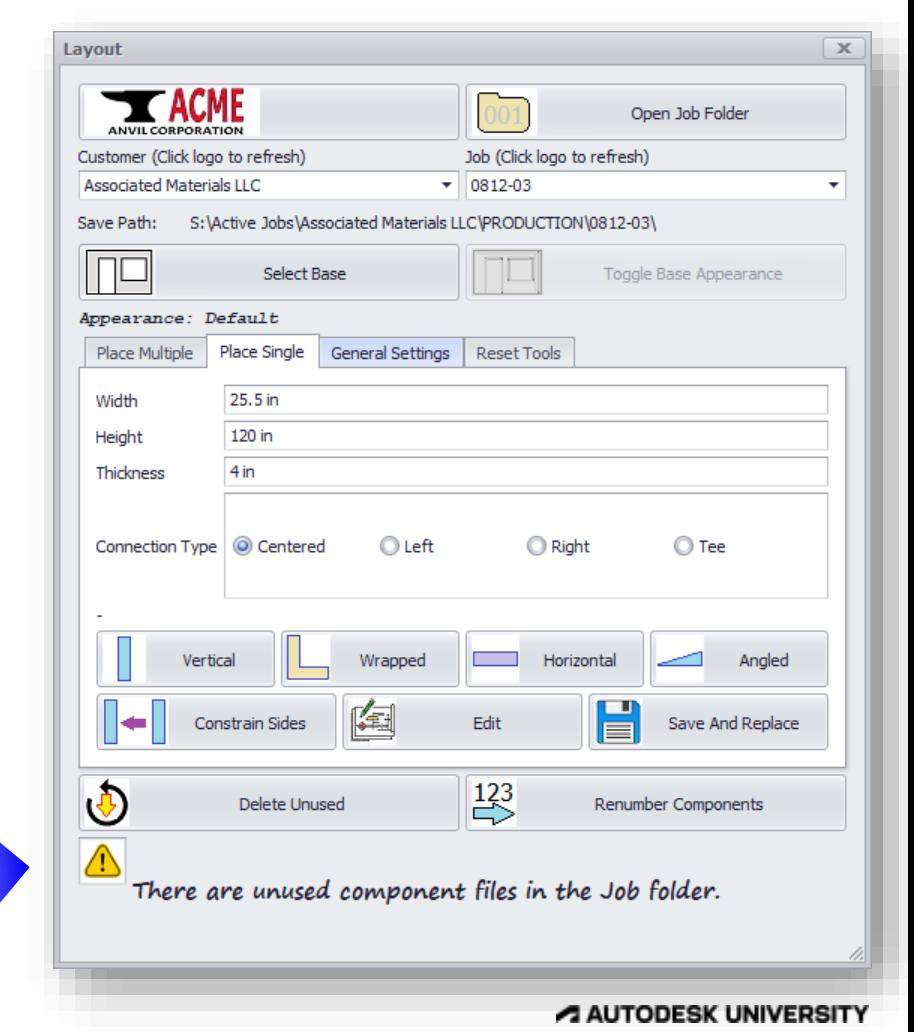

 Uses Picture Folders and labels to communicate interactively with the user

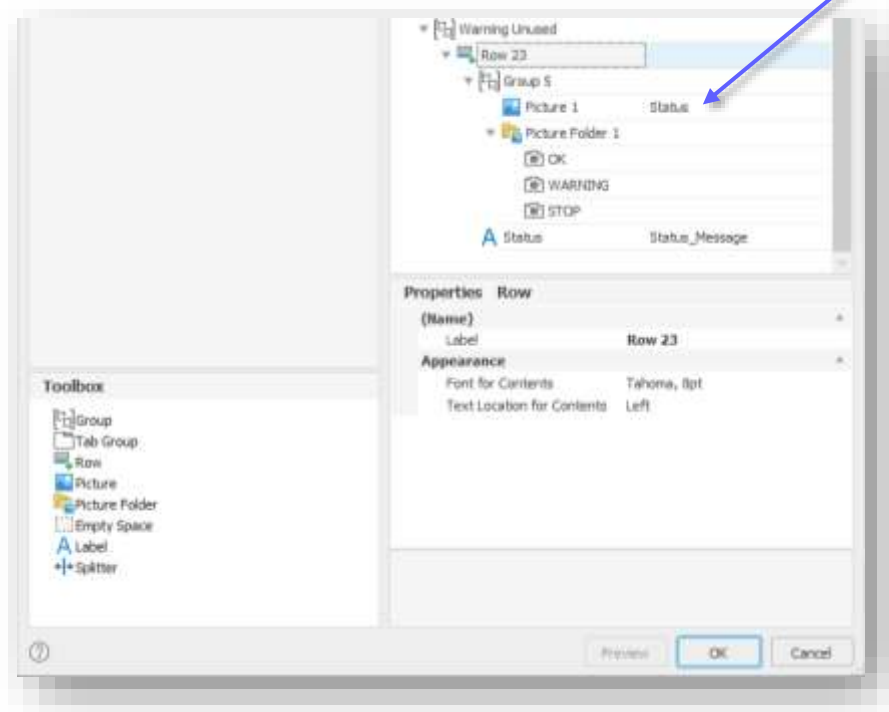

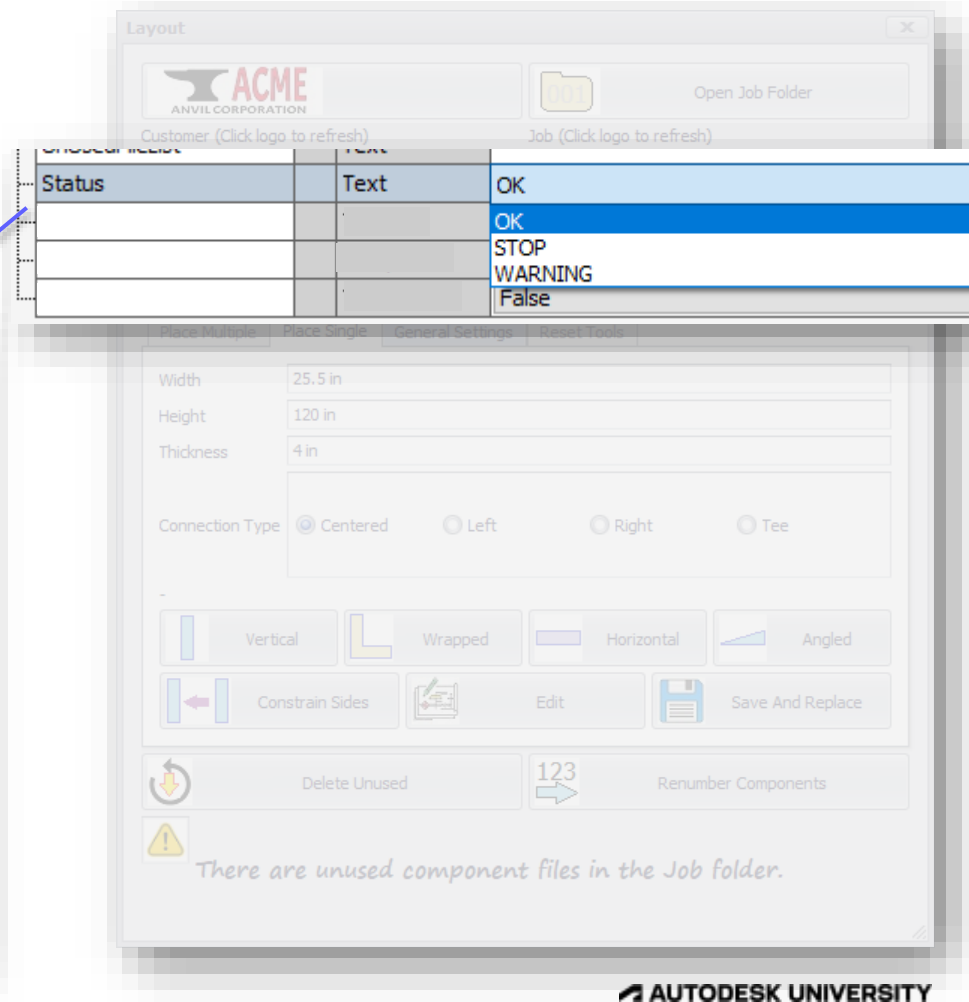

7

# **FINISH LINE IN SIGHT**

## **Supplemental Information**

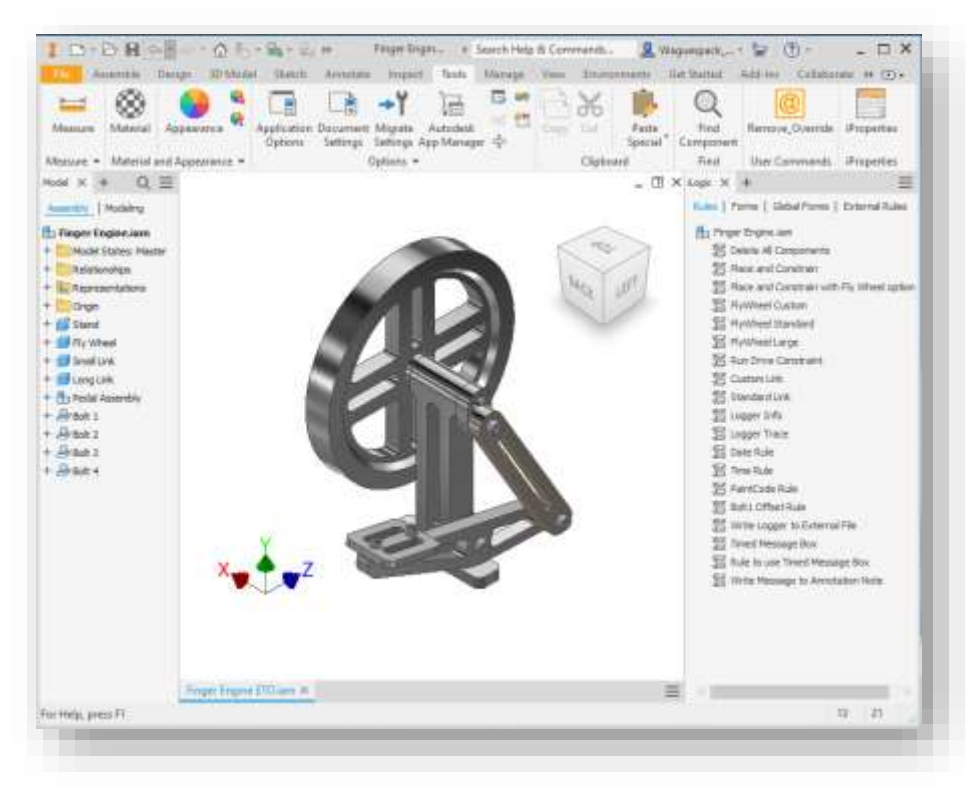

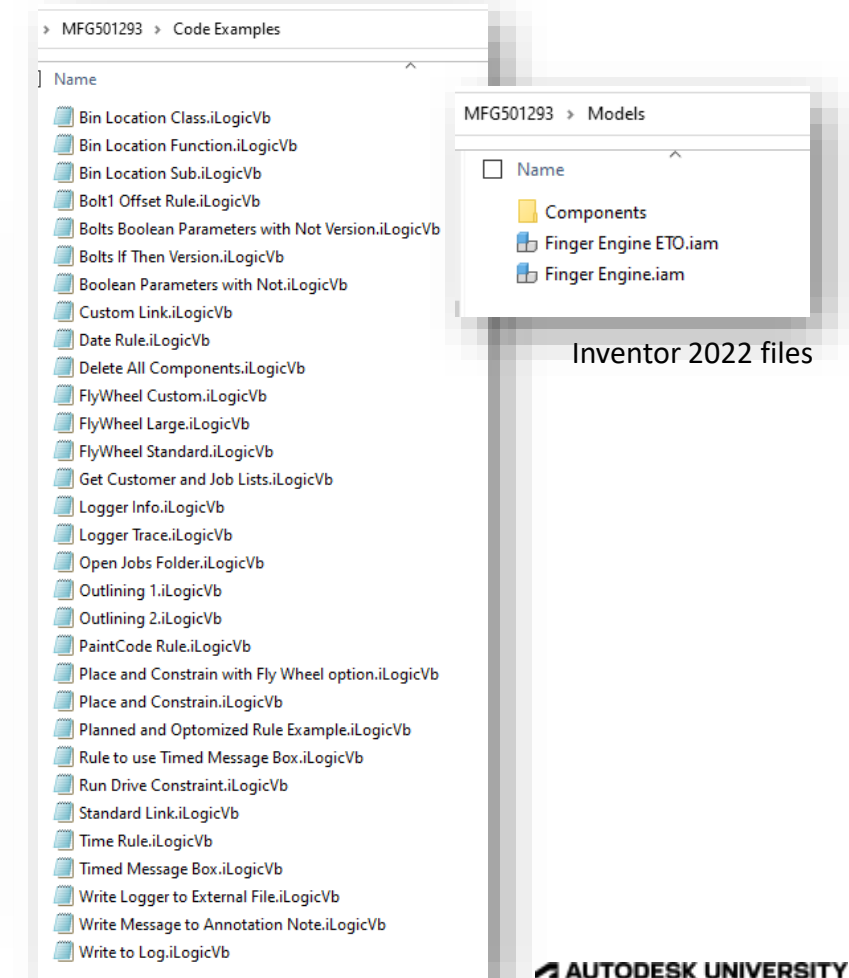

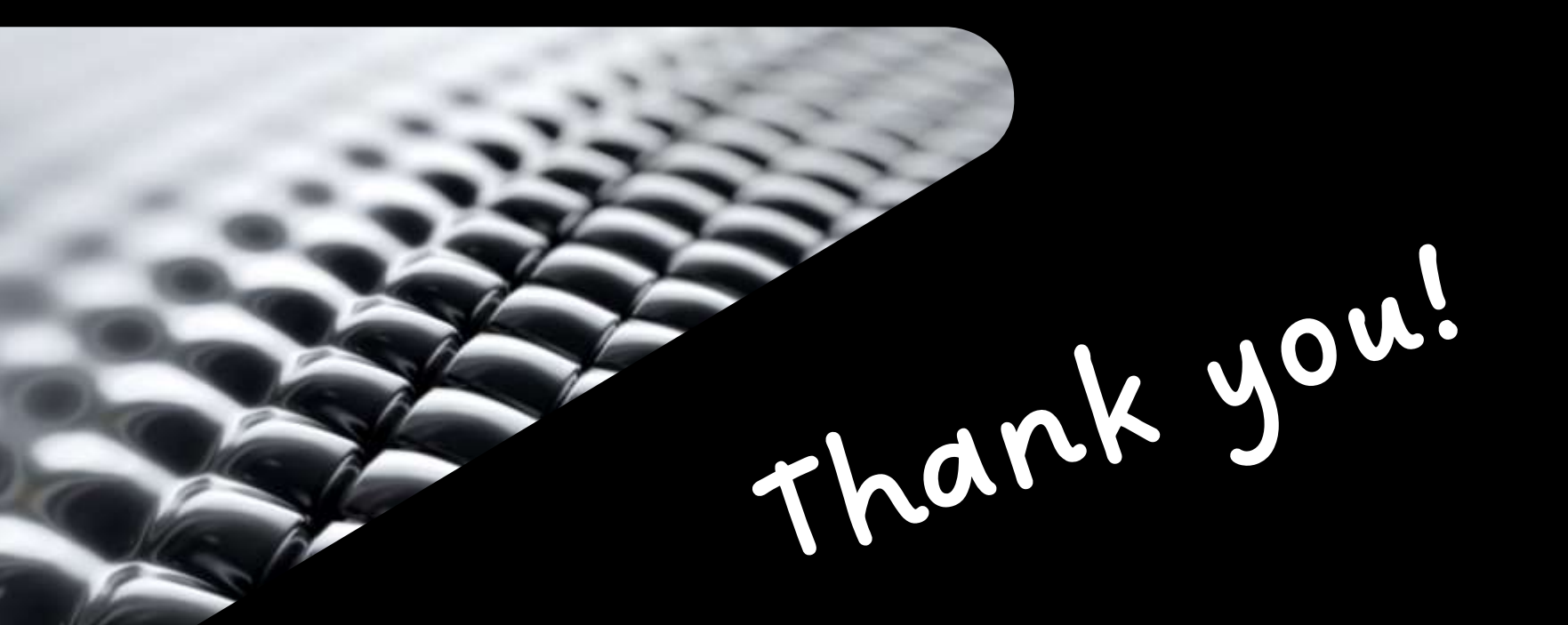

# **Questions?**
## **AUTODESK<br>CINIVERSITY**

Autodesk and the Autodesk logo are registered trademarks or trademarks of Autodesk, Inc., and/or its subsidiaries and/or affiliates in the USA and/or other countries. All other brand names, product names, or trademarks bel Autodesk reserves the right to alter product and services offerings, and specifications and pricing at any time without notice, and is not responsible for typographical or graphical errors that may appear in this document.

© 2022 Autodesk. All rights reserved.